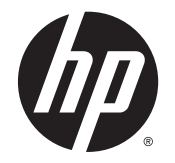

## HP LD4235 in HP LD4735 Digitalni zasloni za obveščanje

Uporabniški priročnik

© 2014 Hewlett-Packard Development Company, L.P. Informacije v tem priročniku se lahko spremenijo brez poprejšnjega obvestila.

Edine garancije za HP-jeve izdelke in storitve so opisane v posebnih garancijskih izjavah, ki so dodane izdelkom in storitvam. Noben del tega dokumenta ne predstavlja kakršne koli dodatne garancije. HP ni odgovoren za tehnične ali uredniške napake ali pomanjkljivosti v tem dokumentu.

Ta dokument vsebuje tudi informacije, ki so zaščitene z avtorskimi pravicami. Nobenega dela tega dokumenta ne smete fotokopirati, reproducirati ali prevesti v drug jezik brez predhodne pisne privolitve družbe Hewlett-Packard Company.

Microsoft in Windows sta registrirani blagovni znamki skupine podjetij Microsoft.

Prva izdaja (januar 2014)

Številka dela dokumenta: 749846-BA1

### **O tem priročniku**

Ta navodila vsebujejo informacije o pripravi zaslona, odpravljanju težav z njim in njegovih tehničnih podatkih.

- **A OPOZORILO!** Tako poudarjeno besedilo opozarja, da utegnete biti izpostavljeni nevarnosti telesnih poškodb ali smrtni nevarnosti, če ne boste upoštevali navodil.
- **A POZOR:** Tako poudarjeno besedilo opozarja, da se lahko oprema poškoduje oziroma podatki izgubijo, če ne boste upoštevali navodil.
- **OPOMBA:** Tako poudarjeno besedilo označuje pomembne dodatne informacije.

# **Kazalo**

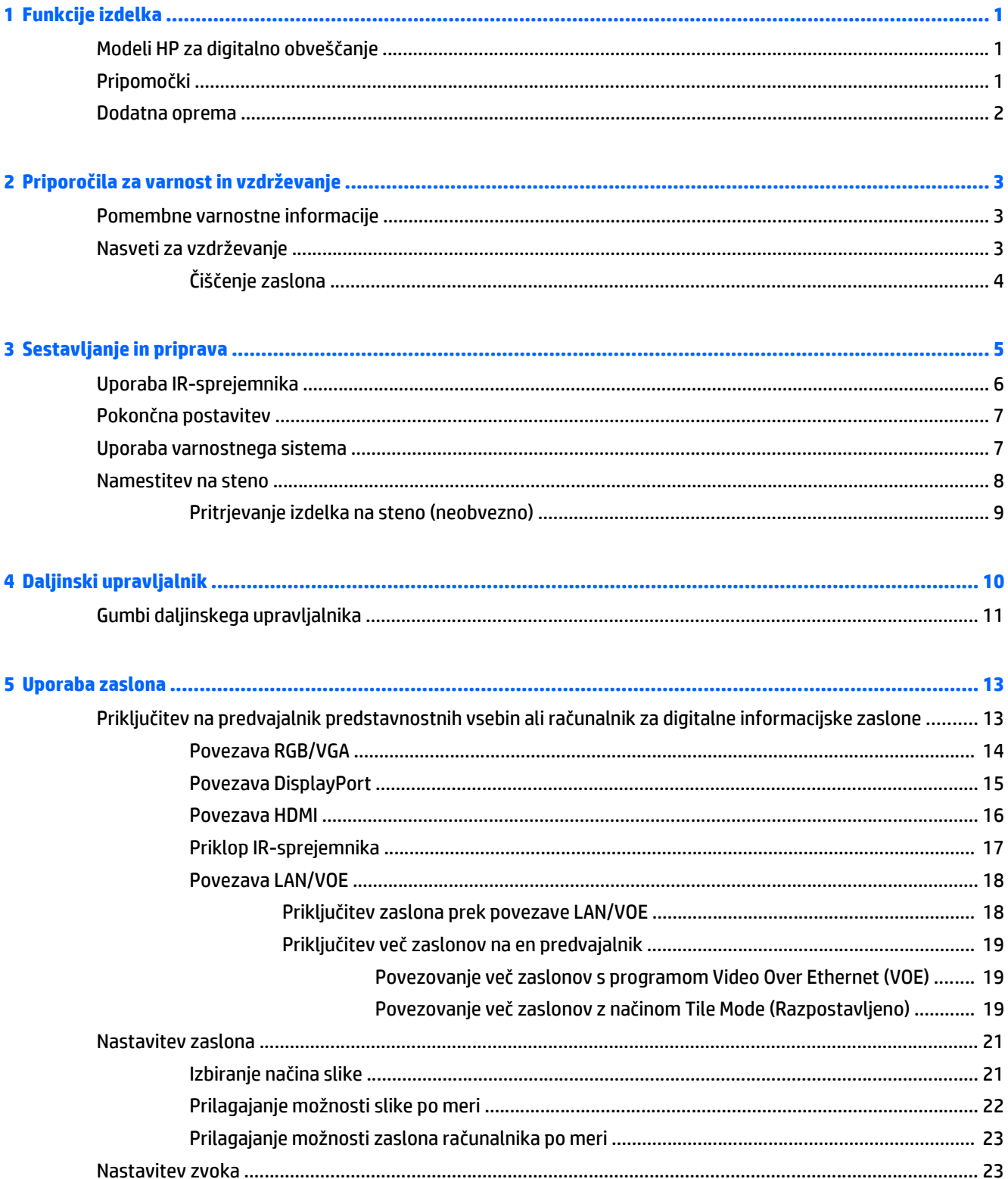

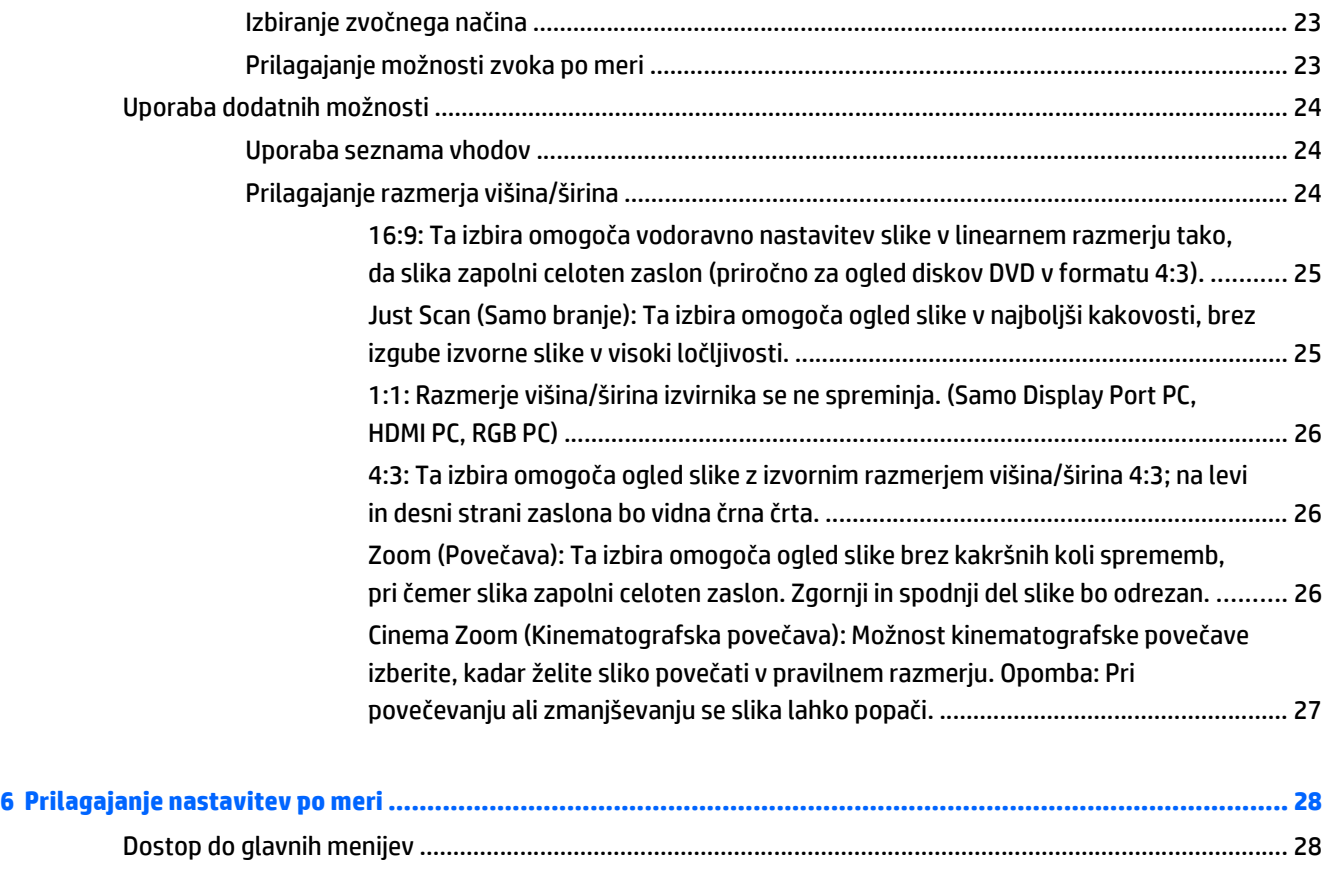

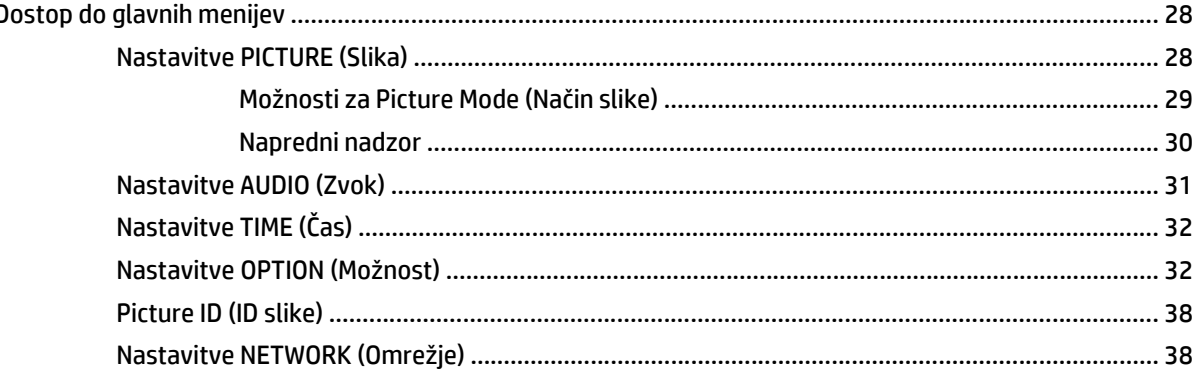

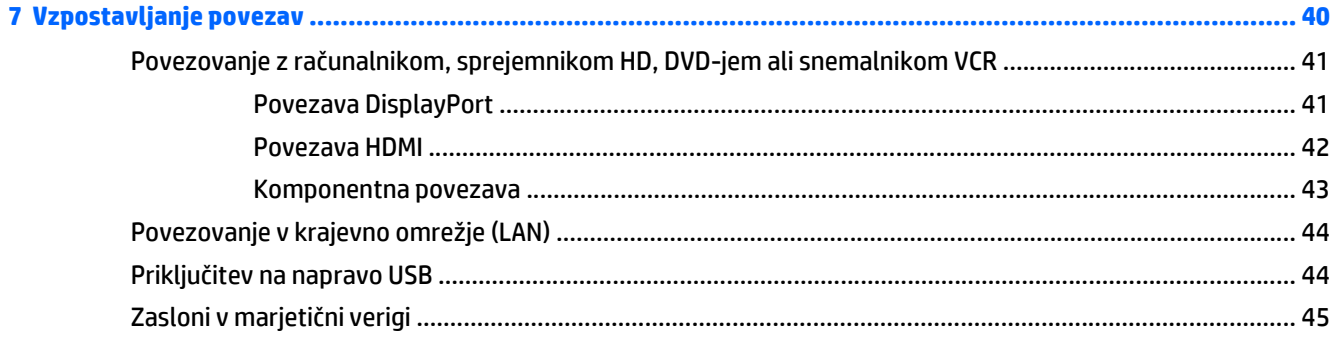

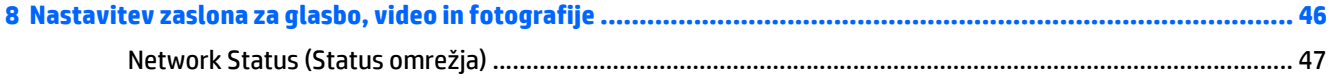

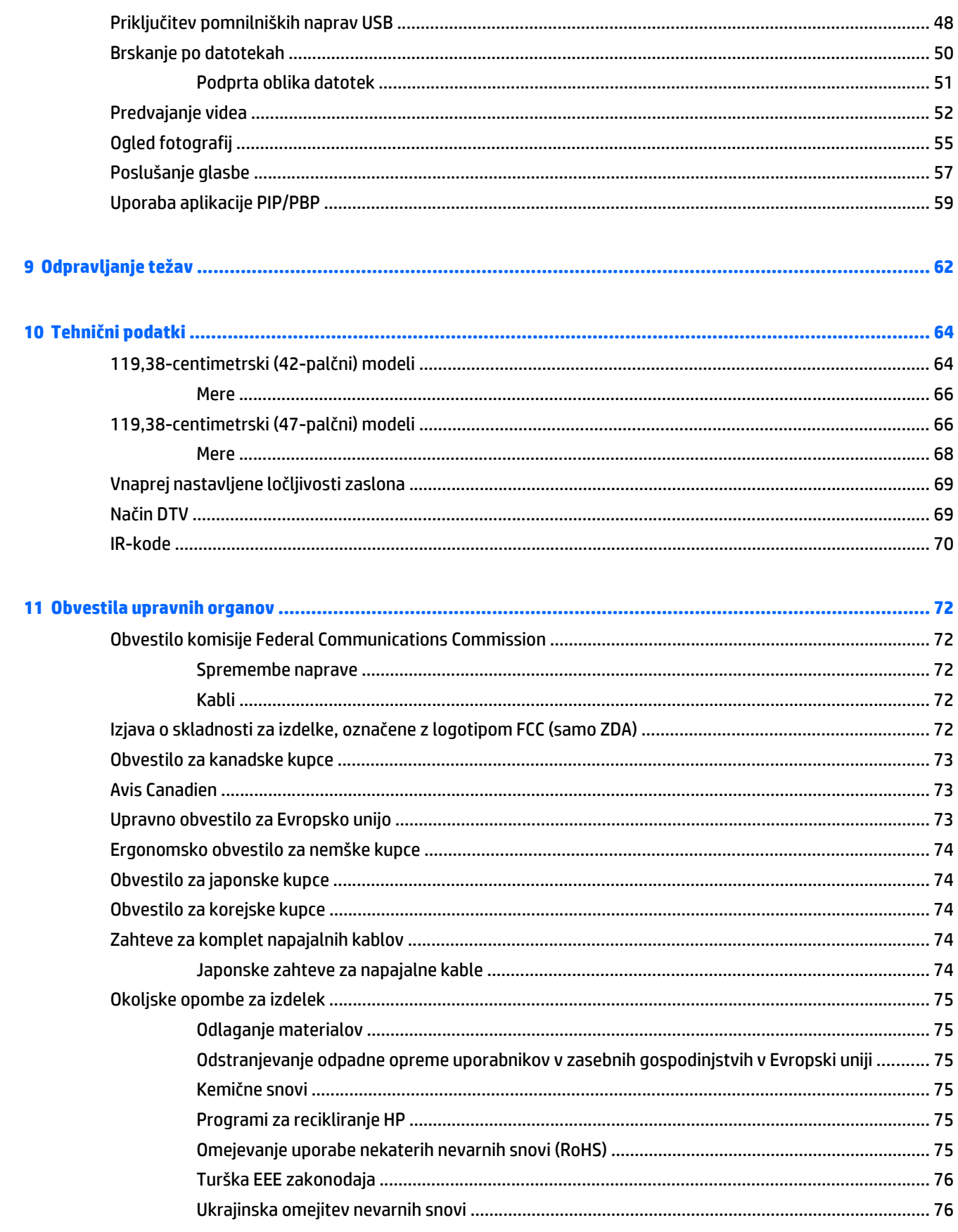

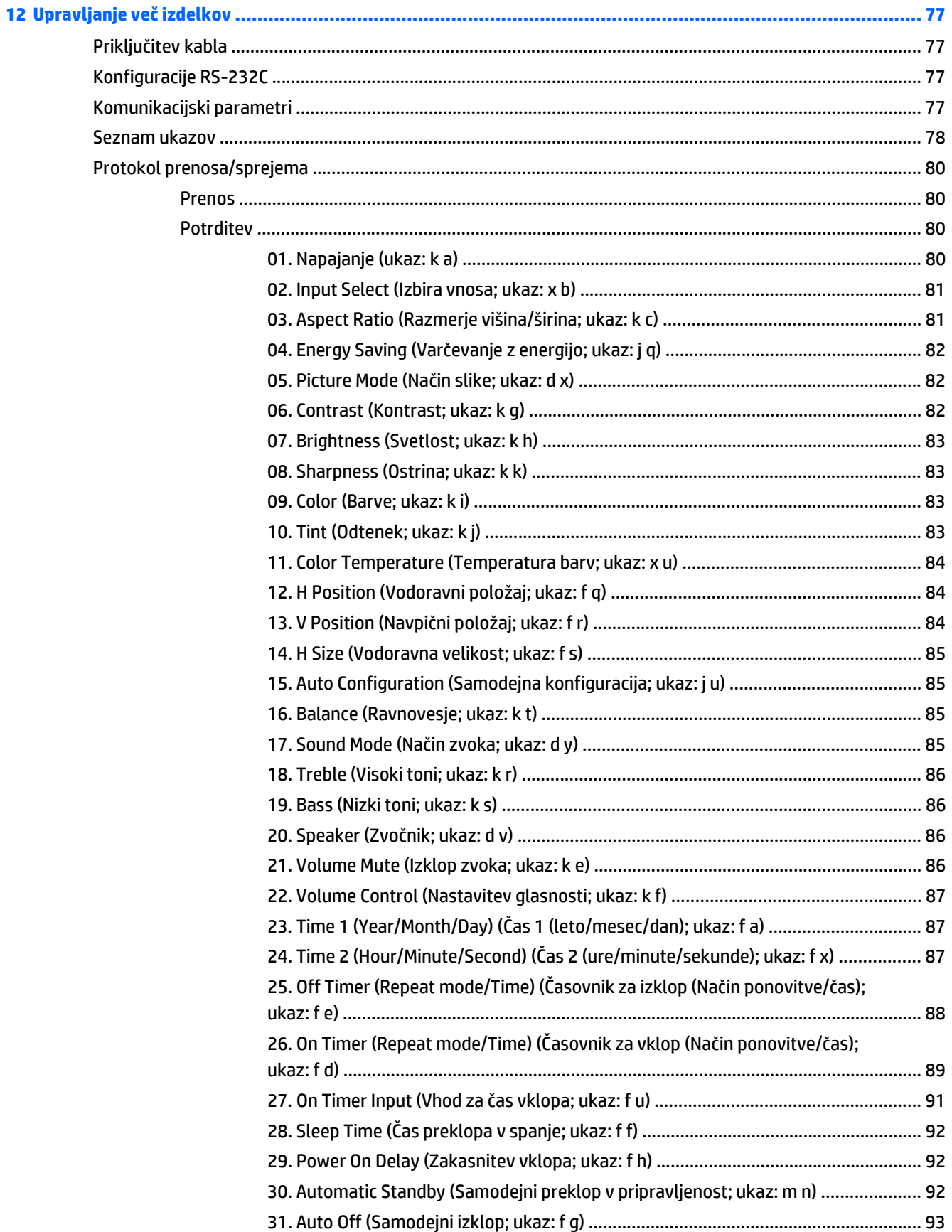

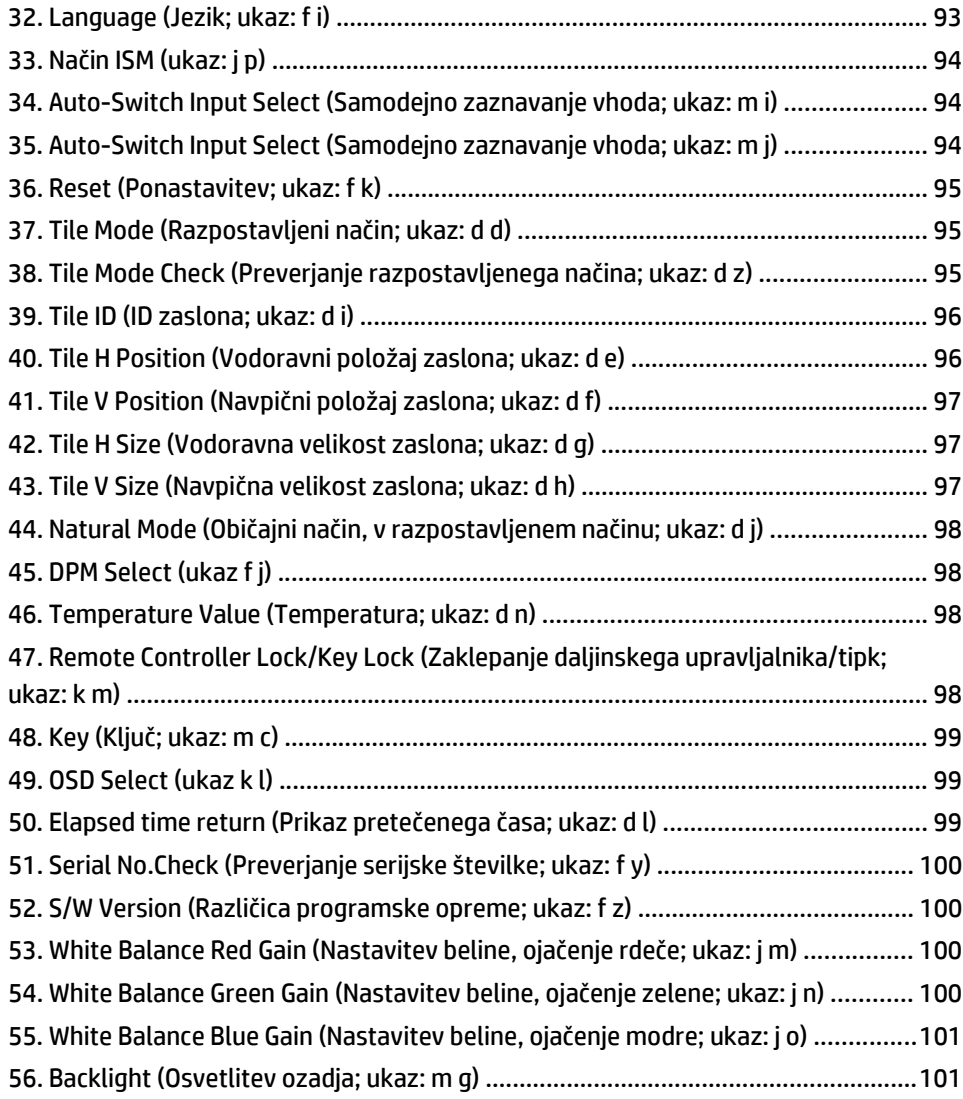

# <span id="page-10-0"></span>**1 Funkcije izdelka**

## **Modeli HP za digitalno obveščanje**

Zasloni HP LCD za digitalno obveščanje imajo zaslon TFT (thin-film transistor) širokega formata z aktivno matriko. Zaslon ima naslednje funkcije:

- Model HP LD4235, zaslon širokega formata z diagonalo vidnega območja 106,7 cm (42 palcev) in izvirno ločljivostjo 1.920 x 1.080
- Model HP LD4735, zaslon širokega formata z diagonalo vidnega območja 119,28 cm (47 palcev) in izvirno ločljivostjo 1.920 x 1.080
- Kot gledanja 178 stopinj vodoravno in 178 stopinj navpično
- Vhodi VGA, HDMI, DisplayPort, VOE, USB, IR in avdio vhod
- Izhodi VGA, DisplayPort in izhod za zvočnike
- Zunanji krmilni elementi RS232, LAN in IR
- Podpora za izbirni zunanji zvočnik
- Vgrajen predvajalnik USB, programska oprema s pripomočki za omrežje, marjetično povezovanje videa s priključki DP in VGA, skupinski IR za ploščice (marjetično povezovanje prek RS232); Video Over Ethernet (VOE)
- Podpora za nosilec v skladu s standardom VESA:
	- HP LD4235: vzorec odprtin 200 x 200 mm
	- HP LD4735: vzorec odprtin 400 x 400 mm
- Priložena je programska oprema Network Sign Manager (NSM), ki omogoča daljinsko ali centralno upravljanje in upravljanje posameznih digitalnih informacijskih zaslonov HP. Uporabniki lahko spremljajo vse zaslone, povezane v podomrežje, in jim pošiljajo ukaze z osrednjega mesta, kot je podatkovno središče. Za več informacij glejte *HP Network Sign Manager User Guide* (Uporabniški priročnik za program Network Sign Manager).
- Združljivost s programom HP Video Over Ethernet (VOE) ponuja sistem programske, strojne in vdelane programske opreme za povezovanje digitalnih informacijskih zaslonov HP v omrežje, v katero so priključeni tudi računalniki/predvajalniki predstavnostnih vsebin. Za več informacij glejte *HP Video Over Ethernet User Guide* (Uporabniški priročnik za program Video Over Ethernet).

## **Pripomočki**

- Disk s programsko opremo in dokumentacijo
- Daljinski upravljalnik (z baterijami AAA)
- napajalni kabel,
- kabel DisplayPort,
- kabel HDMI,
- <span id="page-11-0"></span>● kabel RGB (VGA).
- Sprejemnik IR

## **Dodatna oprema**

Dodatna oprema (kupljena posebej) se lahko razlikuje glede na model.

- komplet za stojalo,
- Komplet zvočnikov
- komplet za pokončno nameščanje.

# <span id="page-12-0"></span>**2 Priporočila za varnost in vzdrževanje**

### **Pomembne varnostne informacije**

Zaslonu je priložen napajalni kabel. Če uporabljate drug kabel, uporabljajte le vir napajanja in priključek, ki sta primerna za ta zaslon.

**OPOZORILO!** Da bi zmanjšali možnost električnega udara ali poškodbe opreme:

- Ne onemogočite ozemljitve na napajalnem kablu, saj ima ozemljeni vtikač pomembno varnostno vlogo.
- Vključite napajalni kabel v ozemljeno električno vtičnico, ki je vedno zlahka dostopna.
- Napajanje izdelka prekinite tako, da izvlečete napajalni kabel iz električne vtičnice.

Zaradi varnosti na napajalne in druge kable ničesar ne polagajte. Postavite jih tako, da ne bo nihče stopil nanje ali se spotaknil ob njih. Nikoli ne vlecite za kabel. Če želite kabel izvleči iz vtičnice, ga primite za vtikač.

Če želite zmanjšati tveganje resnih poškodb, preberite *Priročnik za varno in udobno uporabo*. V njem so opisane pravilna namestitev računalnika in ustrezna drža pri delu ter priporočljive zdravstvene in delovne navade za uporabnike računalnikov. Vsebuje tudi pomembne informacije o električni in mehanski varnosti. Priročnik je na voljo na spletni strani [www.hp.com/ergo](http://www.hp.com/ergo) in/ali na disku z dokumentacijo, če je le-ta priložen zaslonu.

**POZOR:** Priključite vse napajalne kable predvajalnika/računalnika in zunanjih naprav (kot so zaslon, tiskalnik ali optični bralnik) v napravo za prenapetostno zaščito (npr. razdelilnik ali napravo za brezprekinitveno napajanje – UPS), da bi zaščitili zaslon in predvajalnik/računalnik. Vsi razdelilniki ne zagotavljajo prenapetostne zaščite; takšni razdelilniki so posebej označeni. Uporabite tak razdelilnik, za katerega proizvajalec ponuja zavarovanje pred škodo, s katero vam bo v primeru okvare zaščite povrnjena škoda.

Pri namestitvi zaslona uporabite ustrezno pohištvo primerne velikosti.

**OPOZORILO!** Monitorji LCD, ki so neustrezno postavljeni na predalnike, knjižne omare, police, pisalne mize, zvočnike, skrinje ali vozičke, se lahko prevrnejo in vas poškodujejo.

Vse kable in žice zaslona namestite tako, da jih ni mogoče izvleči, iztakniti ali se ob njih spotakniti.

**POZOR:** Naprave ne postavljajte na mesto, kjer lahko kaplja voda ali se naprava lahko poškropi.

Na napravo ne postavljajte predmetov, ki vsebujejo vodo, kot je na primer vaza z rožami.

### **Nasveti za vzdrževanje**

Če želite izboljšati učinkovitost delovanja in podaljšati življenjsko dobo zaslona:

- Ne odpirajte ohišja zaslona ali ga skušajte sami popraviti; spreminjajte samo nastavitve, opisane v tem poglavju; Če zaslon ne deluje pravilno ali če vam je padel ali se poškodoval, se obrnite na pooblaščenega HP-jevega zastopnika, prodajalca ali serviserja.
- Uporabite samo vir napajanja in priključek, primeren za zaslon, kot je označeno na nalepki ali ploščici na hrbtni strani zaslona.
- Poskrbite, da bo skupna obremenitev porabnikov, priključenih v zidno vtičnico, manjša od trenutne nazivne obremenitve vtičnice, skupen tok vseh izdelkov, priključenih z napajalnim kablom, pa manjši od

<span id="page-13-0"></span>nazivnega toka tega kabla. Nazivni tok (AMPR ali A) in drugi podatki za naprave so običajno označeni na njih.

- Postavite zaslon blizu vtičnice, ki je preprosto dosegljiva. Kabel zaslona izvlečete tako, da trdno primete vtikač in ga izvlečete iz vtičnice. Nikoli ne vlecite le kabla.
- Ko zaslona ne uporabljate, ga izklopite. Z uporabo ohranjevalnika zaslona in če zaslon izklopite, kadar ni v uporabi, lahko znatno podaljšate življenjsko dobo zaslona.
- **A POZOR:** Če je na zaslonu dalj časa prikazana ista slika, se lahko zgodi, da ostanejo sledi slike stalno na njem. Temu se lahko izognete in tako podaljšate življenjsko dobo zaslona tako, da aktivirate eno od štirih izbir ISM v meniju OSD, aktivirate ohranjevalnik zaslona, periodično izmenjujete statične podatke in premične slike ali zaslon izklopite, ko dalj časa ni v uporabi.
- Na ohišju je več rež in odprtin za hlajenje, ki jih ne smete zamašiti ali prekriti. V reže na ohišju in v druge odprtine ne vstavljajte ničesar.
- Pazite, da zaslon ne pade, in ga ne postavljajte na nestabilne površine.
- Na napajalni kabel ne postavljajte ničesar. Ne hodite po njem.
- Zaslon naj bo na dobro prezračenem mestu, zaščiten pred močno svetlobo, vročino ali vlago.
- Pri odstranjevanju stojala zaslona mora biti zaslon obrnjen navzdol, zato je pomembno, da ga ustrezno zaščitite pred praskami in drugimi poškodbami.

#### **Čiščenje zaslona**

- **1.** Izklopite zaslon in izključite napajalni kabel iz zadnje strani enote.
- **2.** Obrišite prah z zaslona, tako da zaslon in ohišje obrišete z mehko, čisto antistatično krpo.
- **3.** Za zahtevnejše čiščenje uporabite mešanico vode in izopropilnega alkohola v razmerju 1:1.
- **POZOR:** Čistilo razpršite na krpo in z njo nežno obrišite površino zaslona. Čistila nikoli ne nanašajte neposredno na zaslon. Čistilo lahko namreč steče za ohišje in poškoduje elektroniko.

**POZOR:** Za čiščenje zaslona ali ohišja ne uporabljajte čistil, ki vsebujejo snovi iz nafte, kot so benzen ali razredčilo ali katera koli druga hlapljiva snov. Te kemikalije lahko poškodujejo zaslon.

# <span id="page-14-0"></span>**3 Sestavljanje in priprava**

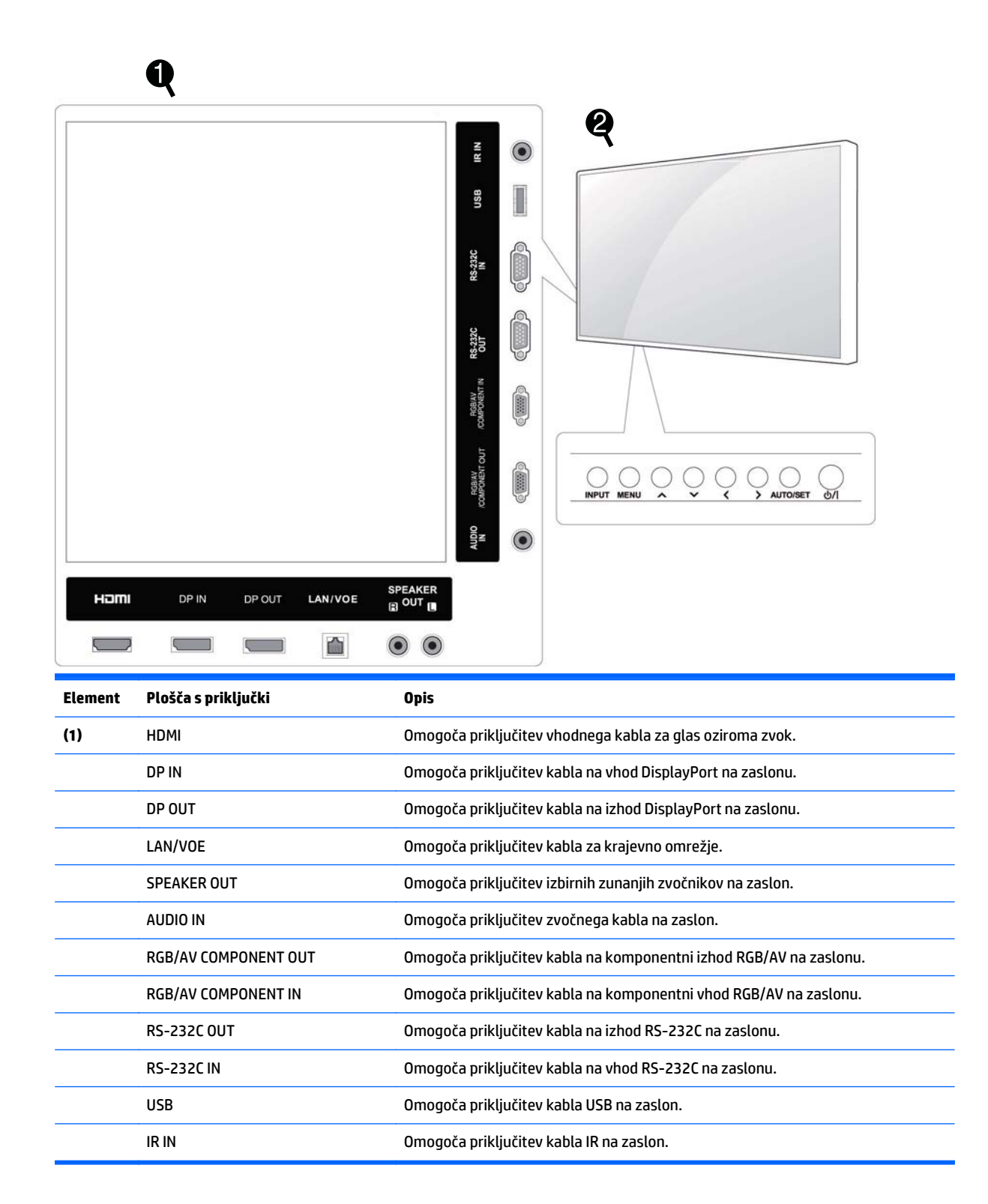

<span id="page-15-0"></span>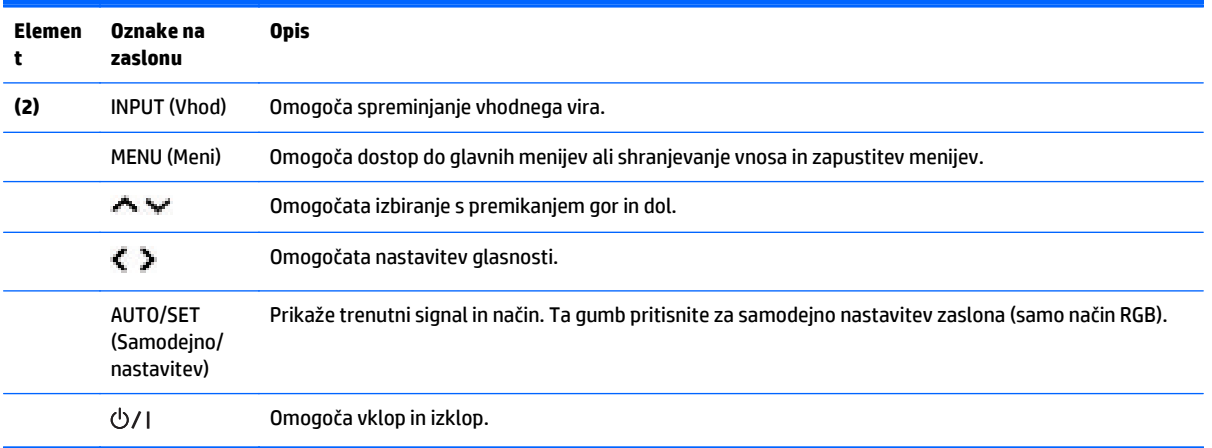

### **Uporaba IR-sprejemnika**

ত 70) (०) ৩J ত্ৰ ි  $\sim$  $\circ$ Δ Δ  $\circ$  $\circ$ **Ø**ŎŎŎŎŎŐ  $\circ$  $\circ$ 

Omogoča postavitev senzorja daljinskega upravljalnika na poljubno mesto.

**POPOMBA:** IR-sprejemnik je opremljen z magnetom. Če ga namestite na stranico ali na spodnjo stran izdelka, lahko IR-sprejemnik zaradi tresljajev pade. Priporočena je namestitev na zadnjo stran izdelka.

## <span id="page-16-0"></span>**Pokončna postavitev**

Če želite zaslon postaviti pokončno, ga zasukajte 90 stopinj v levo, če na zaslon gledate s sprednje strani.

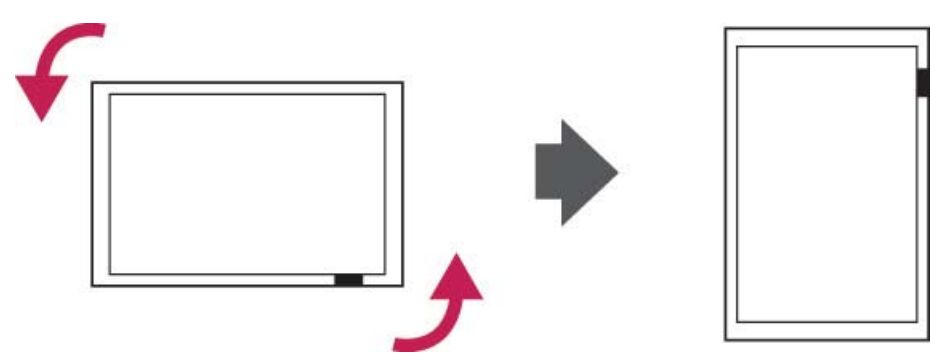

### **Uporaba varnostnega sistema**

Priključek za varnostni sistem je na zadnji strani zaslona.

Z varnostnim kablom povežite zaslon z mizo.

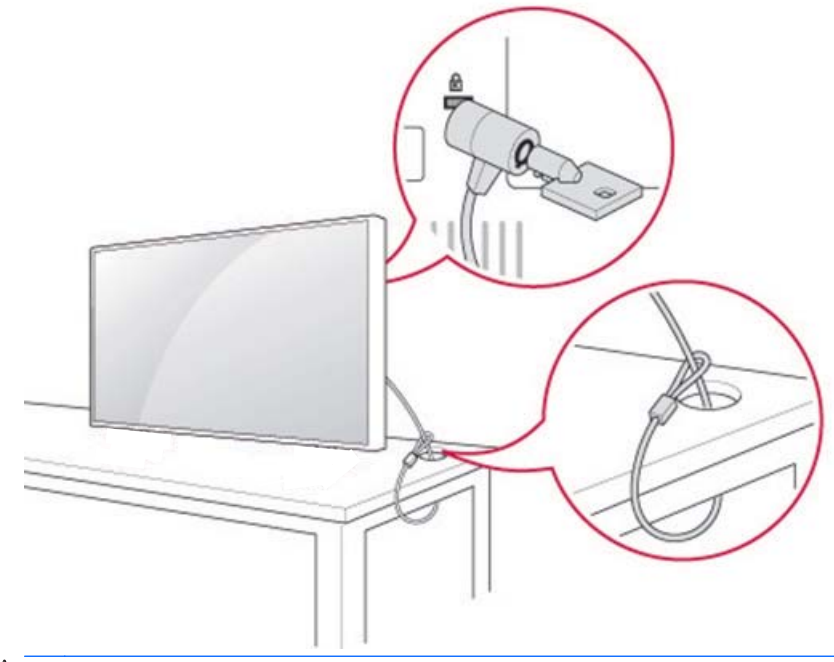

**CPOMBA:** Varnostni sistem je naprodaj posebej. Dodatno opremo je mogoče kupiti v večini trgovin z elektronsko opremo.

### <span id="page-17-0"></span>**Namestitev na steno**

Za pravilno prezračevanje mora biti zagotovljen odmik 10 cm na vsaki strani in od stene. Podrobna navodila za montažo zagotavlja proizvajalec pritrdilne opreme.

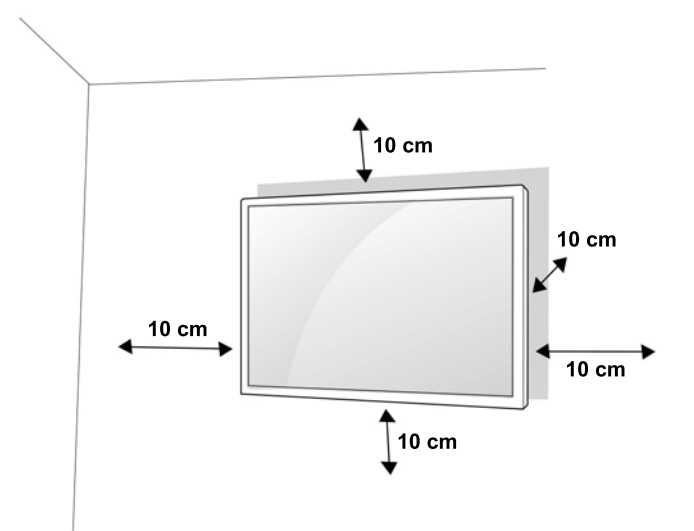

Če želite zaslon montirati na steno, na zadnjo stran zaslona pritrdite vmesnik za stensko montažo (izbirna oprema).

Pri namestitvi zaslona s pomočjo nastavka za stensko montažo (izbirna oprema) pazite na čvrsto pritrditev, da zaslon ne pade.

**1.** Uporabite stenski nosilec in vijake v skladu s standardi VESA.

Vijaki, ki so daljši kot standard VESA, lahko poškodujejo notranjost zaslona.

Neustrezni vijaki lahko poškodujejo izdelek in povzročijo, da izdelek pade s stene. V tem primeru HP ni odgovoren za škodo.

- **2.** Uporabite standard VESA:
	- 785 mm ali več
	- Pritrdilni vijak: premer 6,0 mm x razdalja med navojema 1,0 mm x dolžina 10 mm
- **A POZOR:** Najprej odklopite napajalni kabel in nato premaknite ali namestite zaslon. V nasprotnem lahko pride do električnega udara.

Če namestite zaslon na strop ali nagnjeno steno, lahko zaslon pade in povzroči hude telesne poškodbe.

Uporabite odobreni stenski nosilec HP in se obrnite na lokalnega prodajalca ali pooblaščeno osebje.

Vijakov ne zategujte preveč, sicer se lahko zaslon poškoduje, kar bi razveljavilo garancijo.

Uporabite vijake in stenske nosilce, ki so skladni s standardom VESA. Garancija ne krije materialne škode ali telesnih poškodb, ki so posledica napačne rabe ali uporabe neustreznih pripomočkov.

**COPOMBA:** Nosilec za stensko montažo je izbiren. Dodatno opremo je mogoče kupiti pri vašem lokalnem trgovcu.

Dolžina vijakov se lahko pri različnih stenskih nosilcih razlikuje. Obvezno uporabite ustrezno dolžino.

Za več informacij glejte navodila proizvajalca, priložena stenskemu nosilcu.

### <span id="page-18-0"></span>**Pritrjevanje izdelka na steno (neobvezno)**

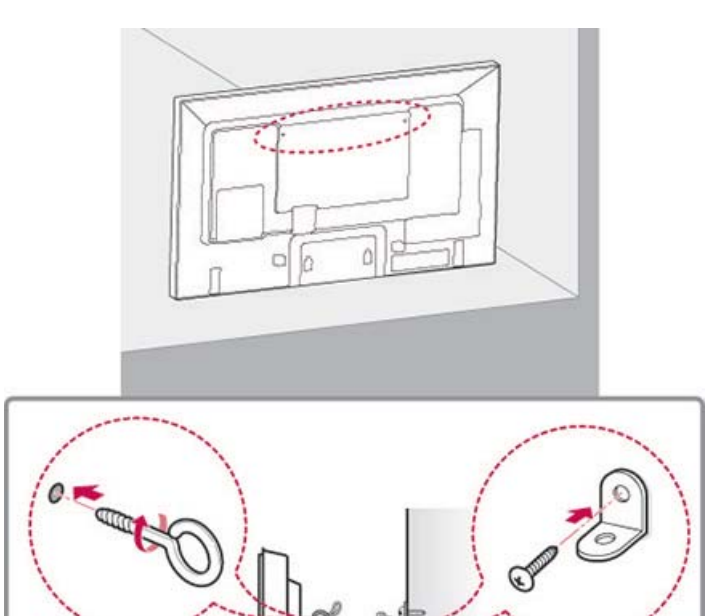

**1.** Vstavite in privijte očesne vijake ali nosilce izdelka in vijake na zadnjo stran izdelka. Če so na mesta za očesne vijake vstavljeni vijaki, le-te najprej odstranite.

₩ **OPOMBA:** Očesni vijaki ali stenski nosilci niso priloženi zaslonu.

- **2.** Stenske nosilce z vijaki pritrdite na steno. Mesto stenskega nosilca in očesnih vijakov na zadnji strani izdelka se mora ujemati.
- **3.** Z močno vrvjo trdno povežite očesne vijake in stenske nosilce. Vrv mora biti privezana vodoravno in plosko.

**A POZOR:** Pazite, da se otroci ne vzpenjajo na izdelek in ne obešajo nanj.

**COPOMBA:** Uporabite ploščo ali omarico, ki je dovolj velika in močna, da omogoča varno pritrditev izdelka.

Nosilci, vijaki in vrvi so izbirna dodatna oprema. Dodatno opremo je mogoče kupiti pri vašem lokalnem trgovcu.

**∧OPOZORILO!** Če izdelek ni postavljen na dovolj stabilno mesto, je lahko nevaren, saj lahko pade. Številnim telesnim poškodbam, zlasti otrok, se lahko izognete s preprostimi previdnostnimi ukrepi, kot so:

- Uporabljajte omare ali stojala, ki jih priporoča proizvajalec izdelka.
- Uporabljajte le pohištvo, ki lahko varno podpira izdelek.
- Prepričajte se, da izdelek ne visi čez rob pohištva, na katerem je.
- Izdelka ne postavljajte na visoko pohištvo (kot so visoke ali knjižne omare), ne da bi pohištvo in izdelek pritrdili na primerno oporo.
- Izdelka ne postavljajte na prt ali druge materiale.
- Otroke opozorite na nevarnosti plezanja po pohištvu, da bi dosegli izdelek ali njegove gumbe.

# <span id="page-19-0"></span>**4 Daljinski upravljalnik**

Daljinskemu upravljalniku so priložene baterije.

Če želite zamenjati baterije, odprite pokrov prostora za baterije, zamenjajte baterije (AAA 1,5 V), pri čemer naj se oznaki (+) in (-) na baterijah ujemata s tistima v prostoru za baterije, in zaprite pokrov prostora za baterije. Pri odstranjevanju baterij postopajte v obratnem vrstnem redu.

**A POZOR:** Ne mešajte starih in novih baterij, sicer lahko pride do poškodb daljinskega upravljalnika.

Daljinski upravljalnik obvezno usmerite v senzor za daljinski upravljalnik na zaslonu.

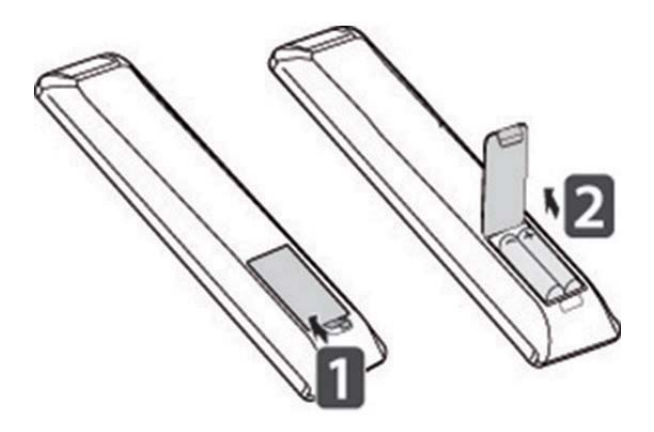

## <span id="page-20-0"></span>**Gumbi daljinskega upravljalnika**

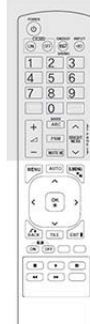

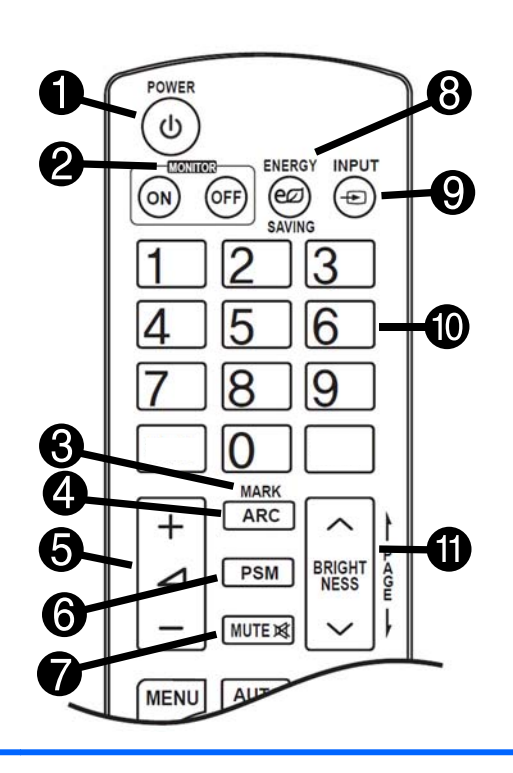

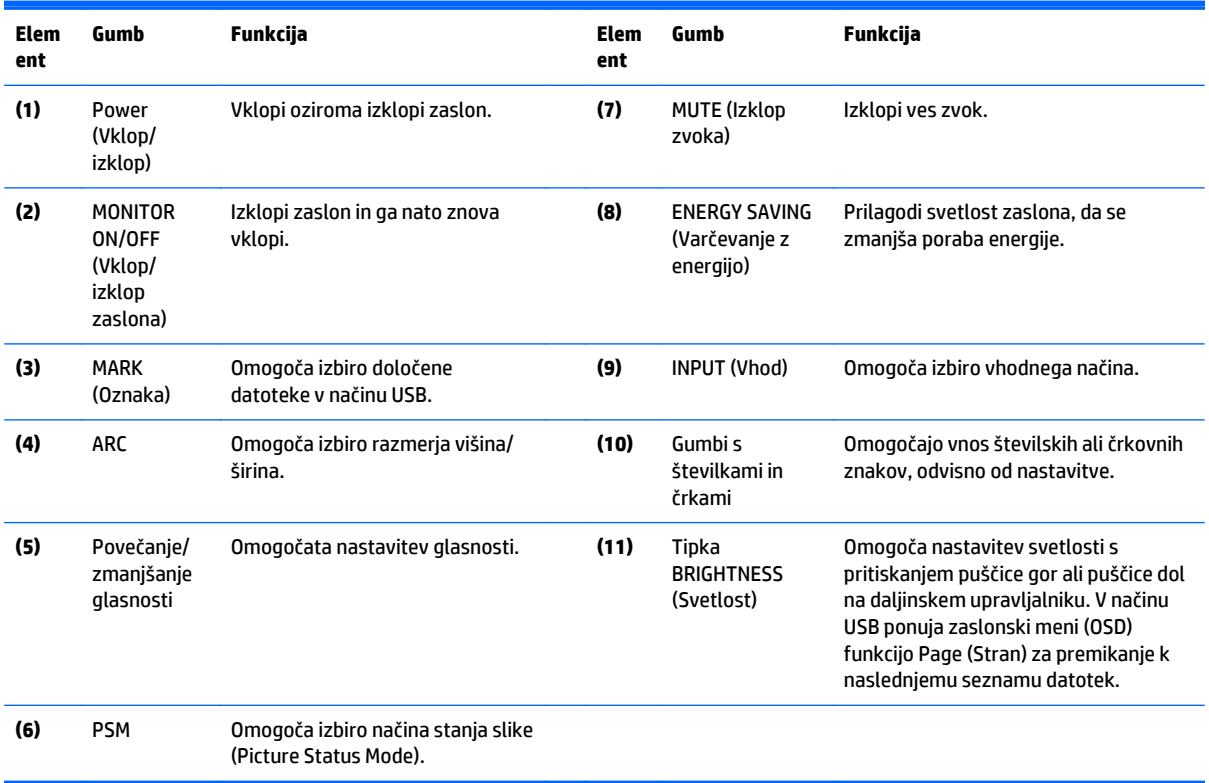

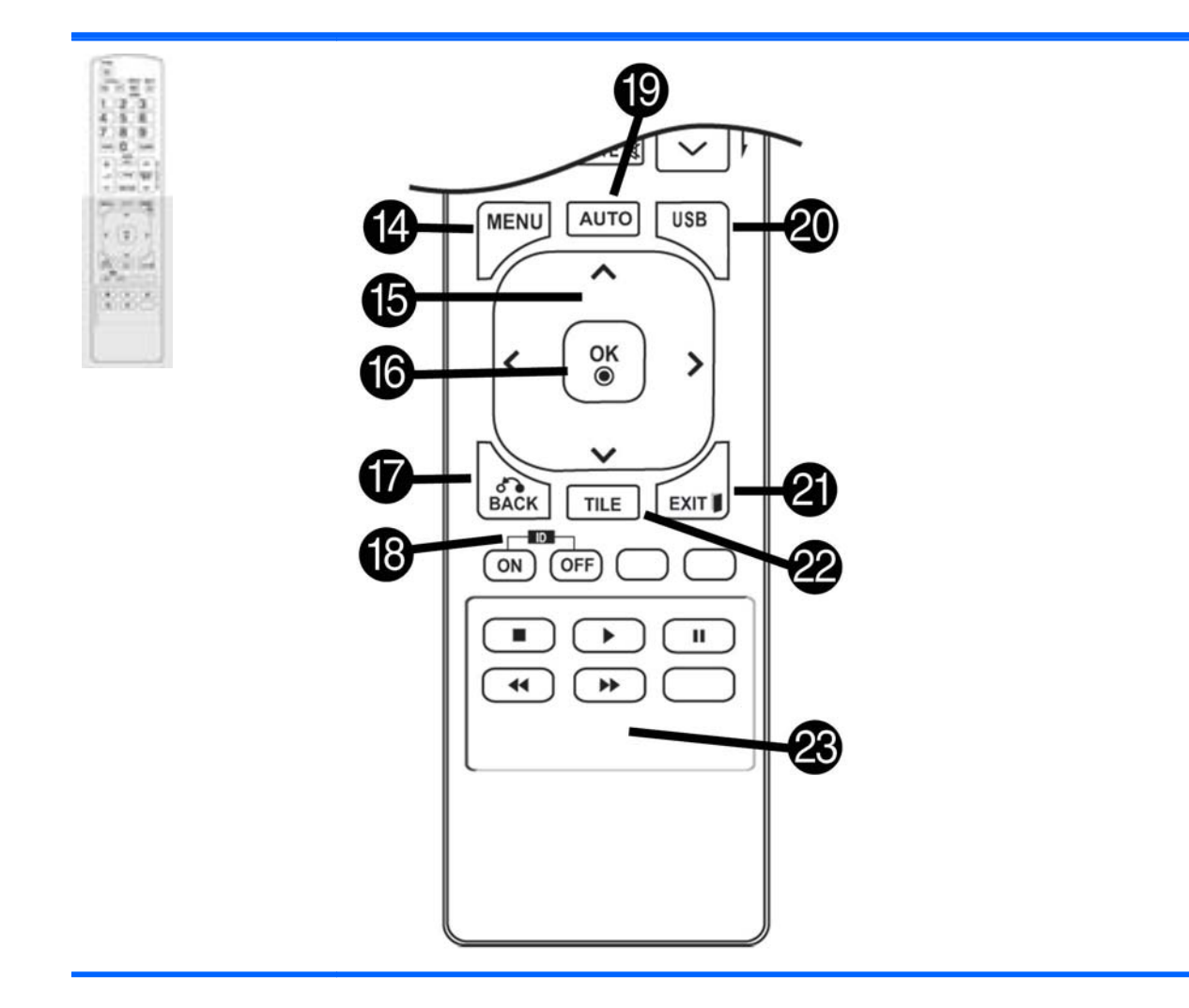

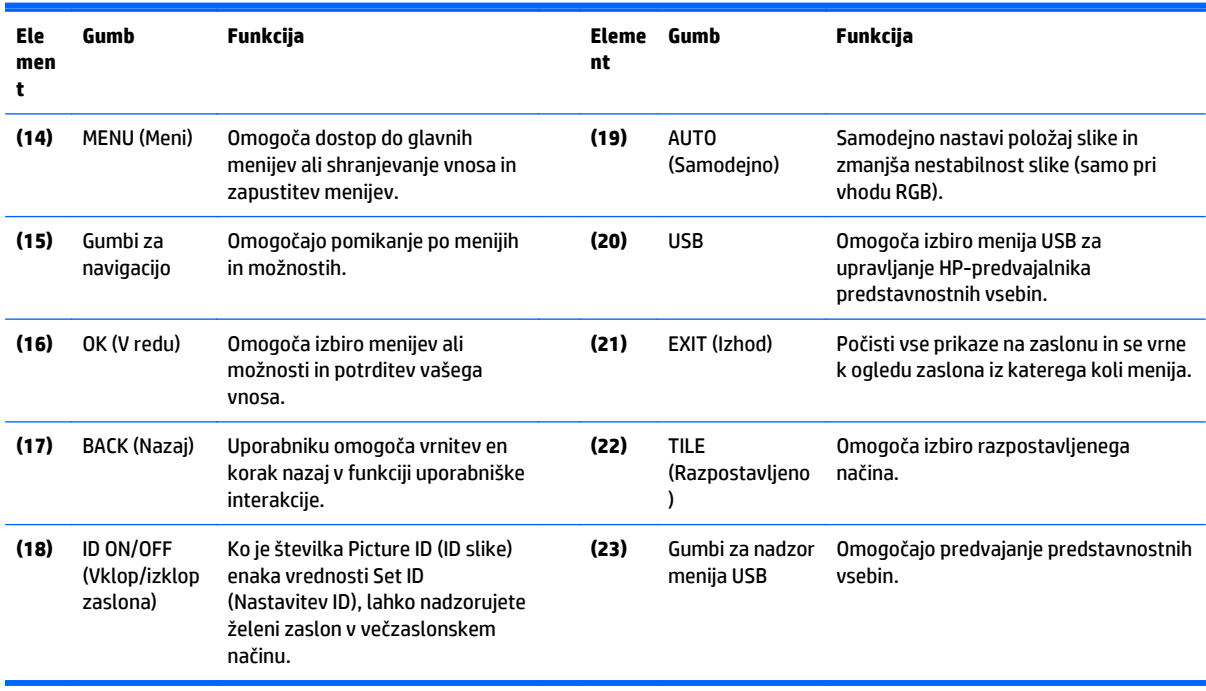

# <span id="page-22-0"></span>**5 Uporaba zaslona**

### **Priključitev na predvajalnik predstavnostnih vsebin ali računalnik za digitalne informacijske zaslone**

Vaš zaslon podpira funkcijo »Plug and Play«. Pri funkciji »Plug and Play« ima računalnik vgrajen gonilnik za zaslon in dodatna programska oprema ni potrebna.

**<sup>2</sup> OPOMBA:** Za najboljšo kakovost slike je priporočeno uporabiti priključek DisplayPort.

Uporabite oklopljen signalni kabel vmesnika s feritnim jedrom, kot je 15-pinski kabel D-sub ali kabel HDMI, da ohranite standardno skladnost izdelka.

Če zaslon vklopite, dokler je monitor še hladen, prikaz lahko utripa. To je običajen pojav.

Na zaslonu se lahko pojavijo posamezne rdeče, zelene ali modre lise. To je običajen pojav.

Če uporabite kabel, ki je daljši od priloženega signalnega 15-pinskega kabla D-sub, bodo posamezne slike morda motne.

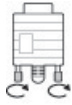

Priključite vhodni signalni kabel in ga pritrdite s privijanjem vijakov v desno.

**POZOR:** Na zaslon ne pritiskajte dolgo s prstom, ker se lahko na zaslonu pojavi začasno popačenje.

Na zaslonu naj ne bo dolgo prikazana statična slika, da se prepreči vžig slike. Če je le mogoče, uporabite ohranjevalnik zaslona.

#### <span id="page-23-0"></span>**Povezava RGB/VGA**

Prenaša analogni videosignal iz računalnika na zaslon. Računalnik in zaslon povežite s standardnim kablom RGB/VGA, kot prikazuje naslednja slika. Na zaslonu izberite priključek RGB/VGA IN. Kabel za vhod zvoka ni priložen zaslonu.

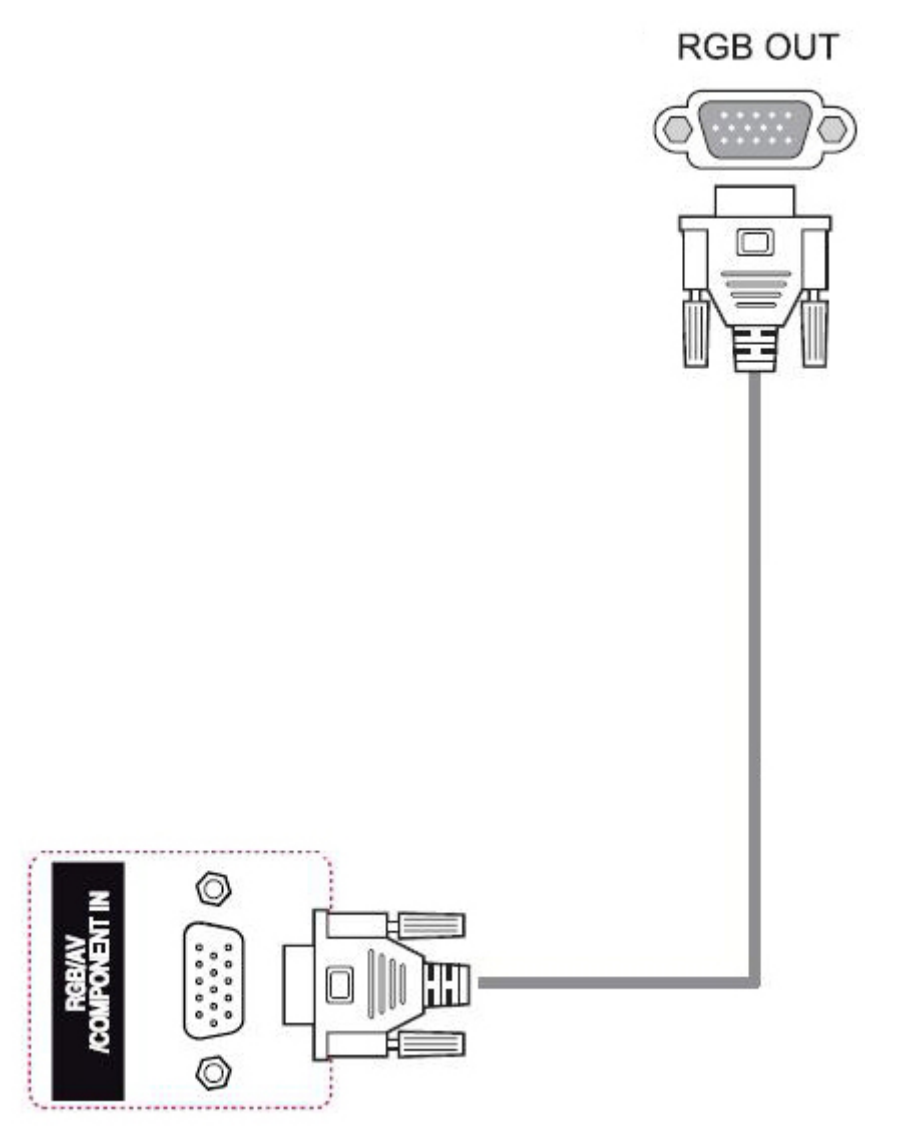

Če boste ta zaslon povezali z drugim zaslonom prek priključka RGB/VGA (marjetična veriga), priključite en konec drugega kabla RGB/VGA v izhodni priključek RGB/VGA na zaslonu in priključite drugi konec kabla RGB/ VGA v vhodni priključek RGB/VGA na naslednjem zaslonu v verigi. Povezava RGB/VGA omogoča priključitev več zaslonov (največ 6) na en sam predvajalnik/računalnik v razpostavljenem načinu. Za več informacij glejte Priključitev več [zaslonov na en predvajalnik na strani 19](#page-28-0).

#### <span id="page-24-0"></span>**Povezava DisplayPort**

Prenaša digitalni videosignal iz računalnika na zaslon. Računalnik in zaslon povežite s kablom DisplayPort, kot prikazuje naslednja slika. Uporabite priključek DP-IN. Kabel za vhod zvoka ni priložen zaslonu.

Če boste ta zaslon povezali z drugim zaslonom prek priključka DisplayPort (marjetična veriga), priključite en konec drugega kabla DisplayPort v priključek DP-OUT (izhod) na zaslonu in priključite drugi konec kabla DisplayPort v priključek DP-IN (vhod) na naslednjem zaslonu v verigi. Za več informacij glejte Priključ[itev ve](#page-28-0)č [zaslonov na en predvajalnik na strani 19](#page-28-0).

#### **Zadnja stran izdelka**

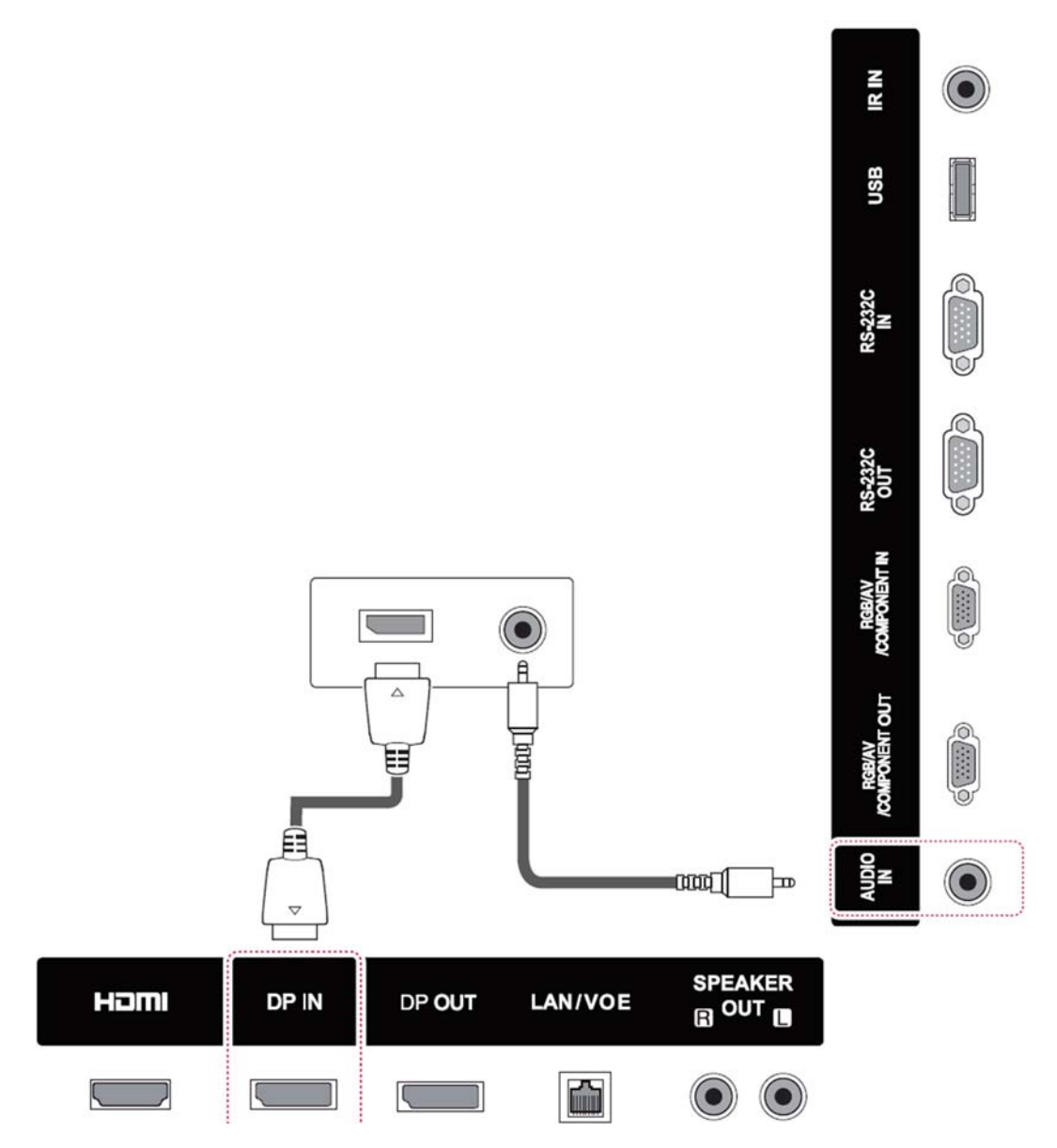

#### <span id="page-25-0"></span>**Povezava HDMI**

Prenaša digitalni videosignal in digitalni zvočni signal iz računalnika na zaslon. Računalnik in zaslon povežite s kablom HDMI, kot prikazuje naslednja slika. Izberite vhod HDMI.

#### **Zadnja stran izdelka**

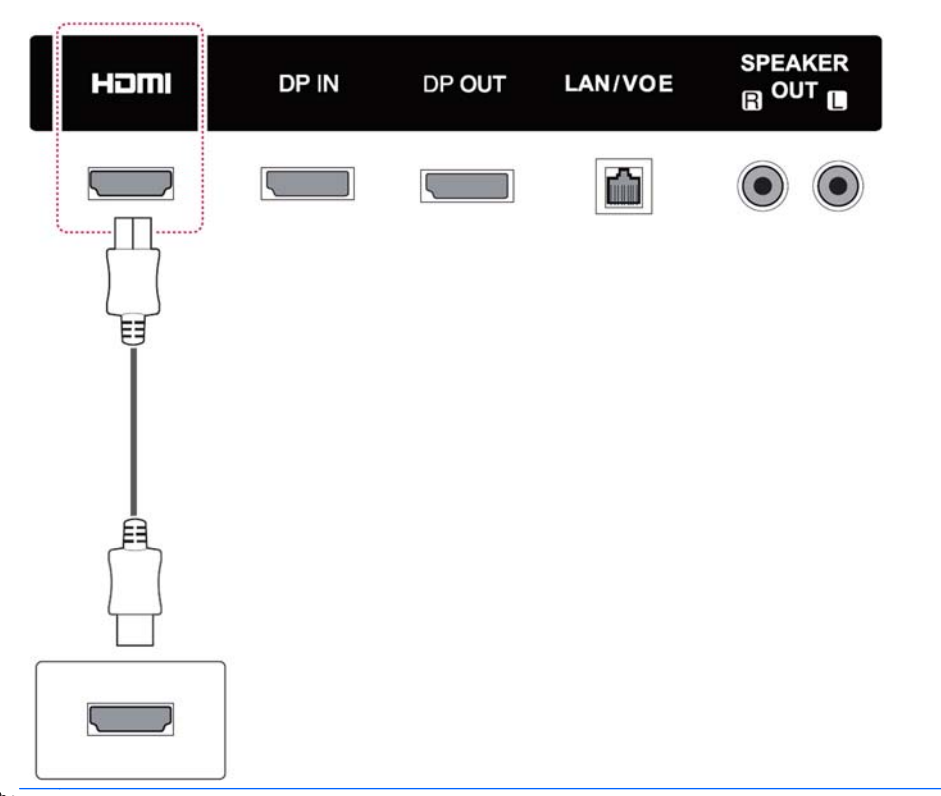

**COPOMBA:** Uporabite visokohitrostni kabel HDMI. Visokohitrostni kabli HDMI podpirajo ločljivost več kot 1080p.

Preverite računalniško okolje, če v načinu HDMI ni mogoče slišati zvoka. Pri nekaterih računalnikih je treba ročno spremeniti privzeti zvočni izhod v HDMI.

Če želite uporabiti način HDMI-PC, morate nastaviti vhodno oznako načina PC.

Pri uporabi načina HDMI-PC lahko pride do težav z združljivostjo.

### <span id="page-26-0"></span>**Priklop IR-sprejemnika**

Omogoča uporabo žičnega daljinskega upravljalnika ali razširitvenega IR-sprejemnika. Kabel IR je priložen zaslonu.

#### **Zadnja stran izdelka**

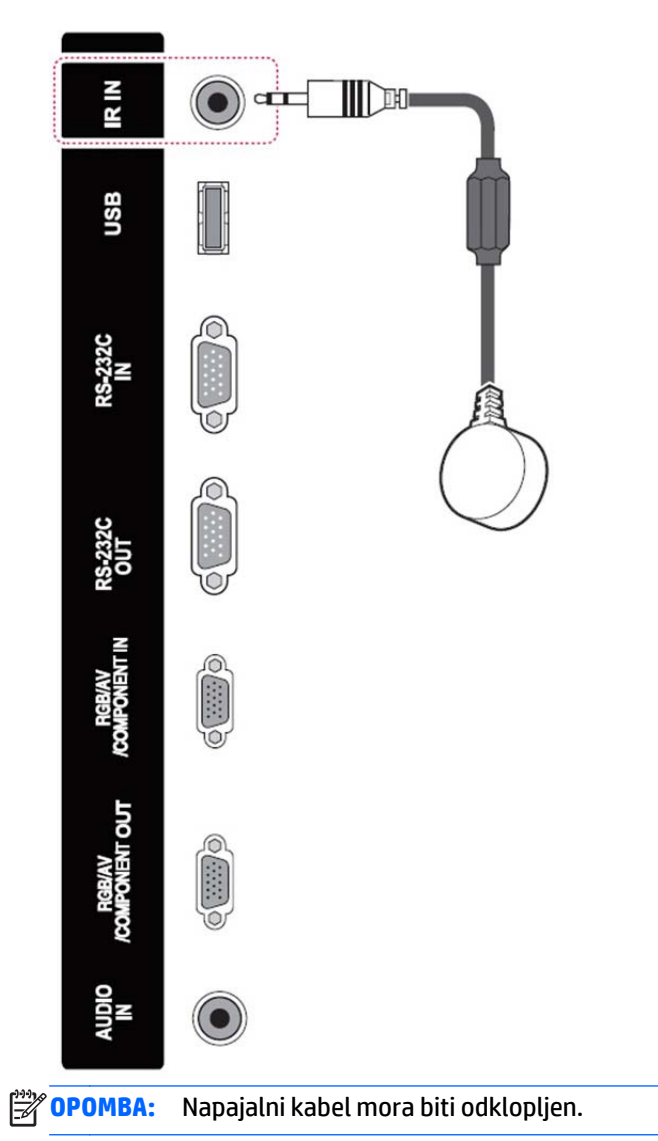

#### <span id="page-27-0"></span>**Povezava LAN/VOE**

#### **Priključitev zaslona prek povezave LAN/VOE**

**▲** Če želite zaslon povezati v omrežje, priključite omrežni kabel CAT-5 v ethernetna vrata.

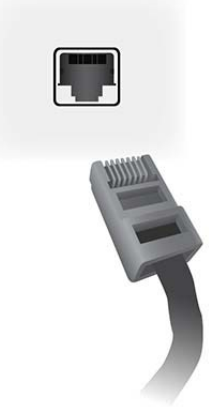

Ethernetni kabel zaslona se lahko priključi na predvajalnik/računalnik, usmerjevalnik (stikalo) ali intranet. Omrežna povezava omogoča uporabo programske opreme Video Over Ethernet za dodelitev predvajalnika, ki poganja zaslon. Povezava omogoča tudi uporabo programa HP Network Sign Manager, ki deluje v omrežnem predvajalniku predstavnostnih vsebin/računalniku, za pošiljanje ukaznih podatkov.

Ethernetni kabel priključite na enega od naslednjih načinov:

- Neposredna priključitev na računalnik Priključite kabel LAN v vrata LAN na zaslonu in v vrata LAN na predvajalniku/računalniku (1).
- Usmerjevalnik Priključite kabel LAN v vrata LAN na zaslonu in v vrata LAN na usmerjevalniku (2).
- Intranet Priključite kabel LAN v vrata LAN na zaslonu in v omrežje intranet prek dostopne točke (3).

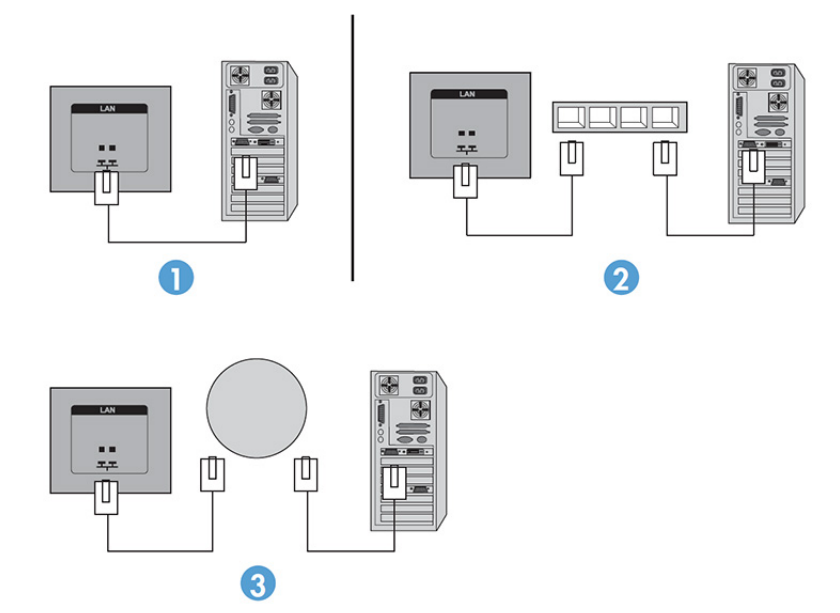

#### <span id="page-28-0"></span>**Priključitev več zaslonov na en predvajalnik**

Več zaslonov je mogoče priključiti na en predvajalnik predstavnostnih vsebin/računalnik na dva načina, s pomočjo programa Video Over Ethernet ali razpostavljenega načina z video vhodi VGA ali DisplayPort.

#### **Povezovanje več zaslonov s programom Video Over Ethernet (VOE)**

Če želite z enim predvajalnikom predstavnostnih vsebin/računalnikom povezati več zaslonov, morajo biti vsi zasloni povezani v isto podomrežje kot predvajalnik/računalnik. Kot vhodni vir mora biti na vseh zaslonih nastavljena možnost VOE. Pri možnosti VOE so zasloni priključeni na predvajalnik predstavnostnih vsebin/ računalnik z vzpostavitvijo povezave med predvajalnikom/računalnikom in enim ali več zasloni v omrežju s pomočjo programske opreme, ki deluje v predvajalniku/računalniku. Z enim predvajalnikom predstavnostnih vsebin/računalnikom je mogoče povezati do 12 zaslonov (za podrobnosti glejte *VOE Users Guide* (Uporabniški priročnik za VOE), priložen zaslonu). Kadar je z enim predvajalnikom predstavnostnih vsebin/računalnikom povezanih več zaslonov, so zasloni lahko zrcaljeni (sočasno se na vseh zaslonih prikazuje enaka slika namizja).

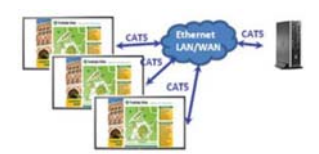

V pogovornem oknu »Display Resolution« (Ločljivost zaslona) funkcije View Span (Razširitev pogleda) se lahko slika razširi na vse zaslone sočasno.

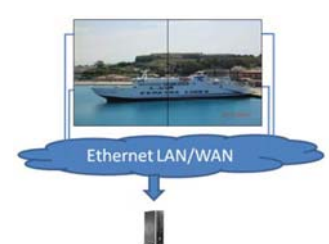

Program lahko zaslone obravnava kot največ 12 posamičnih zaslonov, priključenih na 12 grafičnih vmesniških glav na predvajalniku predstavnostnih vsebin/računalniku.

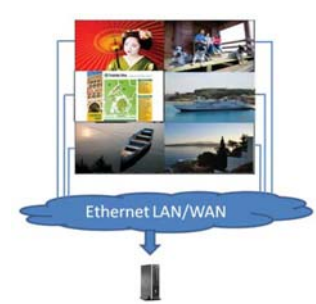

Omejitev na največ 12 zaslonov je tehnične narave; odvisno od zahtevnosti slike namizja, ki bo prikazana (predvajanje vsebin v flashu ali pretočni prenos videa), je število zaslonov, ki jih je mogoče povezati za sprejemljivo kakovost videa, lahko tudi manjše (za podrobnosti glejte *Video Over Ethernet User Guide* (Uporabniški priročnik za program Video Over Ethernet)).

#### **Povezovanje več zaslonov z načinom Tile Mode (Razpostavljeno)**

Pri napeljavi kablov za marjetično verigo v načinu Tile Mode (Razpostavljeni način) je priporočeno začeti pri zgornjem levem zaslonu in povezovanje nadaljevati v zgornji vrsti zaslonov z leve proti desni do zadnjega zaslona v tej vrsti. Nato napeljite kabel z zgornjega desnega zaslona na zaslon tik pod njim in povezovanje nadaljujte z desne proti levi do zadnjega zaslona na levi. Postopek ponavljajte v eno in drugo smer, od zgoraj navzdol v vseh vrstah video zidu, kot prikazuje naslednja slika.

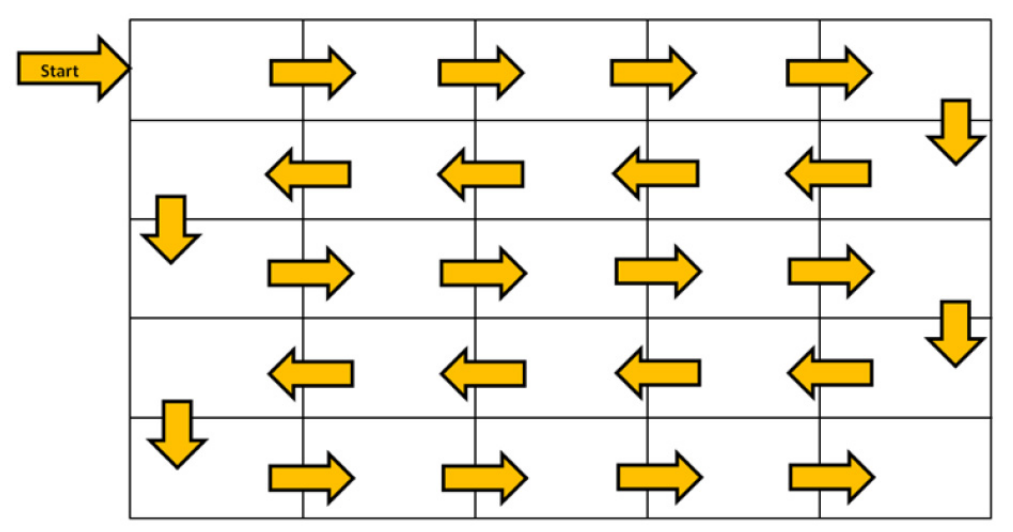

V načinu Tile Mode (Razpostavljeni način) je mogoče priključiti več zaslonov (do 25 pri priključku DP in 6 pri priključku RGB/VGA) na en predvajalnik predstavnostnih vsebin/računalnik. Več zaslonov v načinu Tile Mode (Razpostavljeni način) podpirajo samo viri z video vhodi DisplayPort ali VGA. Pri priključevanju več zaslonov je predvajalnik predstavnostnih vsebin/računalnik povezan samo s prvim zaslonom prek vrat DisplayPort ali VGA. Vsi nadaljnji zasloni so medsebojno povezani v marjetično verigo, in sicer s povezavo od priključka DP OUT na enem zaslonu do priključka DP IN na drugem zaslonu, ali od priključka VGA OUT na enem zaslonu do priključka VGA IN na drugem zaslonu. Vsi zasloni morajo biti povezani prek enakega video vira, DisplayPort ali VGA. Če se za povezovanje več zaslonov uporablja način Tile (Razpostavljeno), se lahko na vseh sestavljenih zaslonih prikazuje samo ena slika namizja.

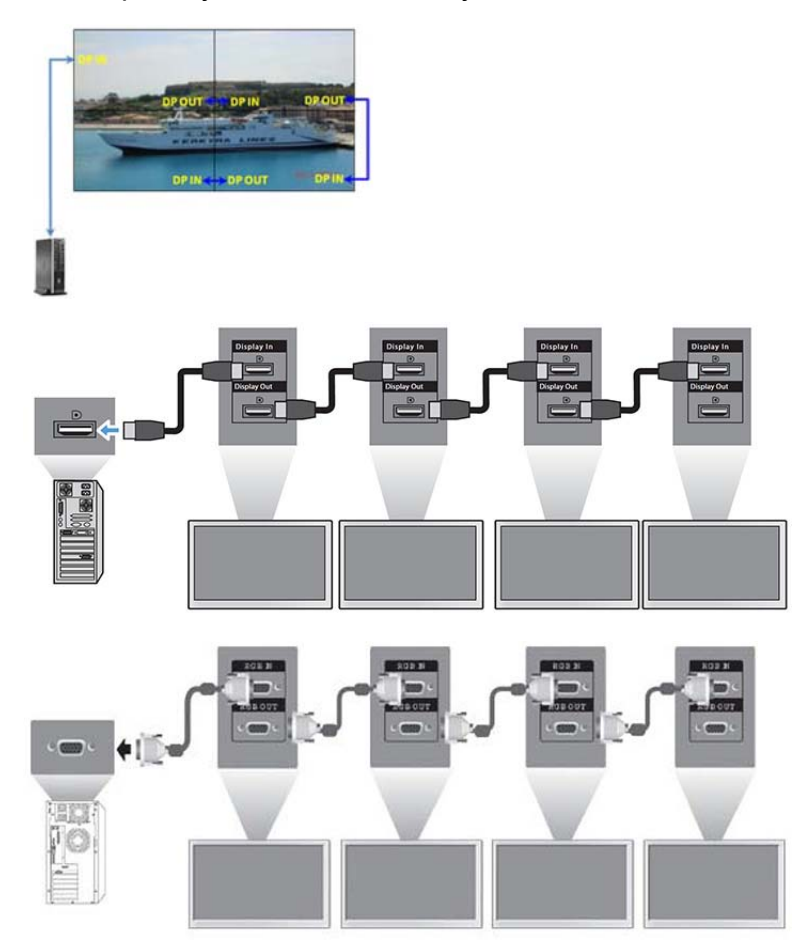

<span id="page-30-0"></span>Če želite daljinsko upravljati in nadzorovati več zaslonov v načinu Tile Mode (Razpostavljeni način) ob uporabi video vira VGA ali DisplayPort, lahko uporabite RS-232 ali omrežno povezavo s programom HP Network Sign Manager.

Če uporabljate vmesnik RS-232, morajo biti zasloni vezani v marjetično verigo s kabli RS-232. Priključite en konec kabla RS-232 na vhodni priključek RS-232 na prvem zaslonu in priključite drugi konec na serijski priključek predvajalnika predstavnostnih vsebin/računalnika. Nato priključite en konec kabla RS-232 na izhodni priključek RS-232 in drugi konec kabla na vhodni priključek RS-232 na naslednjem zaslonu ter nadaljujte z napeljavo kablov RS-232 med posameznimi zasloni v matriki.

Če uporabljate omrežno povezavo, morate zaslone samo priključiti v omrežno zvezdišče ali dostopno točko s pomočjo kabla CAT-5 in program HP Network Sign Manager bo poiskal posamezne priključene zaslone. Program HP Network Sign Manager omogoča uporabnikom izbiranje poljubnega zaslona ali dodeljene skupine zaslonov za upravljanje in nadzor. Če je zaslon že priključen v omrežje za VOE, nadaljnji ukrepi niso potrebni. Program HP Network Sign Manager zaznava zaslone prek svoje funkcije iskanja (za podrobnosti glejte *HP Network Sign Manager Users Guide* (Uporabniški priročnik za program HP Network Sign Manager), priložen zaslonu).

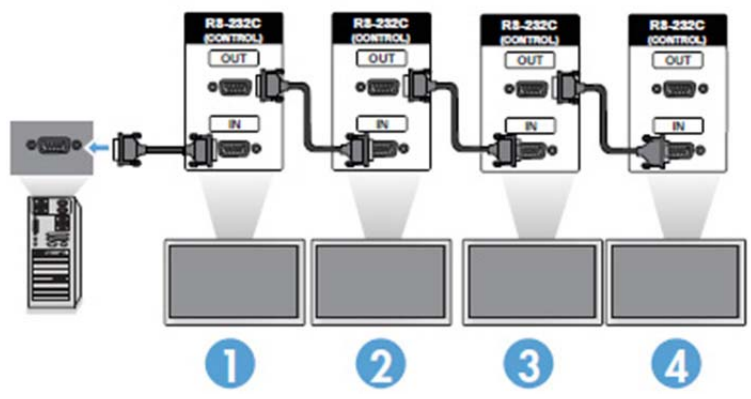

Več zaslonov je mogoče nadzorovati in upravljati tudi prek IR daljinskega upravljalnika.

**OPOMBA:** Število zaslonov, ki jih lahko v marjetični verigi hkrati priključite na en predvajalnik predstavnostnih vsebin/računalnik, se lahko spreminja glede na stanje signala in izgube prek kabla. Če je stanje signala dobro in ne prihaja do izgub prek kabla, lahko sočasno priključite tudi do petindvajset zaslonov pri viru DP in do dvanajst zaslonov pri viru RGB/VGA v marjetični verigi iz enega predvajalnika/računalnika.

Če boste predvajali video, ki je pred kopiranjem zaščiten s širokopasovno zaščito HDCP (Digital Content Protection), morate za vir videa uporabiti DisplayPort in v marjetični verigi lahko uporabite največ šest zaslonov, ki podpirajo HDCP.

Če uporabljate Tile Mode (Razpostavljeni način), lahko ID zaslona nastavite v zaslonskem meniju prek IR daljinskega upravljalnika, ali v nadzorni plošči zaslona, ali pa ID zaslona nastavite s programsko opremo HP Network Sign Manager (za podrobnosti glejte *HP Network Sign Manager User Guide* (Uporabniški priročnik za program HP Network Sign Manager), priložen zaslonu).

### **Nastavitev zaslona**

### **Izbiranje načina slike**

Izbira enega od vnaprej nastavljenih načinov slike omogoča prikaz slike z optimalnimi nastavitvami.

- **1.** Za dostop do glavnih menijev pritisnite **MENU** (Meni).
- **2.** Z gumbi za navigacijo se premaknite na **PICTURE** (Slika) in pritisnite **OK** (V redu).
- **3.** Z gumbi za navigacijo se premaknite na **Picture Mode** (Način slike) in pritisnite **OK** (V redu).

<span id="page-31-0"></span>**4.** Z gumbi za navigacijo se premaknite na želeni način slike in pritisnite **OK** (V redu).

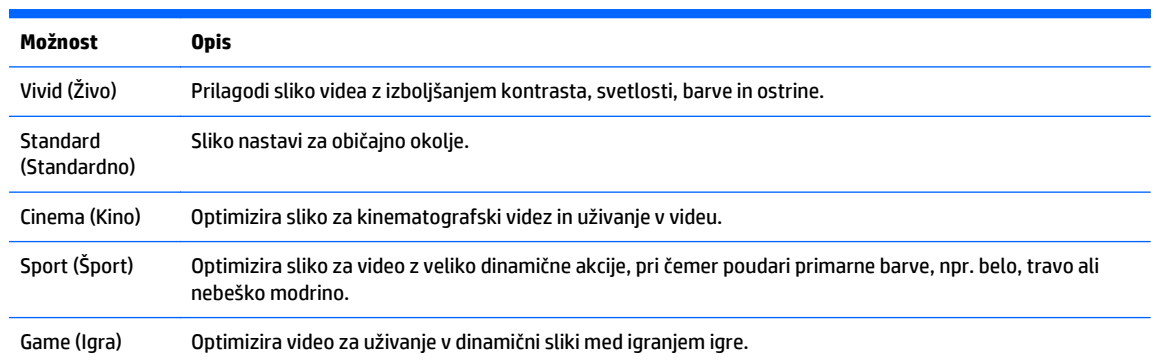

**5.** Ko končate, pritisnite **EXIT** (Izhod). Ko se vrnete v prejšnji meni, pritisnite **BACK** (Nazaj).

#### **Prilagajanje možnosti slike po meri**

Osnovne in napredne možnosti posameznega slikovnega načina lahko po meri prilagodite za najboljše delovanje zaslona.

- **1.** Za dostop do glavnih menijev pritisnite **MENU** (Meni).
- **2.** Z gumbi za navigacijo se premaknite na **PICTURE** (Slika) in pritisnite **OK** (V redu).
- **3.** Z gumbi za navigacijo se premaknite na **Picture Mode** (Način slike) in pritisnite **OK** (V redu).
- **4.** Z gumbi za navigacijo se premaknite na želeni način slike in pritisnite **OK** (V redu).
- **5.** Izberite in prilagodite naslednje možnosti ter pritisnite **OK** (V redu).

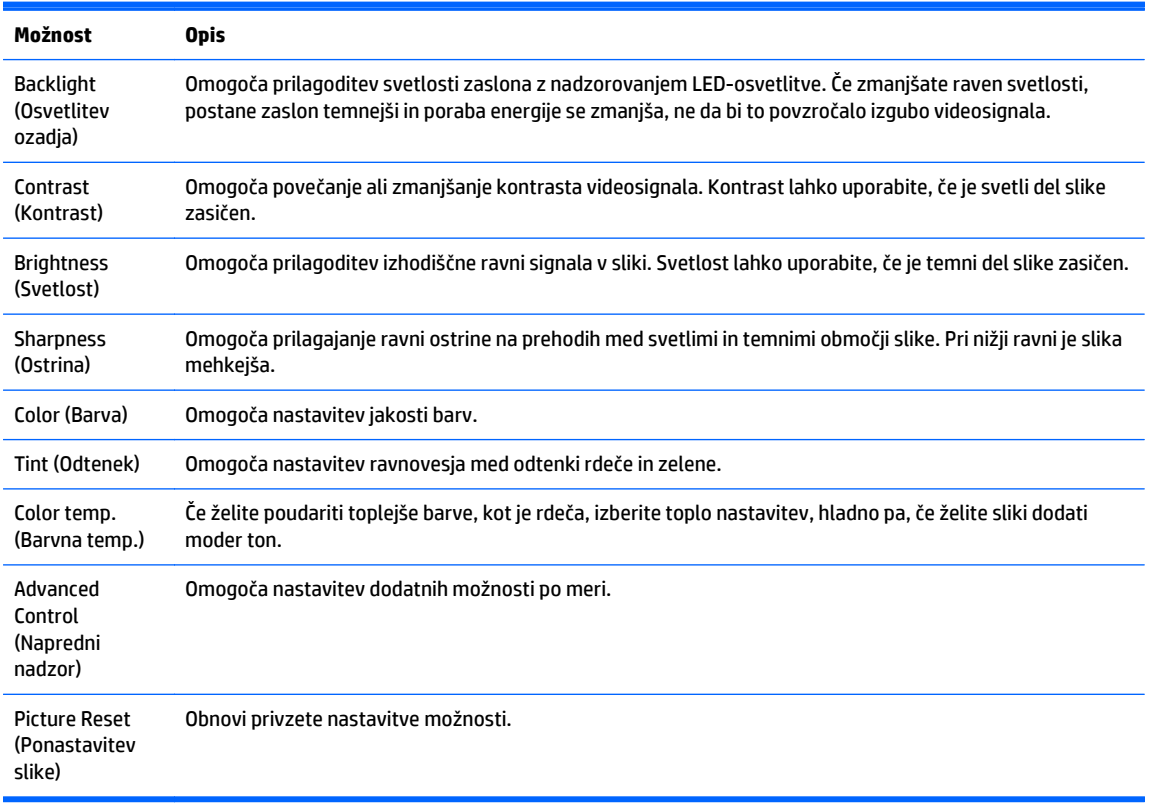

**6.** Ko končate, pritisnite **EXIT** (Izhod). Ko se vrnete v prejšnji meni, pritisnite **BACK** (Nazaj).

### <span id="page-32-0"></span>**Prilagajanje možnosti zaslona računalnika po meri**

Možnosti posameznega slikovnega načina lahko prilagodite, da dosežete najboljšo kakovost.

Funkcija deluje v naslednjem načinu: RGB[PC].

- **1.** Za dostop do glavnih menijev pritisnite **MENU** (Meni).
- **2.** Z gumbi za navigacijo se premaknite na **PICTURE** (Slika) in pritisnite **OK** (V redu).
- **3.** Z gumbi za navigacijo se premaknite na **Screen** (Zaslon) in pritisnite **OK** (V redu).
- **4.** Izberite in prilagodite naslednje možnosti in pritisnite **OK** (V redu).

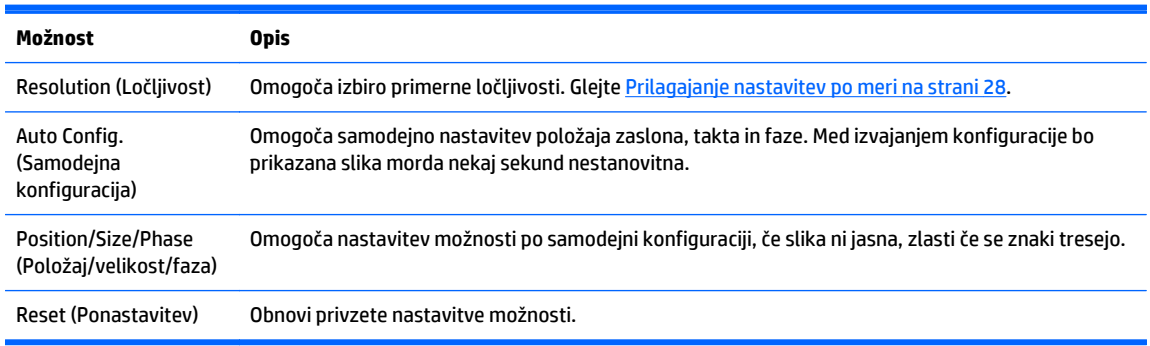

**5.** Ko končate, pritisnite **EXIT** (Izhod). Ko se vrnete v prejšnji meni, pritisnite **BACK** (Nazaj).

### **Nastavitev zvoka**

#### **Izbiranje zvočnega načina**

Izbira enega od vnaprej nastavljenih načinov zvoka omogoča predvajanje zvoka z optimalnimi nastavitvami.

- **1.** Za dostop do glavnih menijev pritisnite **MENU** (Meni).
- **2.** Z gumbi za navigacijo se premaknite na **AUDIO** (Zvok) in pritisnite **OK** (V redu).
- **3.** Z gumbi za navigacijo se premaknite na **Sound Mode** (Način zvoka) in pritisnite **OK** (V redu).
- **4.** Z gumbi za navigacijo se premaknite na želeni način slike in pritisnite **OK** (V redu).

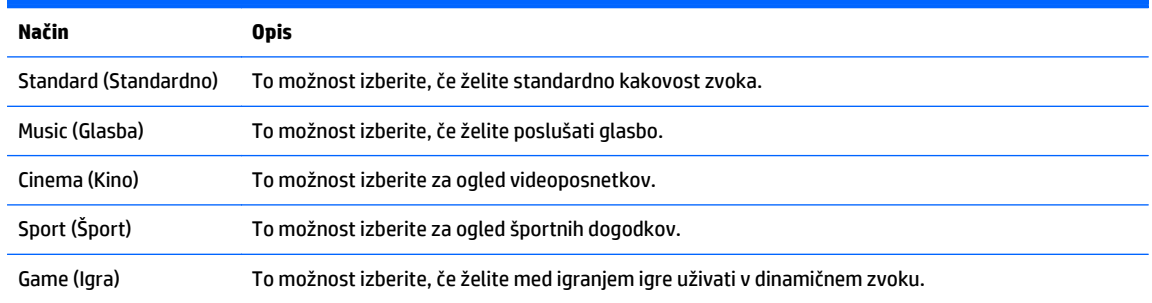

**5.** Ko končate, pritisnite **EXIT** (Izhod). Ko se vrnete v prejšnji meni, pritisnite **BACK** (Nazaj).

#### **Prilagajanje možnosti zvoka po meri**

Možnosti posameznega zvočnega načina lahko prilagodite, da dosežete najboljšo kakovost.

- <span id="page-33-0"></span>**1.** Za dostop do glavnih menijev pritisnite **MENU** (Meni).
- **2.** Z gumbi za navigacijo se premaknite na **AUDIO** (Zvok) in pritisnite **OK** (V redu).
- **3.** Z gumbi za navigacijo se premaknite na **Sound Mode** (Način zvoka) in pritisnite **OK** (V redu).
- **4.** Z gumbi za navigacijo se premaknite na želeni način slike in pritisnite **OK** (V redu).
- **5.** Izberite in prilagodite naslednje možnosti in pritisnite **OK** (V redu).

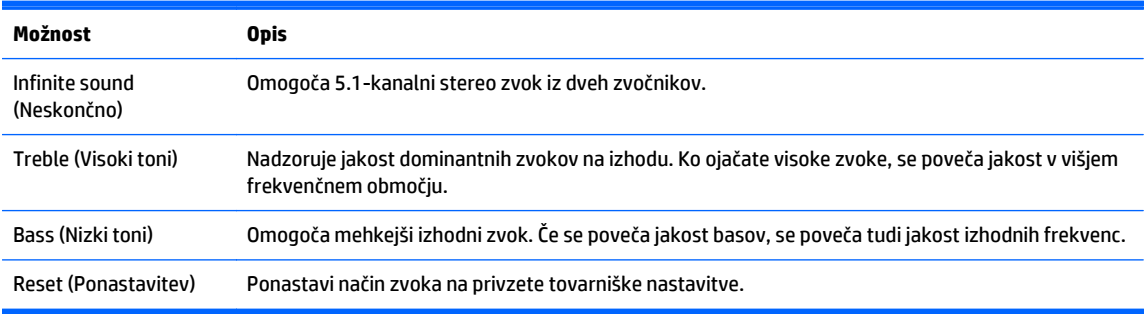

**6.** Ko končate, pritisnite **EXIT** (Izhod). Ko se vrnete v prejšnji meni, pritisnite **BACK** (Nazaj).

## **Uporaba dodatnih možnosti**

### **Uporaba seznama vhodov**

Izbiranje vhodnega vira

- **1.** Za dostop do seznama vhodnih virov pritisnite **INPUT** (Vhod).
- **2.** Z gumbi za navigacijo se premaknite na enega od vhodnih virov in pritisnite **OK** (V redu).

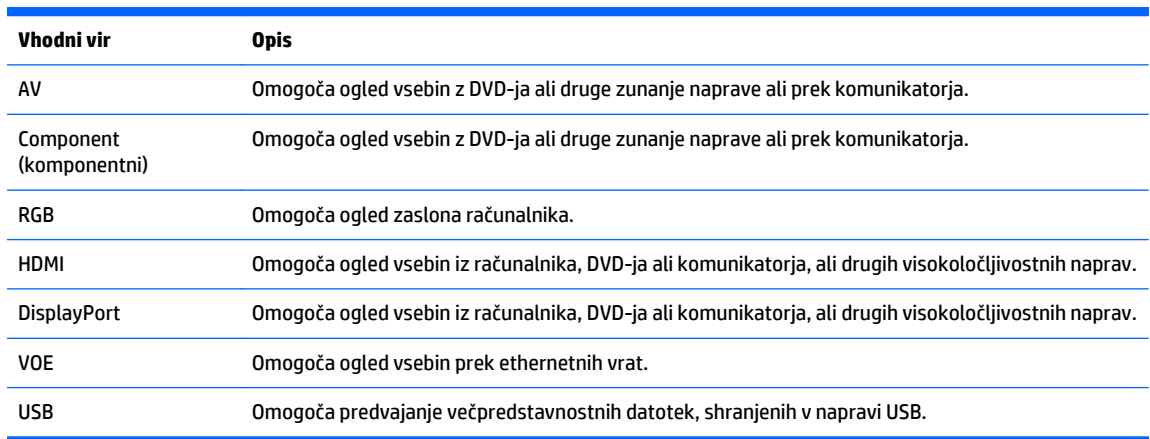

### **Prilagajanje razmerja višina/širina**

**A POZOR:** Niso vsi modeli primerni za sisteme, v katerih se prikazujejo statične, negibljive ali fiksne slike. Statične slike lahko povzročijo poškodbe zaradi zadrževanja slike, kar se na zaslonu lahko kaže kot madeži ali vodni žigi. Garancija ne krije zaslonov, ki se uporabljajo v sistemih za dolgotrajno ali 24-urno prikazovanje statičnih, negibljivih ali fiksnih slik, kar povzroči poškodbe zaradi zadrževanja slike. Da se izognete poškodbam zaradi zadrževanja slike, zaslon izklopite, kadar ga ne uporabljate, ali pa uporabite funkcijo nadzora porabe energije, če jo vaš sistem podpira, da se zaslon ugasne, ko sistem ni dejaven.

<span id="page-34-0"></span>**CPOMBA:** Velikost slike lahko spremenite tudi prek dostopa do glavnih menijev.

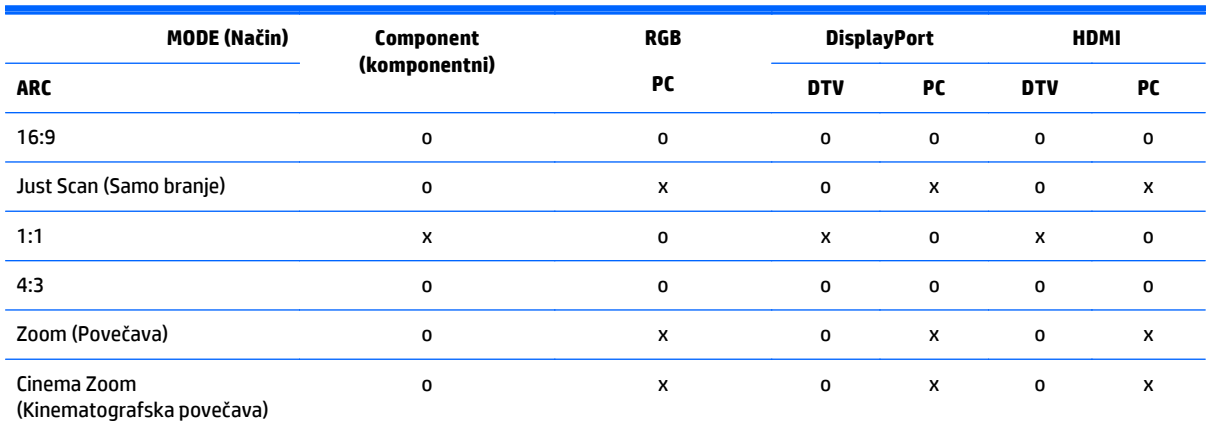

Način Just Scan (Samo branje) deluje, če je ločljivost videosignala 720p ali več.

**16:9: Ta izbira omogoča vodoravno nastavitev slike v linearnem razmerju tako, da slika zapolni celoten zaslon (priročno za ogled diskov DVD v formatu 4:3).**

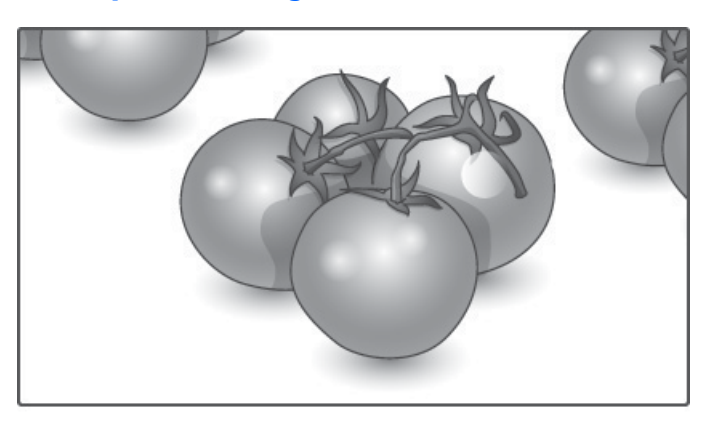

#### **Just Scan (Samo branje): Ta izbira omogoča ogled slike v najboljši kakovosti, brez izgube izvorne slike v visoki ločljivosti.**

**COPOMBA:** Če je v izvorni sliki šum, bo šum viden na robovih slike.

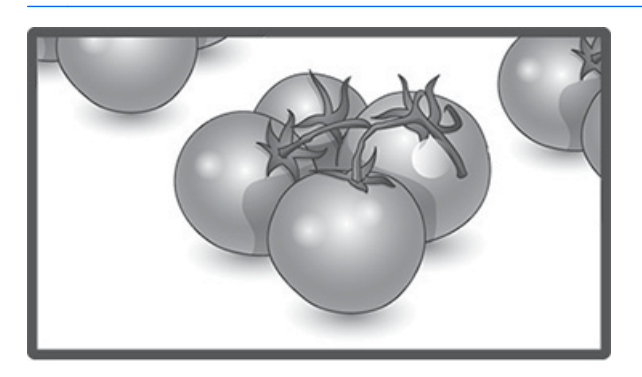

<span id="page-35-0"></span>**1:1: Razmerje višina/širina izvirnika se ne spreminja. (Samo Display Port PC, HDMI PC, RGB PC)**

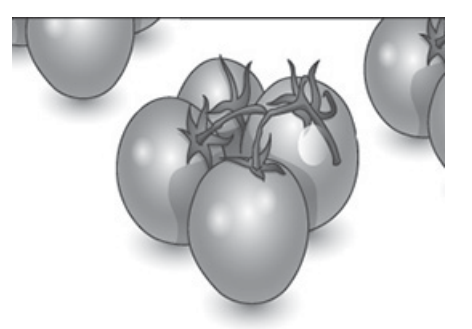

**4:3: Ta izbira omogoča ogled slike z izvornim razmerjem višina/širina 4:3; na levi in desni strani zaslona bo vidna črna črta.**

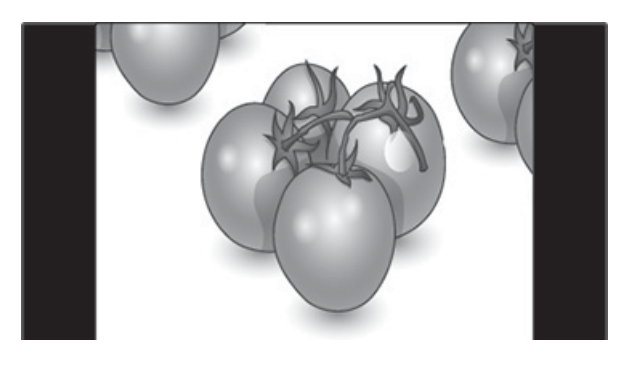

**Zoom (Povečava): Ta izbira omogoča ogled slike brez kakršnih koli sprememb, pri čemer slika zapolni celoten zaslon. Zgornji in spodnji del slike bo odrezan.**

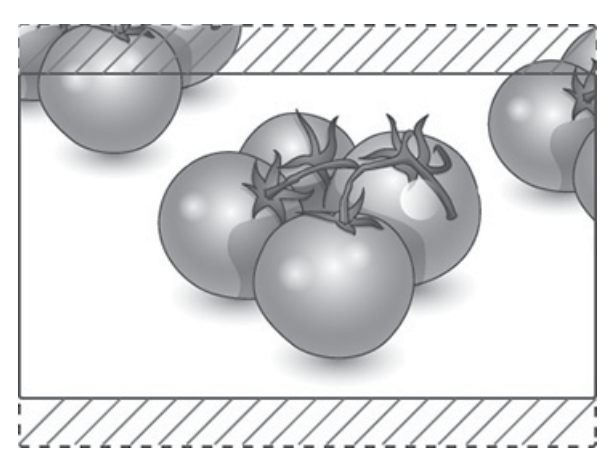
**Cinema Zoom (Kinematografska povečava): Možnost kinematografske povečave izberite, kadar želite sliko povečati v pravilnem razmerju. Opomba: Pri povečevanju ali zmanjševanju se slika lahko popači.**

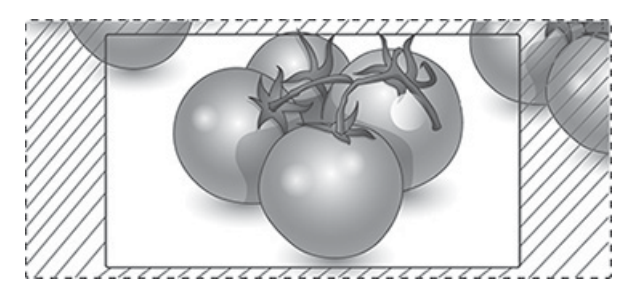

# <span id="page-37-0"></span>**6 Prilagajanje nastavitev po meri**

# **Dostop do glavnih menijev**

- **1.** Za dostop do glavnih menijev pritisnite **MENU** (Meni).
- **2.** Z gumbi za navigacijo se premaknite na enega od naslednjih menijev in pritisnite **OK** (V redu).
- **3.** Z gumbi za navigacijo se premaknite na želeno nastavitev ali možnost in pritisnite **OK** (V redu).
- **4.** Ko končate, pritisnite **EXIT** (Izhod). Ko se vrnete v prejšnji meni, pritisnite **BACK** (Nazaj).

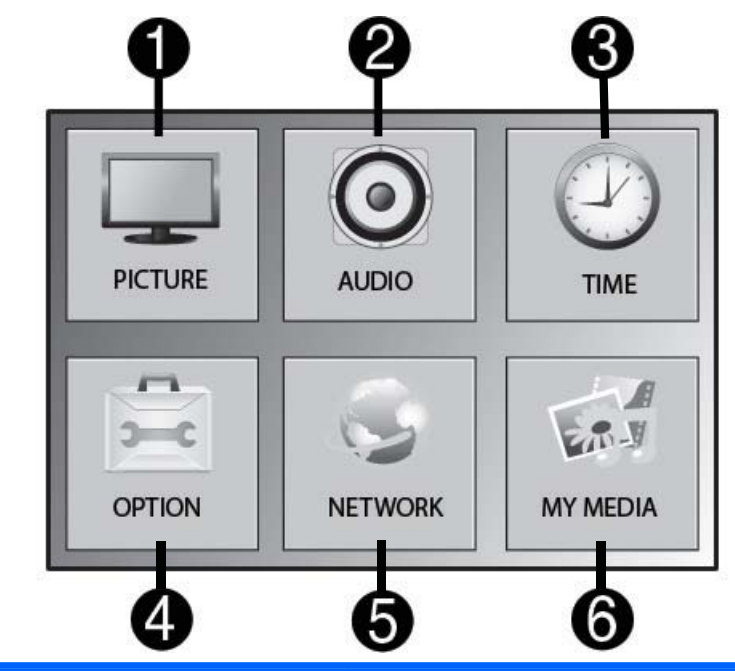

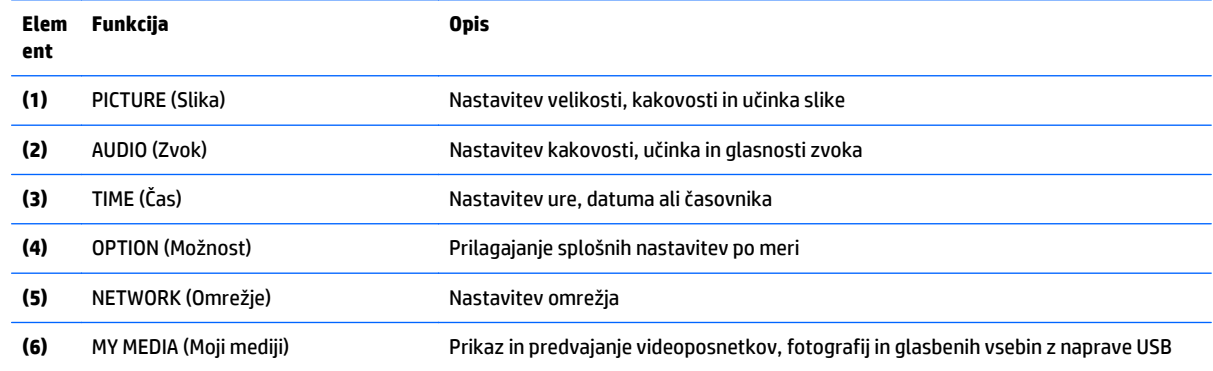

## **Nastavitve PICTURE (Slika)**

- **1.** Za dostop do glavnih menijev pritisnite **MENU** (Meni).
- **2.** Z gumbi za navigacijo se premaknite na **PICTURE** (Slika) in pritisnite **OK** (V redu).

**3.** Z gumbi za navigacijo se premaknite na želeno nastavitev ali možnost in pritisnite **OK** (V redu).

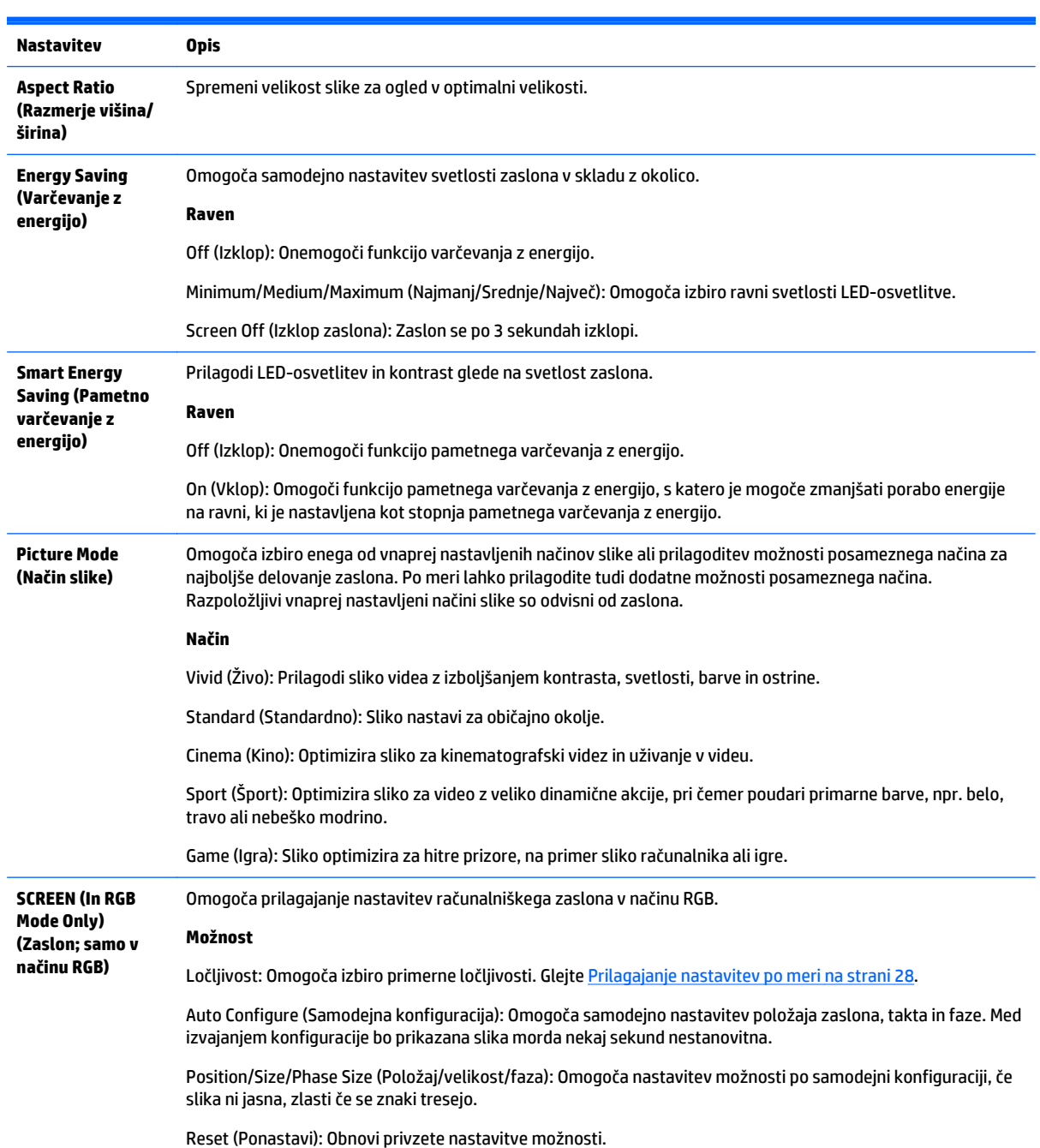

**4.** Ko končate, pritisnite **EXIT** (Izhod). Ko se vrnete v prejšnji meni, pritisnite **BACK** (Nazaj).

## **Možnosti za Picture Mode (Način slike)**

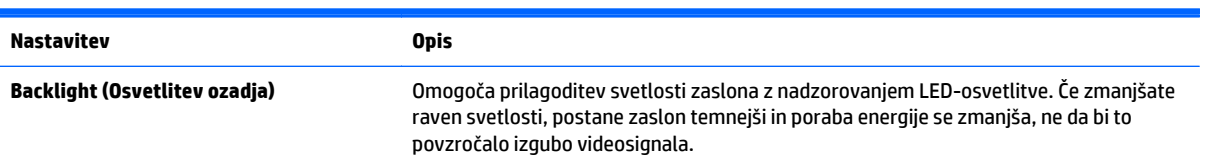

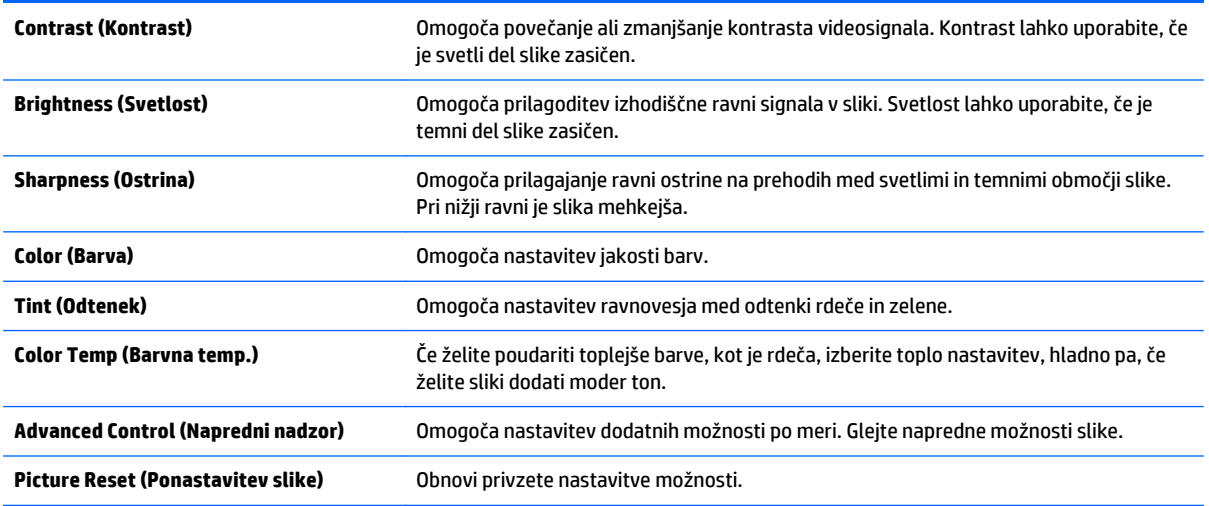

**OPOMBA:** Če je za nastavitev **Picture Mode** (Način slike) v meniju Picture (Slika) izbrana možnost Vivid (Živo), Standard (Standardno), Cinema (Kino), Sport (Šport) ali Game (Igra), bodo samodejno nastavljeni tudi podmeniji.

V načinu RGB/HDMI-PC/DisplayPort PC ni mogoče nastaviti barve in odtenkov.

Pri uporabi funkcije pametnega varčevanja z energijo je lahko zaslon videti zasičen v belih delih statične slike.

Če je za varčevanje z energijo izbrana najmanjša, srednja ali največja stopnja, je funkcija pametnega varčevanja z energijo onemogočena.

### **Napredni nadzor**

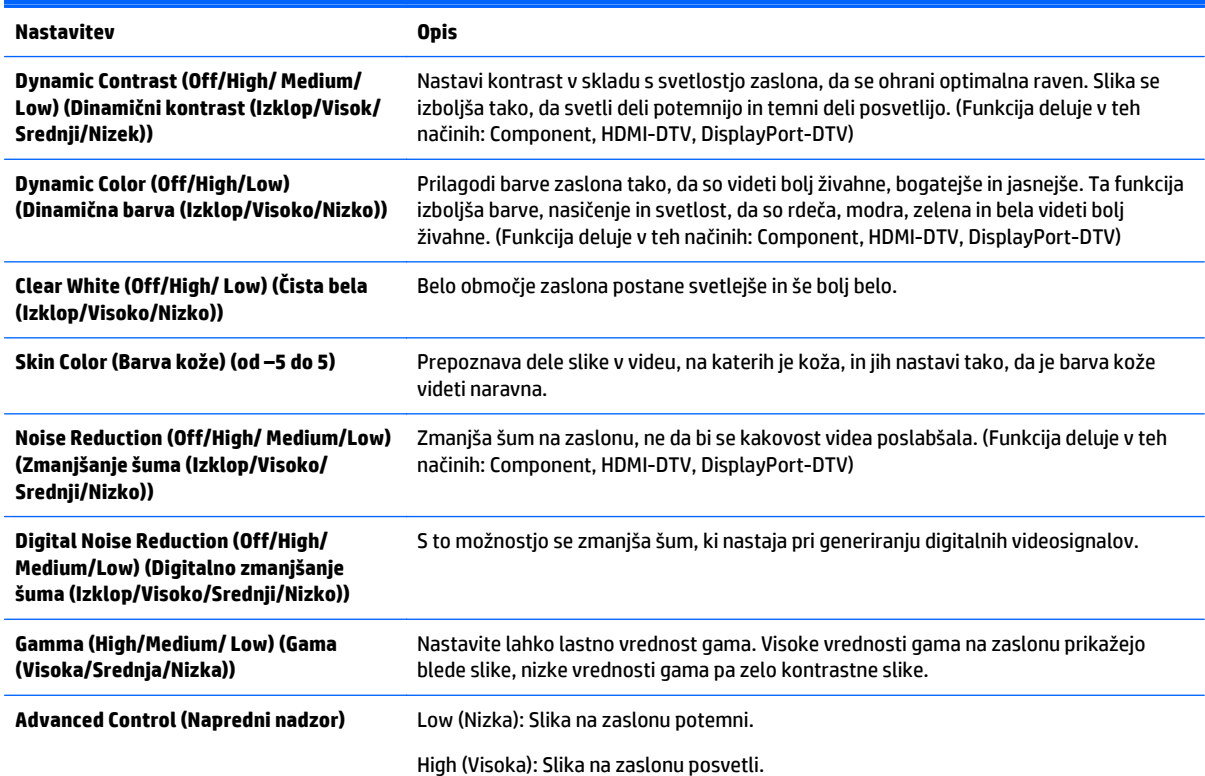

Nastavite raven črne na zaslonu na ustrezno raven. (Funkcija deluje v teh načinih: Component, HDMI-DTV, DisplayPort-DTV)

## **Nastavitve AUDIO (Zvok)**

- **1.** Za dostop do glavnih menijev pritisnite **MENU** (Meni).
- **2.** Z gumbi za navigacijo se premaknite na **AUDIO** (Zvok) in pritisnite **OK** (V redu).
- **3.** Z gumbi za navigacijo se premaknite na želeno nastavitev ali možnost in pritisnite **OK** (V redu). Če se želite vrniti na prejšnjo raven, pritisnite **BACK** (Nazaj).
- **4.** Ko končate, pritisnite **EXIT** (Izhod). Ko se vrnete v prejšnji meni, pritisnite **BACK** (Nazaj).

Na voljo so naslednje nastavitve zvoka:

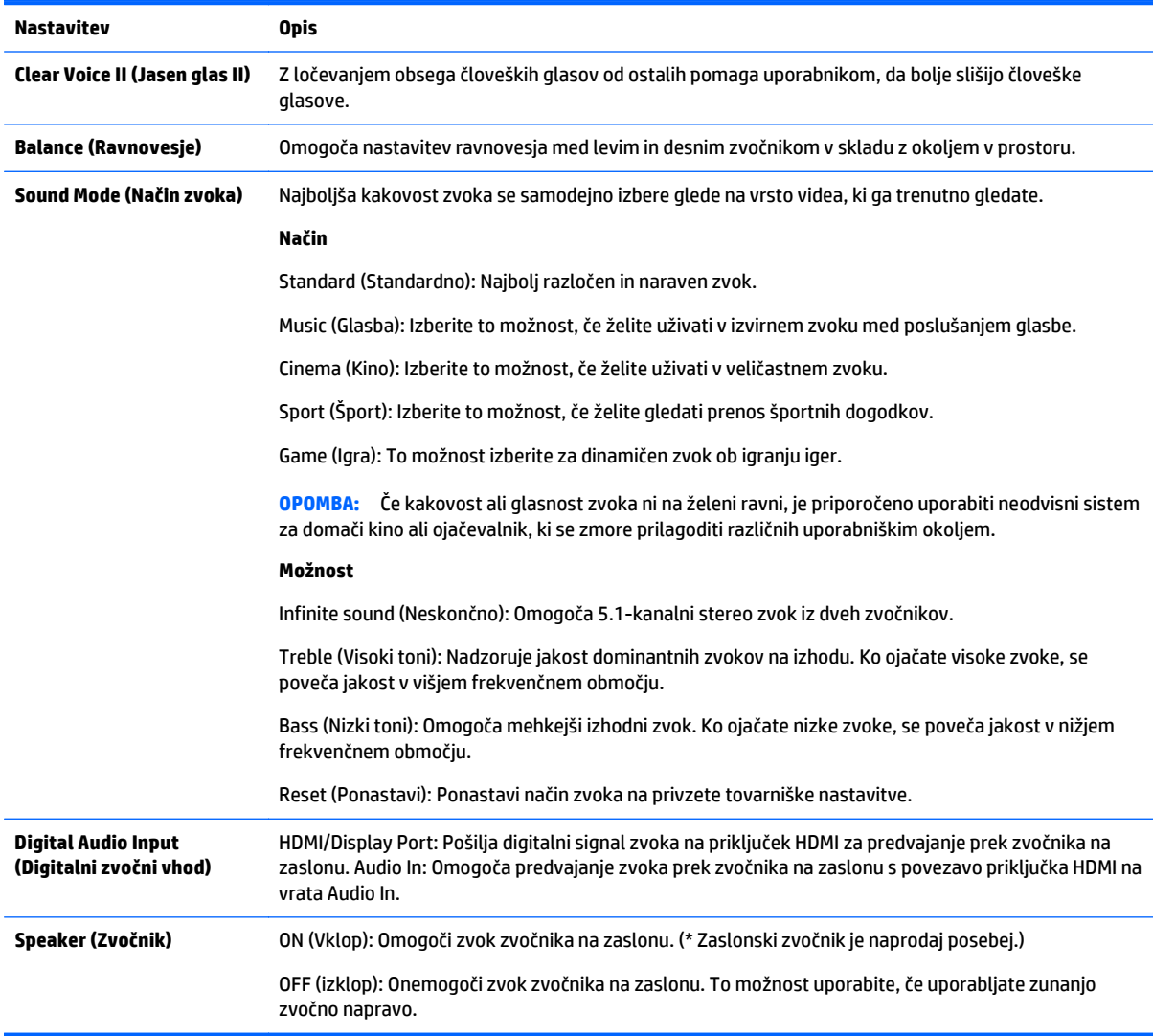

## **Nastavitve TIME (Čas)**

- **1.** Za dostop do glavnih menijev pritisnite **MENU** (Meni).
- **2.** Z gumbi za navigacijo se premaknite na **TIME** (Čas) in pritisnite **OK** (V redu).
- **3.** Z gumbi za navigacijo se premaknite na želeno nastavitev ali možnost in pritisnite **OK** (V redu).

Če se želite vrniti na prejšnjo raven, pritisnite **BACK** (Nazaj).

**4.** Ko končate, pritisnite **EXIT** (Izhod). Ko se vrnete v prejšnji meni, pritisnite **BACK** (Nazaj).

Na voljo so naslednje nastavitve časa:

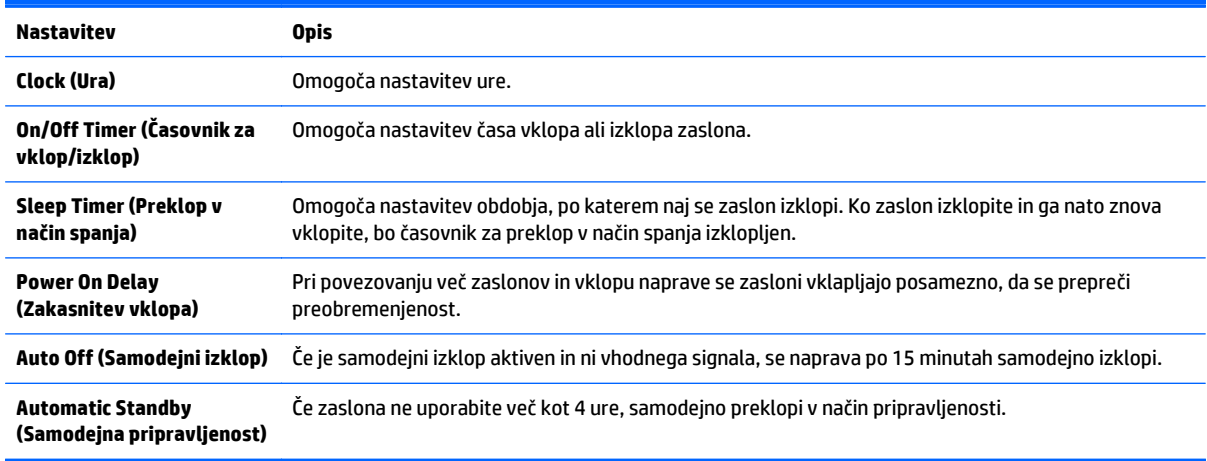

**OPOMBA:** Čas izklopa/čas vklopa je mogoče shraniti za največ sedem terminov; zaslon se vklopi ali izklopi ob vnaprej programiranem času. Če je v urniku shranjenih več vnaprej nastavljenih časov, se ta funkcija zažene ob prvem naslednjem času.

Ko je čas vklopa in izklopa nastavljen, se te funkcije izvajajo vsak dan ob nastavljeni uri.

Funkcija programiranega vklopa in izklopa pravilno deluje samo, če je ura naprave pravilno nastavljena.

Če sta programirani čas vklopa in programirani čas izklopa enaka, ima čas izklopa prednost pred časom vklopa, če je zaslon vklopljen, in obratno, če je izklopljen.

### **Nastavitve OPTION (Možnost)**

- **1.** Za dostop do glavnih menijev pritisnite **MENU** (Meni).
- **2.** Z gumbi za navigacijo se premaknite na **OPTION** (Možnost) in pritisnite **OK** (V redu).
- **3.** Z gumbi za navigacijo se premaknite na želeno nastavitev ali možnost in pritisnite **OK** (V redu).

Če se želite vrniti na prejšnjo raven, pritisnite **BACK** (Nazaj).

**4.** Ko končate, pritisnite **EXIT** (Izhod). Ko se vrnete v prejšnji meni, pritisnite **BACK** (Nazaj).

Na voljo so naslednje nastavitve možnosti:

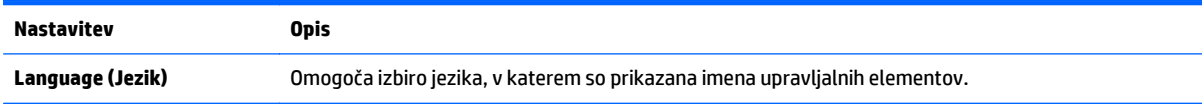

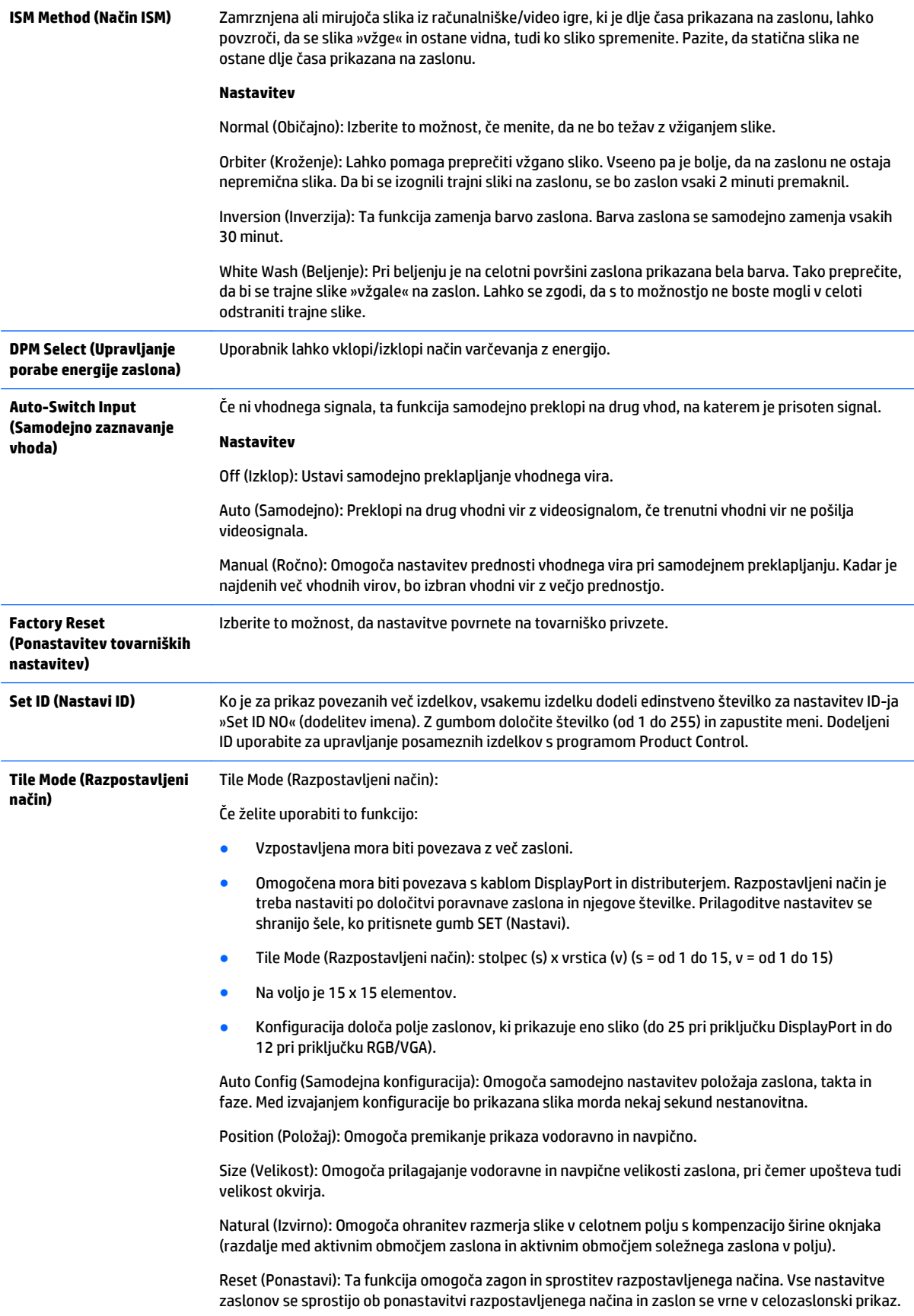

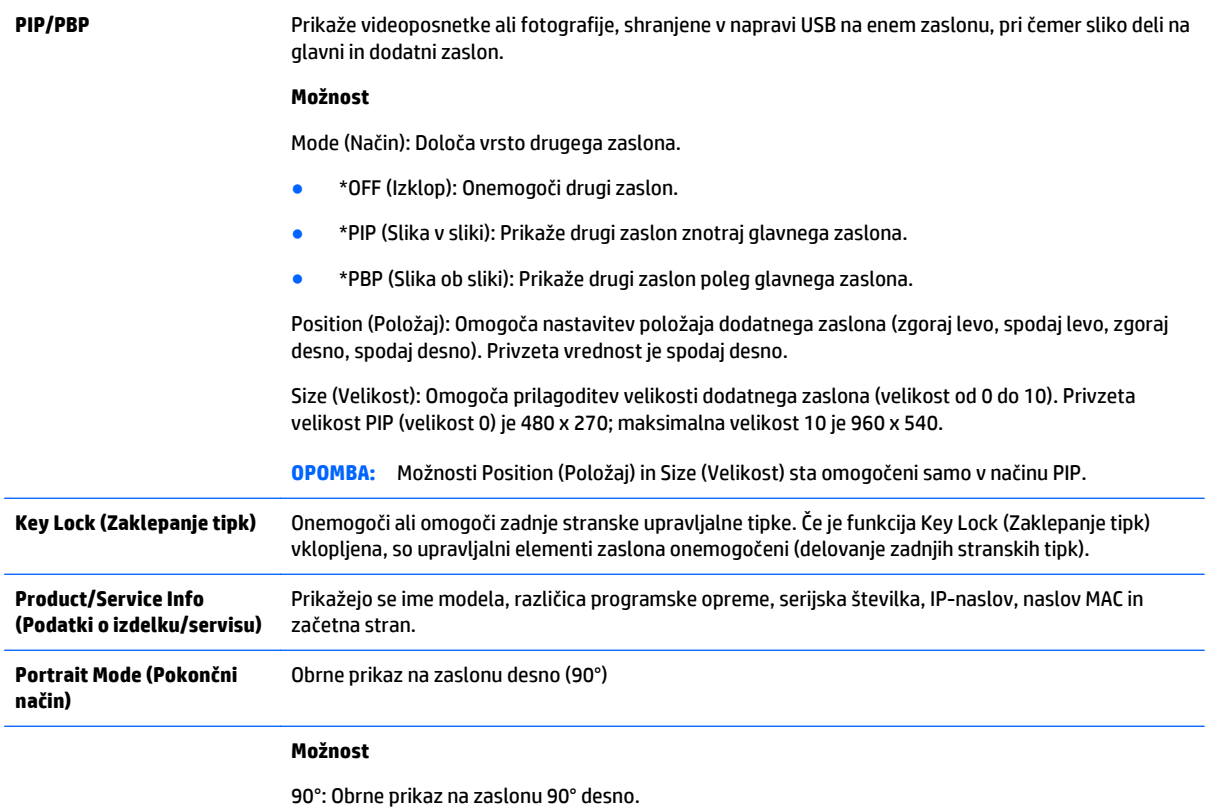

## **Tile Mode (Razpostavljeni način)**

Zaslon se lahko kombinira z dodatnimi zasloni, da se ustvari velik zaslon z več ploščami.

- Off (Izklop): Pri tej možnosti je razpostavljeni način onemogočen.
- 1x2: se uporablja za 2 zaslonov.

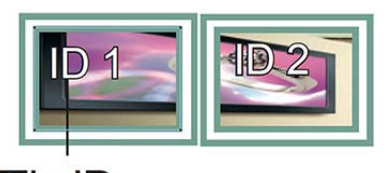

Tile ID

● 2x2: se uporablja za 4 zaslonov.

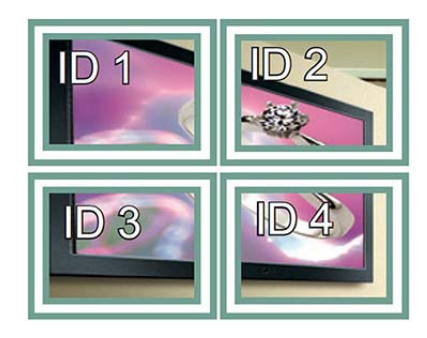

● 3x3: se uporablja za 9 zaslonov.

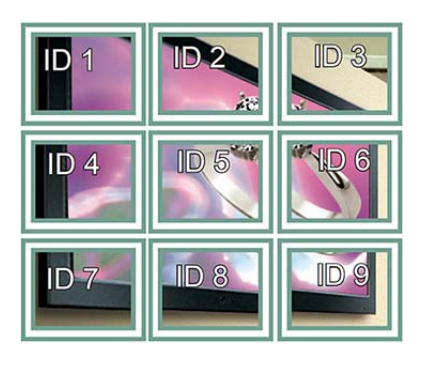

● 4x4: se uporablja za 16 zaslonov.

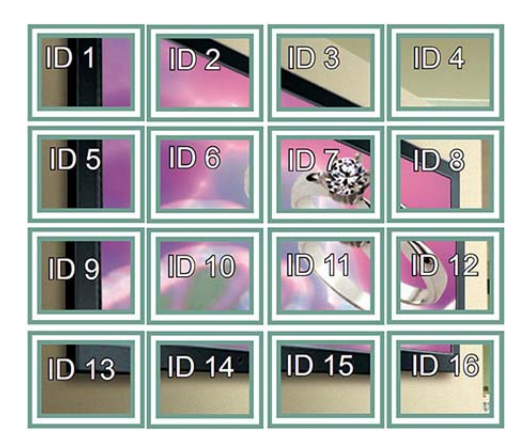

● 5x5: se uporablja za 25 zaslonov.

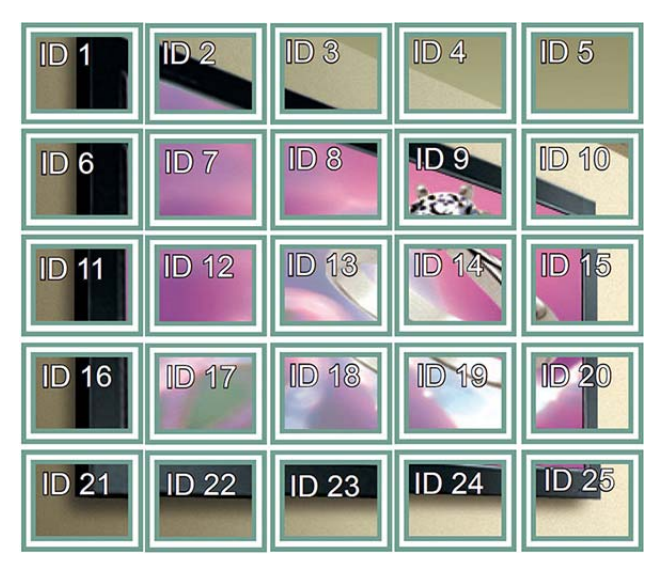

**Tile Mode – Natural mode (Razpostavljeni način – izvirni način)**

Ko je ta način aktiven, se izpusti del slike, ki bi bil sicer prikazan v reži med zaslonoma.

### **Before**

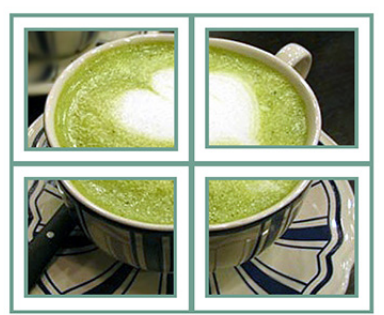

After

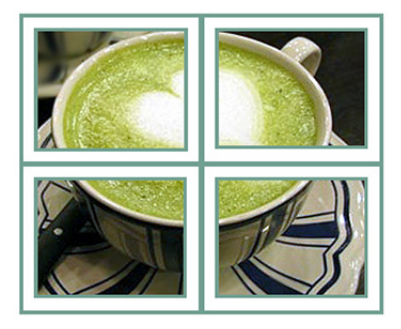

### **PIP/PBP**

Prikaže videoposnetke ali fotografije, shranjene v napravi USB na enem zaslonu, pri čemer sliko deli na glavni in dodatni zaslon.

*Mode (Način)*

\*PIP (Slika v sliki): Prikaže dodatni zaslon znotraj glavnega zaslona.

\*PBP (Slika ob sliki): Prikaže dodatni zaslon poleg glavnega zaslona.

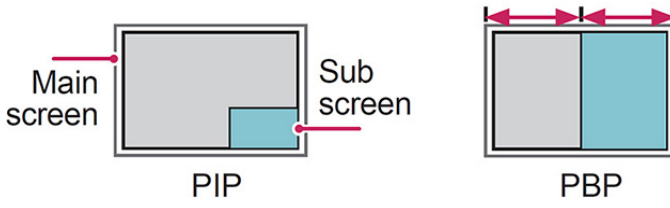

*Position (Položaj)*

Nastavi položaj dodatnega zaslona (zgoraj levo, spodaj levo, zgoraj desno, spodaj desno).

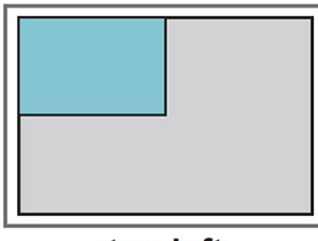

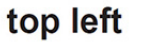

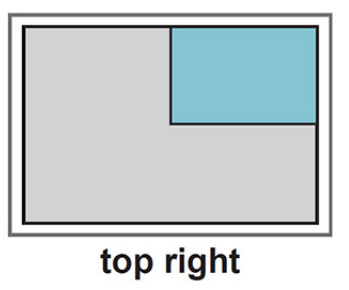

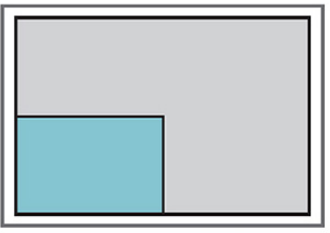

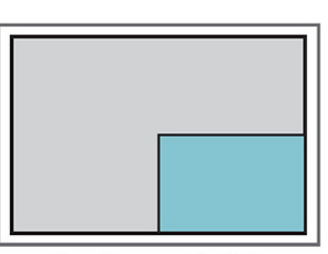

bottom left

bottom right

*Size (Velikost)*

Nastavi velikost dodatnega zaslona (velikost od 0 do 10).

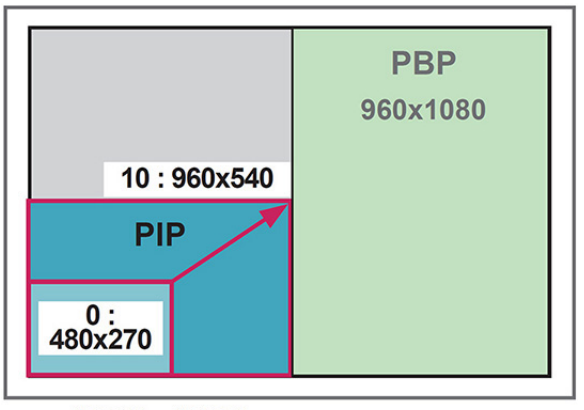

### $< 1920x1080$

**COPOMBA:** Dodatni zaslon je podprt samo pri uporabi naprave USB.

Velikost in položaj lahko spreminjate samo v načinu PIP.

Ko je izbran način PBP, sta možnosti Aspect Ratio (Razmerje višina/širina) v meniju PICTURE (Slika) onemogočeni (fiksna nastavitev 16:9).

Tile Mode (Razpostavljeni način) ne deluje med izvajanjem funkcije PBP.

Pred izvajanjem funkcije PIP ali PBP morate izbrati izhodni zvok. (Izberite Main (Glavni) ali Sub (Dodatni).)

Če v polju za nastavitev zvoka ne izberete možnosti Main (Glavni) ali Sub (Dodatni) in če se zaslonski meni izklopi po določenem času ali ko pritisnete tipko Exit (Izhod) ali Back (Nazaj), se podzaslon načina PIP/PBP ne aktivira.

Med izvajanjem funkcije PIP ali PBP ni mogoče spremeniti zvoka. Če želite spremeniti zvok, ponovno zaženite PIP/PBP.

Kakovost slike podzaslona je nastavljena v skladu z vrednostmi, izbranimi v glavnem meniju, ne na napravi USB.

Ob izklopu/vklopu se način PIP/PBP onemogoči.

Pri predvajanju videoposnetkov, izbranih v načinu PIP/PBP, se videoposnetki zaporedoma ponavljajoče se predvajajo.

Naslednje tipke delujejo v načinu PIP:

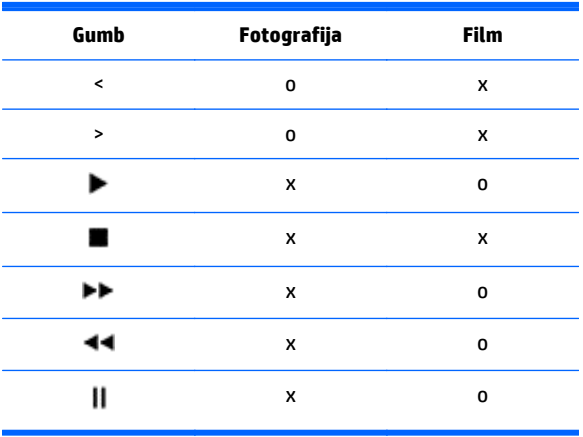

## **Picture ID (ID slike)**

ID slike se uporablja za spreminjanje nastavitev posameznega zaslona prek skupnega IR-sprejemnika za večzaslonski sistem. Komunikacija je možna med zaslonom in IR-sprejemnikom ter drugimi zasloni s pomočjo zvočnih kablov. Vsak zaslon ima nastavljeno identifikacijsko številko. Če Picture ID (ID slike) dodelite z daljinskim upravljalnikom, bo omogočeno samo daljinsko upravljanje zaslonov, pri katerih sta Picture ID (ID slike) in Set ID (Nastavitev ID) enaka.

- **1.** Pritisnite rdeči gumb ON (Vklop) na daljinskem upravljalniku.
- **2.** Če pritisnete gumba levo/desno ali če večkrat pritisnete gumb ON (Vklop), se vrednost Picture ID (ID slike) spreminja v OFF (Izklop) in od 0 do 4. Dodelite želeni ID.

Če dodelite Set ID (Nastavitev ID) vsakemu zaslonu v večzaslonskem sistemu in nato dodelite Picture ID (ID slike) z rdečim gumbom na daljinskem upravljalniku, se za zaslon z enako nastavitvijo Set ID in Picture ID prikaže ukaz s tipko. Zaslonov z različnimi nastavitvami Set ID in Picture ID ni mogoče upravljati z IR-signali.

**OPOMBA:** Če je, na primer, parametru Picture ID dodeljena vrednost 2, je zgornji desni zaslon (Set ID: 2) mogoče upravljati z IR-signali.

Pri vsakem zaslonu lahko spremenite nastavitve za menije PICTURE (Slika), AUDIO (Zvok), TIME (Čas), NETWORK (Omrežje) in MY MEDIA (Moji mediji) ali bližnjične tipke na daljinskem upravljalniku.

Če pritisnete zeleni gumb OFF (Izklop) za Picture ID (ID slike), se Picture ID za vse zaslone izklopi. Če pritisnete kateri koli gumb na daljinskem upravljalniku, začnejo vsi zasloni znova delovati.

Picture ID (ID slike) se onemogoči pri uporabi menija MY MEDIA (Moji mediji).

### **Nastavitve NETWORK (Omrežje)**

- **1.** Za dostop do glavnih menijev pritisnite **MENU** (Meni).
- **2.** Z gumbi za navigacijo se premaknite na **NETWORK** (Omrežje) in pritisnite **OK** (V redu).
- **3.** Z gumbi za navigacijo se premaknite na želeno nastavitev ali možnost in pritisnite **OK** (V redu).

Če se želite vrniti na prejšnjo raven, pritisnite **BACK** (Nazaj).

**4.** Ko končate, pritisnite **EXIT** (Izhod). Ko se vrnete v prejšnji meni, pritisnite **BACK** (Nazaj).

Na voljo so naslednje nastavitve možnosti:

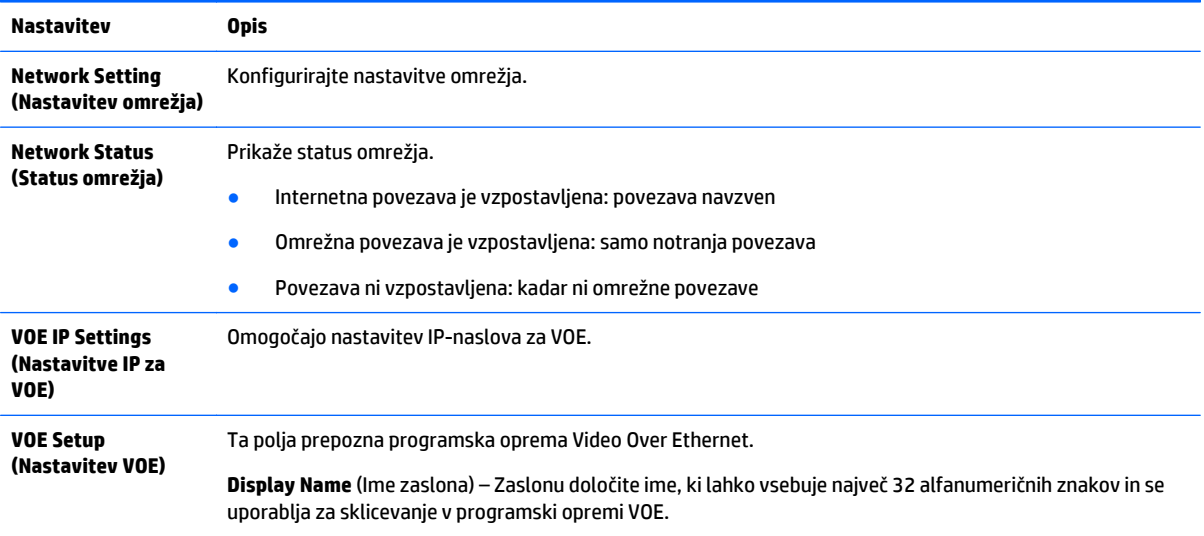

**Display Location** (Lokacija zaslona) – Fizično lokacijo zaslona poimenujte tako, da boste vedeli, za kateri zaslon gre. Uporabite največ 32 alfanumeričnih znakov.

**Product Name** (Ime izdelka) – Samodejno prikaže, ali je zaslon LD4235 ali LD4735.

**Player Name** (Ime predvajalnika) – Ime računalnika/predvajalnika predstavnostnih vsebin, v katerem se izvaja programska oprema VOE, iz katerega se bo vsebina predvajala na tem zaslonu. Ime lahko vnesete. Programska oprema bo vnesla ime, ko zaslonu dodeli video vir.

**A POZOR:** Pri nastavitvi imena predvajalnika lahko pride do zakasnitve vhoda, če neprekinjeno pritiskate gumbe na daljinskem upravljalniku.

# **7 Vzpostavljanje povezav**

Priključite različne zunanje naprave v vrata na zadnji strani zaslona.

- **1.** Poiščite zunanjo napravo, ki jo želite priključiti na svoj zaslon, prikazan na naslednji sliki.
- **2.** Preverite vrsto povezave zunanje naprave.
- **3.** Pojdite na ustrezno risbo in preverite podrobnosti povezave.

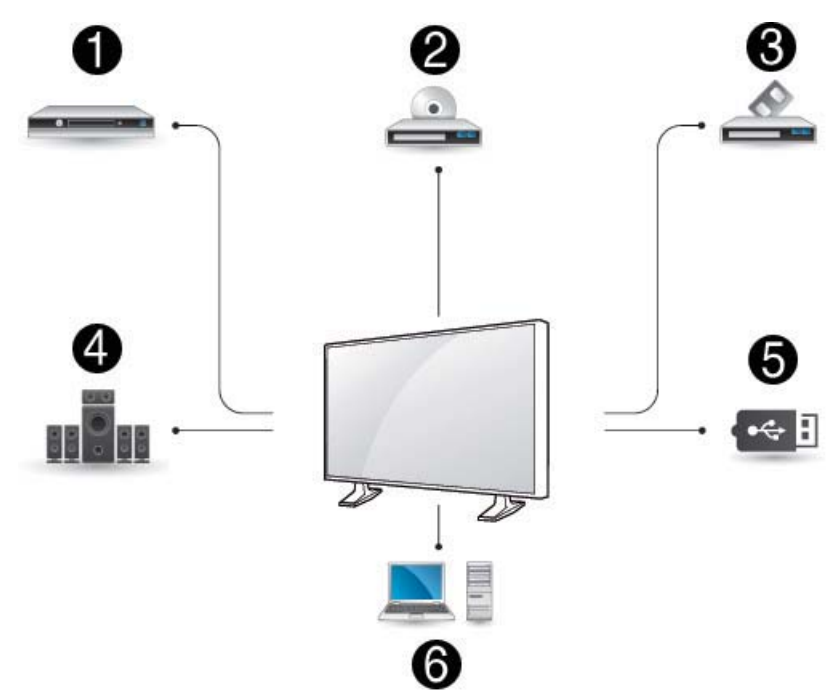

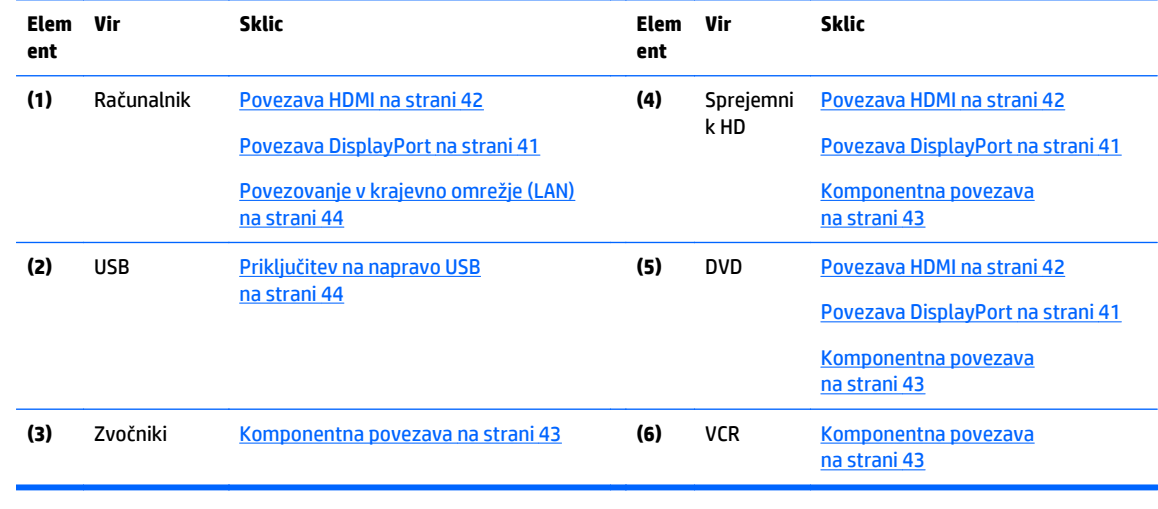

**CPOMBA:** Za predvajanje zvoka morate priključiti izbirni zvočnik.

## <span id="page-50-0"></span>**Povezovanje z računalnikom, sprejemnikom HD, DVD-jem ali snemalnikom VCR**

Priključite HD-sprejemnik, DVD ali VCR na zaslon in izberite ustrezen vhodni način.

## **Povezava DisplayPort**

Prenaša digitalni videosignal iz zunanje naprave na zaslon. Zunanjo napravo in zaslon povežite s kablom DisplayPort, kot prikazuje naslednja slika. Za prenos zvočnega signala priključite izbirni zvočni kabel.

**Zadnja stran izdelka:**

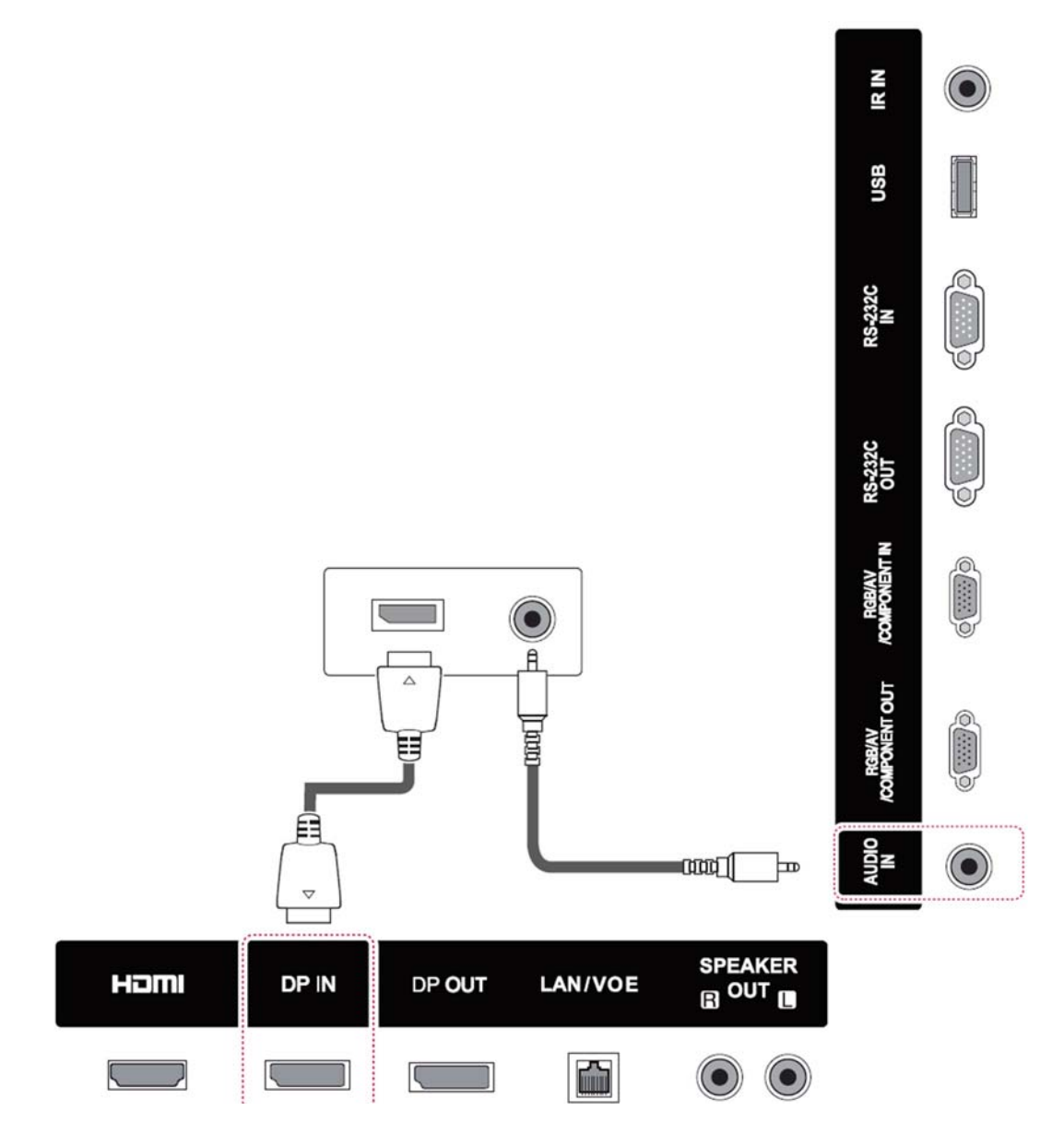

## <span id="page-51-0"></span>**Povezava HDMI**

Prenaša digitalni videosignal in zvočni signal iz zunanje naprave na zaslon. Zunanjo napravo in zaslon povežite s kablom HDMI, kot prikazuje naslednja slika.

### **Zadnja stran izdelka:**

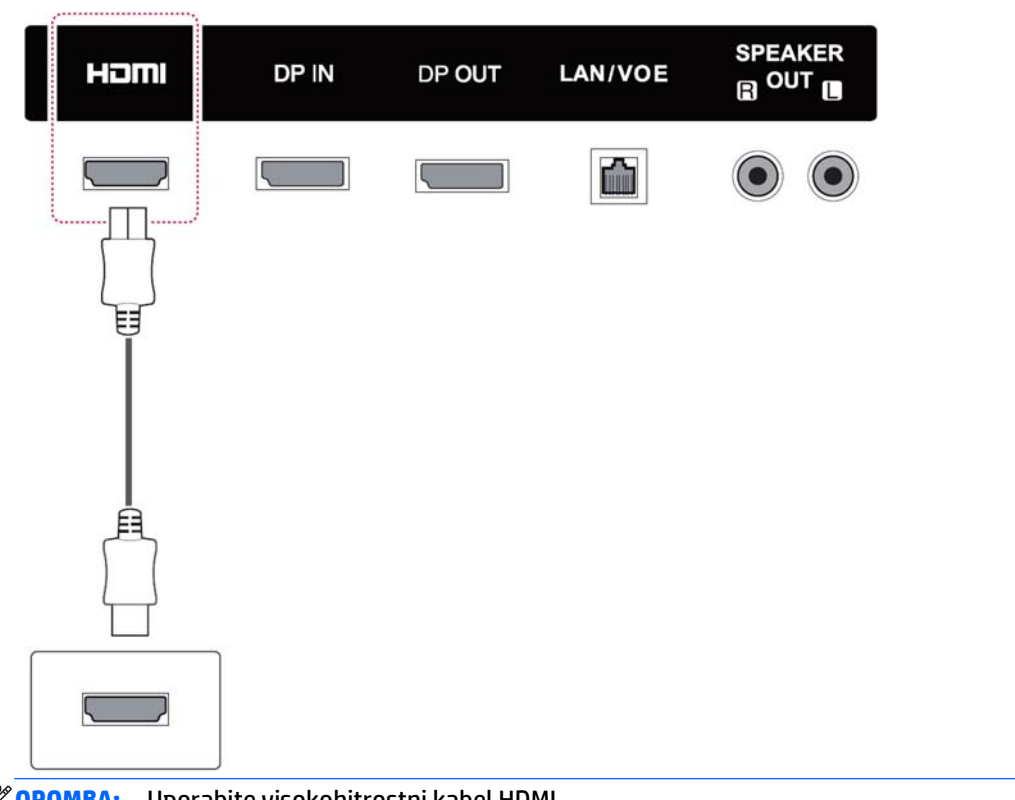

**OPOMBA:** Uporabite visokohitrostni kabel HDMI.

Visokohitrostni kabli HDMI so preizkušeni za prenos HD-signala do 1080p in več.

### <span id="page-52-0"></span>**Komponentna povezava**

Prenaša analogni videosignal in zvočni signal iz zunanje naprave na zaslon. Zunanjo napravo in zaslon povežite s kablom s 15-pinskim priključkom na eni in RCA na drugi strani, kot prikazuje naslednja slika. Za prikaz slik v progresivnem načinu branja morate uporabiti komponentni kabel.

Kabel VGA/RCA in kabel za vhod zvoka nista priložena zaslonu.

### **Zadnja stran izdelka:**

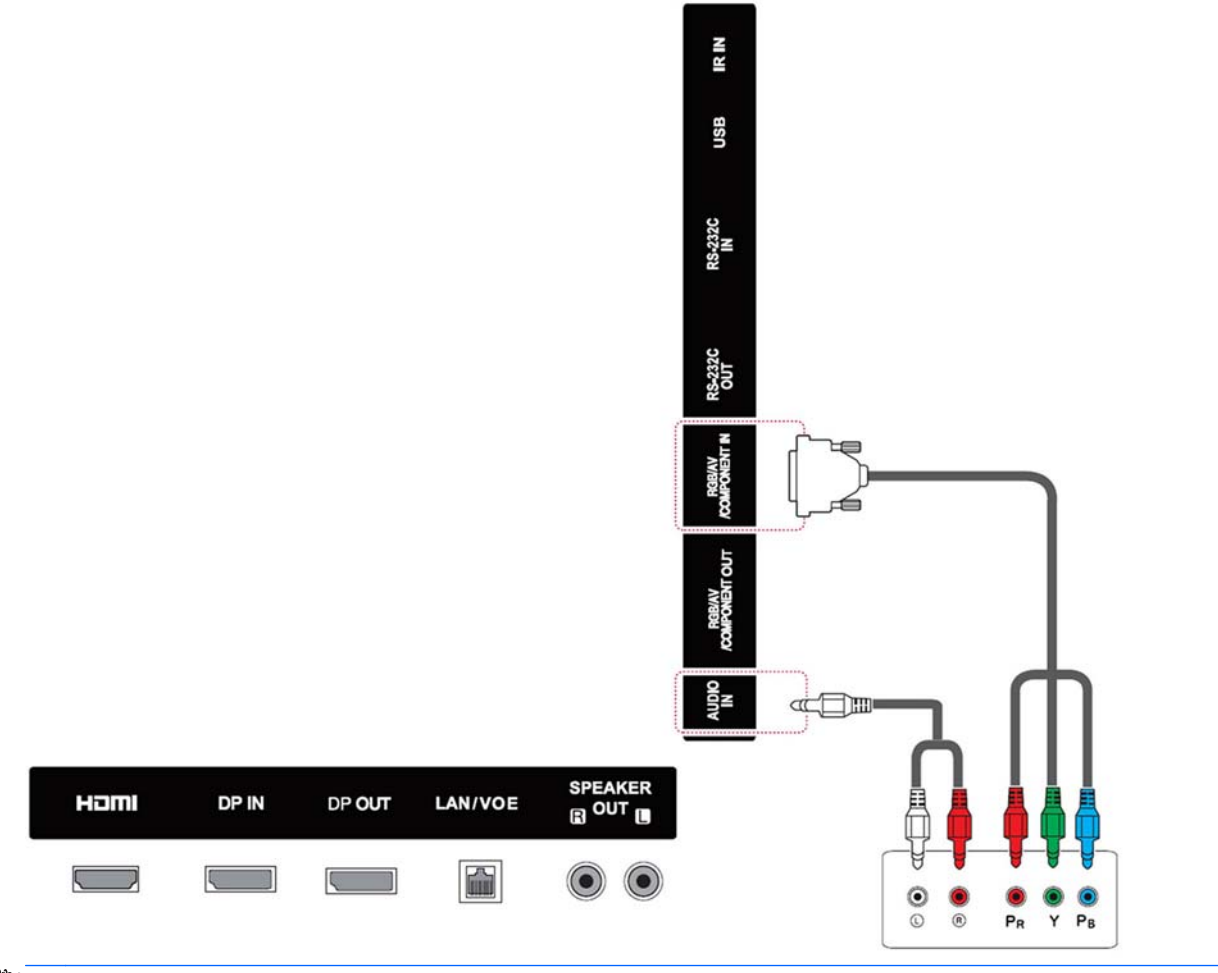

**CPOMBA:** Pri priključitvi na komponentni vhod prek skupnega vmesnika se mora priključek ujemati z vhodnim virom. V nasprotnem se lahko pojavi šum.

# <span id="page-53-0"></span>**Povezovanje v krajevno omrežje (LAN)**

**a.** Z uporabo usmerjevalnika (preklopnika)

Priključite en konec kabla LAN **(1)** na zaslon in drugi konec na usmerjevalnik **(2)**. Priključite drugi kabel LAN na usmerjevalnik **(3)** in drugi konec kabla LAN na računalnik **(4)**.

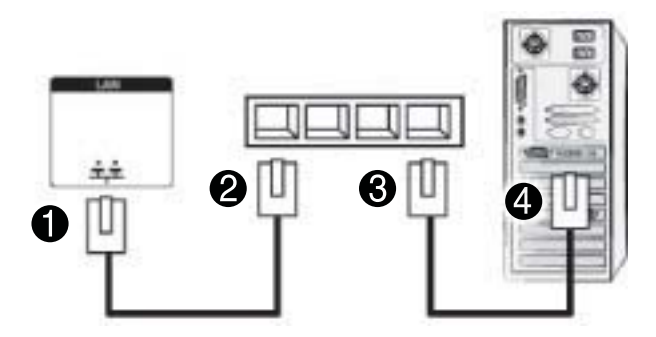

**b.** Z uporabo interneta

Priključite en konec kabla LAN **(1)** na zaslon in drugi konec v omrežje **(2)**. Priključite drugi kabel LAN v omrežje **(3)** in drugi konec kabla LAN na računalnik **(4)**.

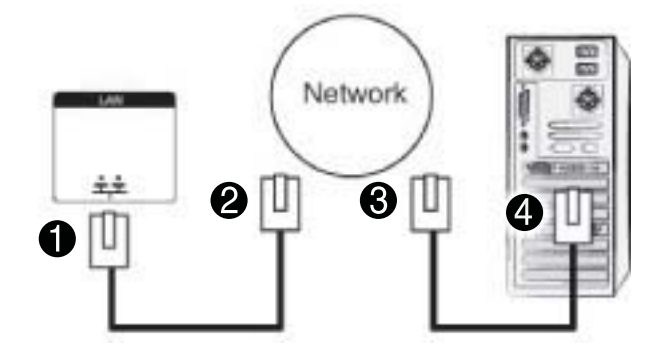

# **Priključitev na napravo USB**

Priključite pomnilniško napravo USB, kot je bliskovni pomnilnik USB, zunanji trdi disk, predvajalnik MP3 ali USB-bralnik pomnilniških kartic, na zaslon in dostopite do menija USB, da bi uporabili različne večpredstavnostne datoteke.

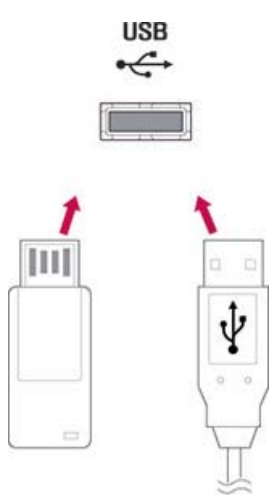

# **Zasloni v marjetični verigi**

To funkcijo uporabite za prenos digitalnega signala iz računalnika na več zaslonov.

- **1.** Priključite vhodni signalni kabel (kabel DisplayPort) v vrata DP IN na prvem zaslonu.
- **2.** Priključite en konec vhodnega signalnega kabla v računalnik.
- **3.** Priključite en konec vhodnega signalnega kabla v vrata DP OUT na prvem zaslonu in drugi konec v vrata DP IN na drugem zaslonu.

### **Kabel DisplayPort**

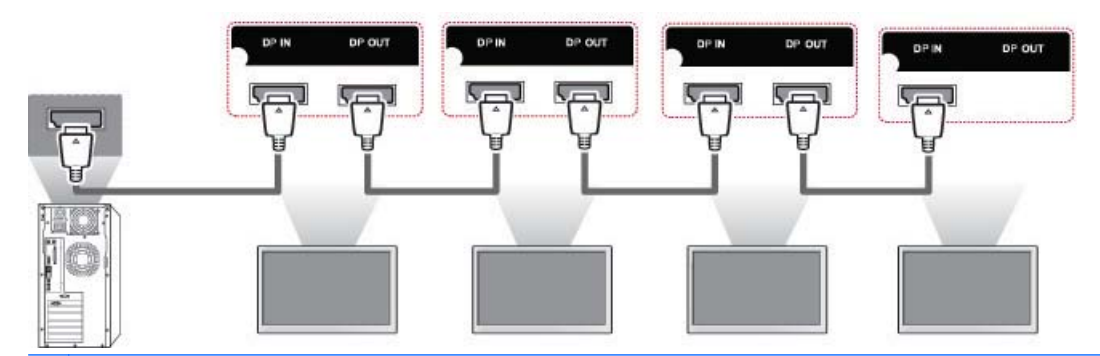

**COPOMBA:** Število zaslonov, ki jih lahko sočasno priključite na en izhod, se lahko spreminja glede na stanje signala in izgube prek kablov. Če je stanje signala dobro in ne prihaja do izgub prek kabla, lahko sočasno priključite do devet zaslonov. Če želite priključiti več zaslonov, je priporočeno uporabiti razdelilnik.

Pri kaskadnem povezovanju vhodov/izhodov več zaslonov izgube prek kabla niso priporočene.

DP OUT ne deluje pri povezovanju z izdelkom drugega proizvajalca.

# **8 Nastavitev zaslona za glasbo, video in fotografije**

Zaslon povežite s krajevnim omrežjem (LAN) prek vrat LAN, kot je prikazano na naslednji sliki, in nastavite omrežne nastavitve. Zaslon podpira samo žično omrežno povezavo. Po vzpostavitvi fizične povezave lahko nekatera omrežja zahtevajo prilagoditev omrežnih nastavitev zaslona. Pri večini omrežij se zaslon samodejno poveže, brez kakršnih koli prilagajanj.

Za podrobnosti glejte priročnik za usmerjevalnik.

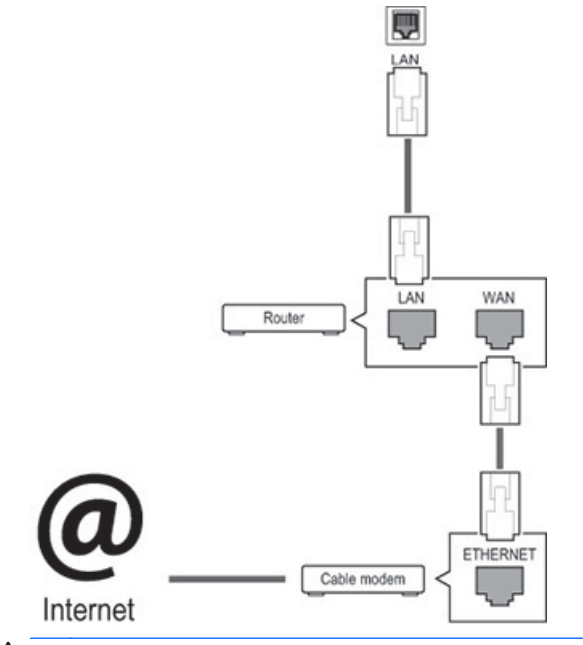

**A POZOR:** V vrata LAN ne priključujte modularnega telefonskega kabla.

Načini povezovanja se razlikujejo, zato morate ravnati v skladu s specifikacijami vašega ponudnika telekomunikacij.

Nastavitev omrežnih nastavitev (če je vaš zaslon samodejno vzpostavil povezavo, je postopek nastavljanja ne bo prekinil):

- **1.** Za dostop do glavnih menijev pritisnite **MENU** (Meni).
- **2.** Z gumbi za navigacijo se premaknite na **NETWORK** (Omrežje) in pritisnite **OK** (V redu).
- **3.** Z gumbi za navigacijo izberite **Network Setting** (Nastavitev omrežja) in pritisnite **OK** (V redu).
- **4.** Če ste omrežne nastavitve že določili, izberite **Resetting** (Ponastavitev) Nove nastavitve povezave ponastavijo trenutne nastavitve povezave.
- **5.** Izberite **IP Auto Setting** (Samodejna nastavitev IP) ali **IP Manual Setting** (Ročna nastavitev IP).
- Pri izbiri **IP Manual Setting** (Ročna nastavitev IP) pritisnite gumbe za navigacijo in številske gumbe. IP-naslove je treba ročno vnesti.
- **IP Auto Setting** (Samodejna nastavitev IP): To možnost izberite, če je strežnik DHCP (Dynamic Host Configuration Protocol) (usmerjevalnik) priključen v krajevno omrežje (LAN) prek žične povezave; zaslonu se bo samodejno dodelil IP-naslov. Če uporabljate širokopasovni usmerjevalnik s funkcijo strežnika DHCP, se IP-naslov samodejno določi.
- **6.** Ko končate, pritisnite **EXIT** (Izhod).

**POZOR:** Meni z omrežnimi nastavitvami ne bo na voljo, dokler ne bo zaslon povezan v fizično omrežje.

Načini povezovanja se razlikujejo, zato HP priporoča, da ravnate v skladu s specifikacijami vašega ponudnika telekomunikacij.

**COPOMBA:** Če želite do interneta dostopati neposredno na svojem zaslonu, mora biti internetna povezava vedno vzpostavljena.

Če internet ni dostopen, preverite stanje omrežja iz računalnika v vašem omrežju.

Kadar uporabljate nastavitev omrežja, preverite kabel LAN oziroma preverite, ali je DHCP v usmerjevalniku vklopljen.

Če omrežnih nastavitev ne dokončate, omrežje morda ne bo pravilno delovalo.

### **Nasveti za nastavitev omrežja**

- S tem zaslonom uporabljajte standardni kabel LAN. Pri priključku RJ45 uporabite kabel Cat5 ali boljši.
- Številne težave z omrežno povezavo, ki se pojavijo med nastavitvijo, je pogosto mogoče odpraviti s ponastavitvijo usmerjevalnika. Ko zaslon povežete v omrežje, hitro izklopite in/ali odklopite napajalni kabel iz omrežnega usmerjevalnika. Nato znova vklopite in/ali priključite napajalni kabel.
- HP ni odgovoren za kakršne koli okvare zaslona in funkcijo internetne povezave zaradi napak v komunikaciji/okvar, povezanih z vašo internetno povezavo ali drugo priključeno opremo.
- HP ni odgovoren za težave z vašo internetno povezavo.
- Če hitrost omrežne povezave ne izpolnjuje zahtev vsebine, do katere dostopate, rezultati morda ne bodo v skladu z vašimi pričakovanji.
- Nekateri postopki internetne povezave morda ne bodo možni zaradi nekaterih omejitev, povezanih z vašo internetno povezavo.
- Za stroške internetnega dostopa, vključno s stroški povezave, ste brez omejitev odgovorni sami.
- Pri uporabi žične povezave s tem zaslonom so potrebna vrata 10 Base-T ali 100 Base-TX LAN. Če vaša internetna storitev ne omogoča takšne povezave, zaslona ne boste mogli povezati.

## **Network Status (Status omrežja)**

- **1.** Za dostop do glavnih menijev pritisnite **MENU** (Meni).
- **2.** Z gumbi za navigacijo se premaknite na **NETWORK** (Omrežje) in pritisnite **OK** (V redu).
- **3.** Z gumbi za navigacijo izberite **Network Status** (Status omrežja).
- **4.** Pritisnite **OK** (V redu), da preverite status omrežja.
- **5.** Ko končate, pritisnite **EXIT** (Izhod).

**Možnost Opis**

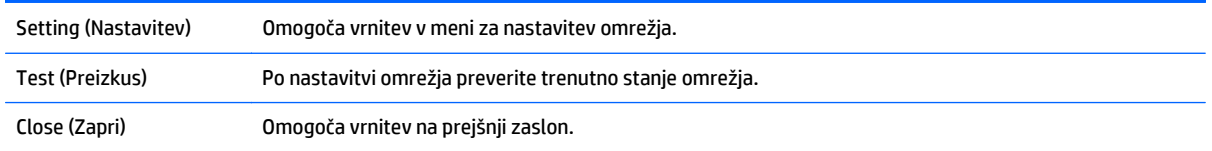

# **Priključitev pomnilniških naprav USB**

Za predvajanje vsebin in večpredstavnostne funkcije v vgrajenem predvajalniku USB lahko uporabite naprave bliskovnih pomnilnikov USB.

Priključite bliskovni pomnilnik USB ali USB-bralnik pomnilniških kartic na zaslon, kot prikazuje naslednja slika. Prikaže se zaslon My media (Moji mediji).

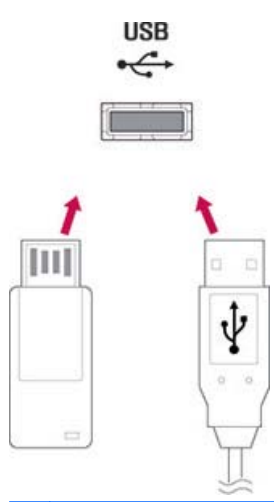

**POZOR:** Zaslona ne izklopite in ne odstranite pomnilniške naprave USB, dokler je aktiviran meni EMF (Moji mediji), sicer lahko pride do izgube datotek ali poškodbe pomnilniške naprave USB.

Redno varnostno kopirajte svoje datoteke, shranjene v pomnilniški napravi USB, da preprečite izgubo ali poškodbo datotek, ki je garancija ne krije.

### **Nasveti za uporabo pomnilniških naprav USB**

- Samo pomnilniška naprava USB bo prepoznana.
- Če pomnilniško napravo USB priključite prek zvezdišča USB, naprava ne bo prepoznana.
- Pomnilniška naprava USB, ki uporablja program za samodejno prepoznavanje, morda ne bo prepoznana.
- Pomnilniška naprava USB, ki uporablja lastni gonilnik, ne bo prepoznana.
- Hitrost prepoznavanja pomnilniške naprave USB je pri različnih napravah lahko različna.
- Ne izklopite zaslona in ne odklopite naprave USB, dokler priključena pomnilniška naprava USB deluje. Če takšno napravo nenadoma odklopite, se shranjene datoteke ali pomnilniška naprava USB lahko poškodujejo.
- Uporabljajte samo pomnilniško napravo USB z običajnimi glasbenimi datotekami, slikovnimi datotekami ali videodatotekami.
- Uporabljajte samo pomnilniško napravo USB, formatirano v datotečnem sistemu FAT32 ali NTFS z operacijskim sistemom Windows. Če je pomnilniška naprava formatirana z drugim pripomočkom, ki ga sistem Windows ne podpira, morda ne bo prepoznana.
- Priključite napajanje pomnilniške naprave USB (več kot 0,5 A), ki zahteva zunanje napajanje. V nasprotnem naprava morda ne bo prepoznana.
- Priključite pomnilniško napravo USB s kablom, ki ga je izdelku priložil proizvajalec.
- Nekatere pomnilniške naprave morda niso podprte ali morda ne delujejo tekoče.
- Način poravnave datotek na pomnilniških napravah USB lahko prepozna do 100 znakov.
- Obvezno varnostno kopirajte pomembne datoteke, ker se podatki, shranjeni v pomnilniški napravi USB, lahko poškodujejo. Za izgube podatkov ne prevzemamo nobene odgovornosti.
- Če trdi disk USB nima zunanjega vira napajanja, naprava USB morda ne bo pravilno zaznana. Zato obvezno priključite zunanji vir napajanja. Uporabite napajalni prilagojevalnik za zunanji vir napajanja.
- Če je na vaši pomnilniški napravi USB več particij, ali če uporabljate USB-bralnik različnih kartic, lahko uporabite do 4 particije ali pomnilniške naprave USB.
- Če je pomnilniška naprava USB priključena na USB-bralnik različnih kartic, podatkov o njeni velikosti morda ne bo mogoče zaznati.
- Če pomnilniška naprava USB ne deluje pravilno, jo odklopite in znova priklopite.
- Od posamezne naprave je odvisno, kako hitro se zazna pomnilniška naprava USB.
- Če USB priključite v načinu pripravljenosti, se bo novi pogon samodejno naložil, ko se zaslon vklopi.
- Priporočena zmogljivost je 1 TB ali manj za zunanji trdi disk USB in 32 GB ali manj za USB-pomnilnik.
- Naprava z zmoglijvostio, ki presega priporočeno, morda ne bo pravilno delovala.
- Če zunanji trdi disk USB s funkcijo »Energy Saving« (Varčevanje z energijo) ne deluje, izklopite in nato znova vklopite trdi disk, da bi začel pravilno delovati.
- Podprte so tudi pomnilniške naprave USB s priključki USB 2.0 in starejšimi. Delovanje morda ne bo pravilno pri videih.
- V eni mapi je mogoče prepoznati največ 999 map ali datotek.
- Priporočeno je, da uporabite pomnilniško napravo USB in kabel s potrdilom. V nasprotnem pomnilniška naprava USB morda ne bo zaznana ali pa bo prišlo do napake pri predvajanju.
- Pomnilniška naprava s priključkom USB 3.0 morda ne bo delovala.

# **Brskanje po datotekah**

Dostopite do seznamov fotografij, glasbenih vsebin ali videov in prebrskajte datoteke.

- **1.** Priključite pomnilniško napravo USB.
- **2.** Za dostop do glavnih menijev pritisnite **MENU** (Meni).
- **3.** Z gumbi za navigacijo se premaknite na **My Media** (Moji mediji) in pritisnite **OK** (V redu).
- **4.** Z navigacijskimi gumbi izbirajte med možnosti **Movie List** (Seznam filmov), **Photo List** (Seznam fotografij) in **Music List** (Seznam skladb) ter pritisnite **OK** (V redu).

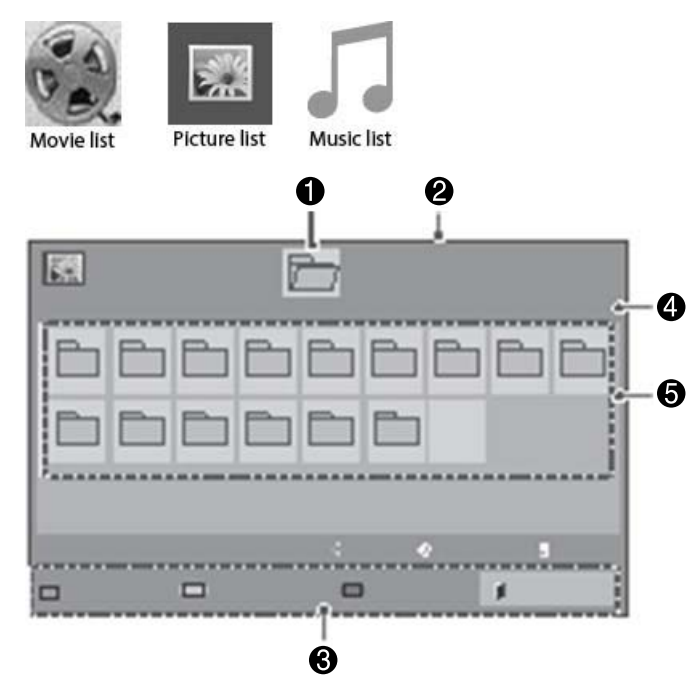

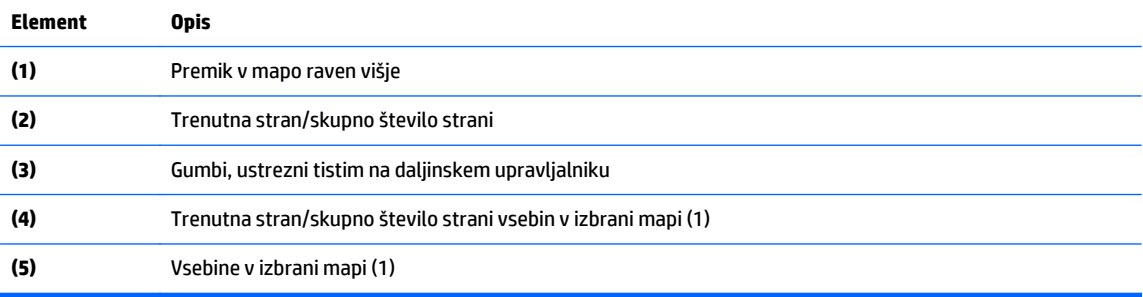

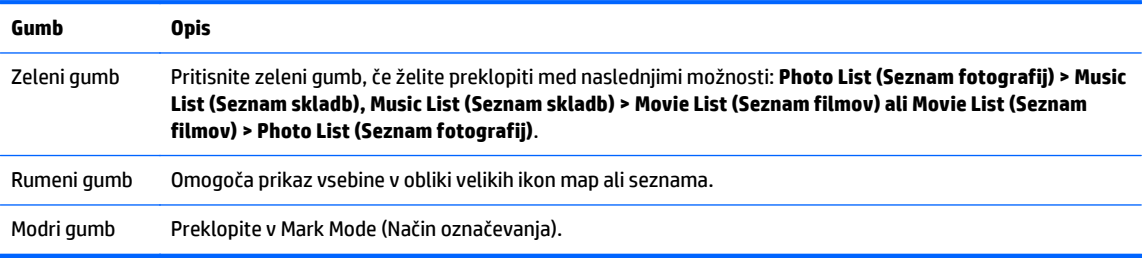

# **Podprta oblika datotek**

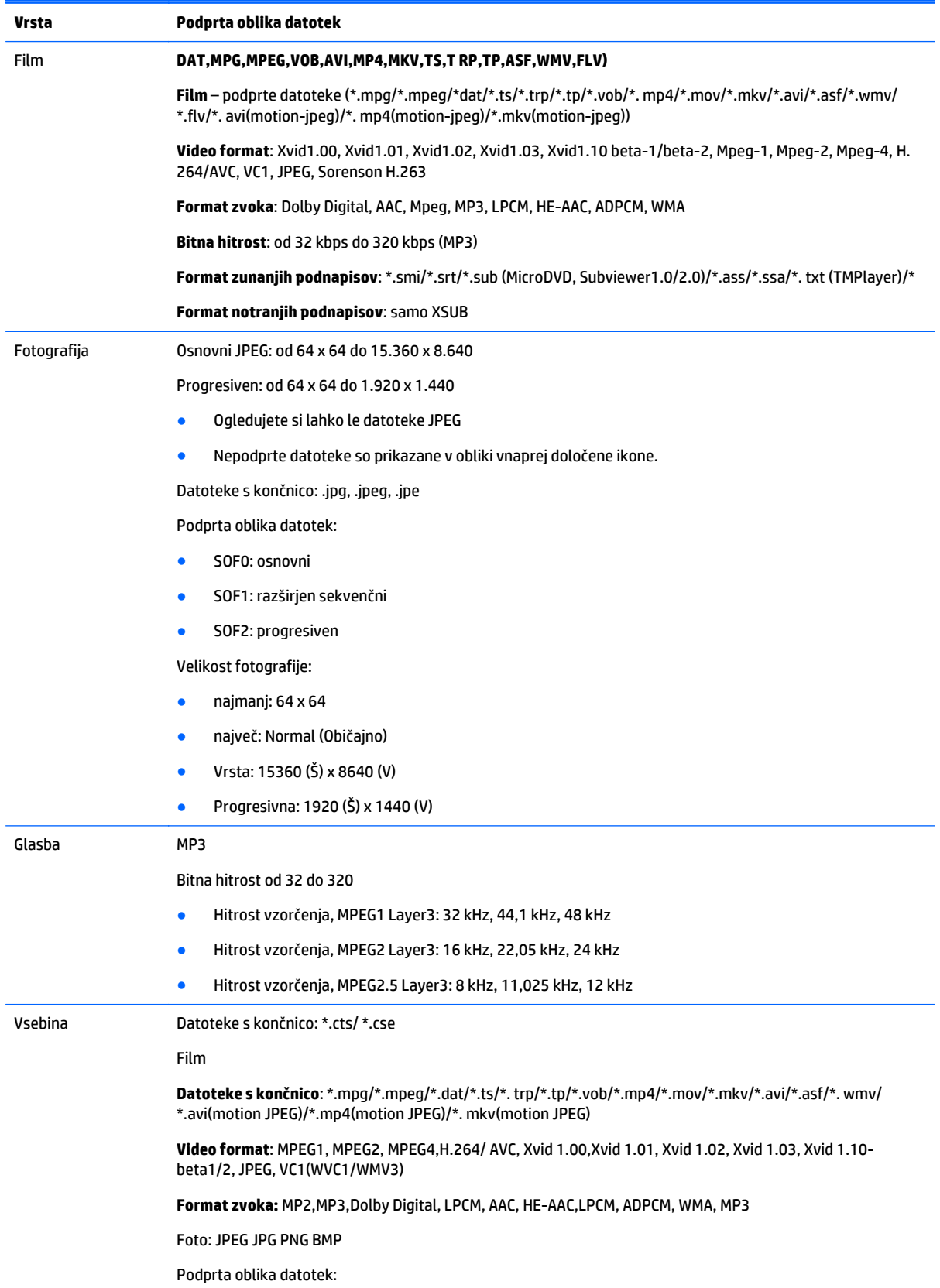

- SOF0: osnovni
- SOF1: razširjen sekvenčni
- SOF2: progresiven

Velikost fotografije:

- najmanj: 64 x 64
- največ: 136 x 768

Glasba: MP3

Bitna hitrost: od 32 kbps do 320 kbps

Hitrost vzorčenja:

- 32 kHz, 44,1 kHz, 48 kHz (MPEG1 L3)
- 16 kHz, 22,05 kHz, 24 kHz (MPEG2 L3)
- 8kHz, 11,025 kHz, 12 kHz (MPEG2.5 L3)

# **Predvajanje videa**

Zaslon prikaže vse videodatoteke, shranjene v pomnilniški napravi USB ali shranjeni mapi v računalniku.

- **1.** Z gumbi za navigacijo se premaknite na **My Media** (Moji mediji) in pritisnite **OK** (V redu).
- **2.** Z gumbi za navigacijo se premaknite na **Movie List** (Seznam filmov) in pritisnite **OK** (V redu).
- **3.** Z gumbi za navigacijo se premaknite na želeno mapo in pritisnite **OK** (V redu).
- **4.** Z gumbi za navigacijo se premaknite na želeno datoteko in pritisnite **OK** (V redu).

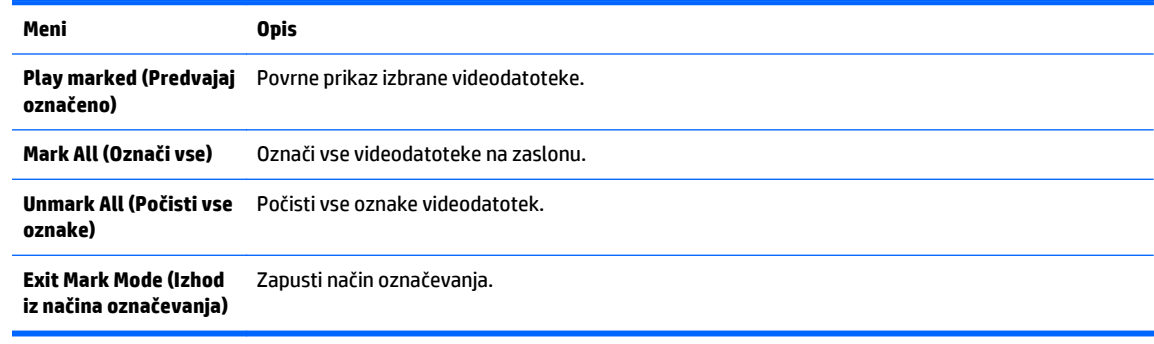

**5.** Predvajajte video.

**POPOMBA:** Nepodprte datoteke so v predogledu prikazane samo z ikono A.

Neobičajne datoteke so prikazane v obliki bitne slike  $\chi$ .

**6.** Predvajanje lahko nadzorujete z naslednjimi gumbi.

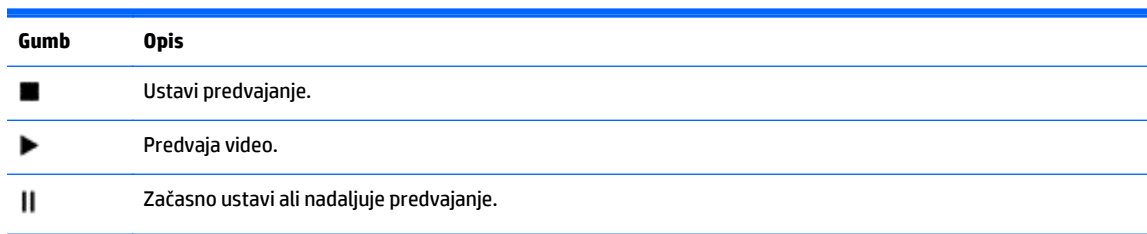

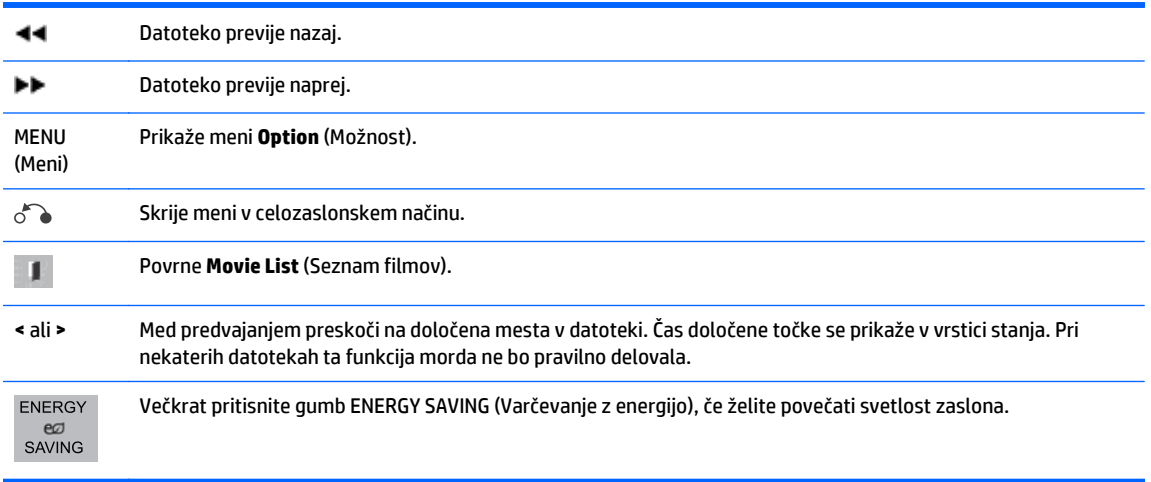

### **Nasveti za predvajanje videodatotek**

- Nekateri uporabniško ustvarjeni podnapisi morda ne bodo pravilno delovali.
- Nekateri posebni znaki niso podprti v podnapisih.
- Oznake HTML v podnapisih niso podprte.
- Podnapisi v jezikih, ki niso podprti, niso na voljo.
- Pri spreminjanju jezika se lahko na zaslonu pojavijo začasne motnje (zaustavitev slike, hitrejše predvajanje itd.).
- Poškodovana videodatoteka morda ne bo pravilno predvajana ali pa ne bo mogoče uporabiti nekaterih funkcij predvajalnika.
- Videodatoteke, ustvarjene z nekaterimi kodirniki, morda ne bodo pravilno predvajane.
- Če video struktura in zvočna struktura posnete datoteke nista prepleteni, bo predvajan ali video ali zvok.
- Visokoločljivostni videi z ločljivostjo 1.920 x 1.080 pri 25/30P ali 1.280 x 720 pri 50/60P so podprti, odvisno od okvirja.
- Videi z ločljivostjo več kot 1.920 x 1.080 pri 25/30P ali 1.280 x 720 pri 50/60P morda ne bodo pravilno delovali, odvisno od okvirja.
- Videodatoteke, ki niso opredeljene vrste in v opredeljenem formatu, morda ne bodo pravilno delovale.
- Največja bitna hitrost datoteke, ki jo je mogoče predvajati, je 20 Mbps. (samo Motion JPEG: 10 Mbps)
- Tekoče predvajanje ni zagotovljeno pri profilih, kodiranih na ravni 4.1 ali višji v formatu H.264/ AVC.
- Kodek DTS Audio ni podprt.
- Videodatotek, večjih od 30 GB, ni mogoče predvajati.
- Imeni videodatoteke in pripadajoče datoteke s podnapisi morata biti enaki, da se prikažeta.
- Predvajanje videa prek povezave USB, ki ne podpira visoke hitrosti, morda ne bo pravilno.
- Datotek, kodiranih z GMC (Global Motion Compensation), ni mogoče predvajati.
- Kadar za ogled videa uporabljate funkcijo Movie List (Seznam filmov), lahko sliko prilagodite s tipko Energy Saving (Varčevanje z energijo) na daljinskem upravljalniku.

### **Možnosti videa**

- **1.** Pritisnite **MENU** (Meni) za dostop do menijev **Pop-Up** (Pojavni meniji).
- **2.** Z navigacijskimi gumbi se premaknite na **Set Video Play** (Nastavi predvajanje videa), **Set Video** (Nastavi video) ali **Set Audio** (Nastavi zvok) in pritisnite **OK** (V redu).

**OPOMBA:** Vrednosti možnosti, spremenjene v seznamu **Movie List** (Seznam filmov), ne vplivajo na **Photo List** (Seznam fotografij) in **Music List** (Seznam skladb).

Vrednosti možnosti, spremenjene v seznamu **Photo List** (Seznam fotografij) in **Music List** (Seznam skladb), se enako spremenijo v seznamu **Photo List** (Seznam fotografij) in **Music List** (Seznam skladb), vendar ne v seznamu **Movie List** (Seznam filmov).

Pri ponovnem predvajanju videa po zaustavitvi lahko predvajanje nadaljujete tam, kjer ste ga predhodno prekinili.

Pri izbiri možnosti **Set Video Play** (Nastavi predvajanje videa):

**1.** Z navigacijskimi gumbi se premaknite na prikaz **Picture Size** (Velikost slike), **Audio Language** (Jezik zvoka), **Subtitle Language** (Jezik podnapisov) ali **Repeat** (Ponovitev).

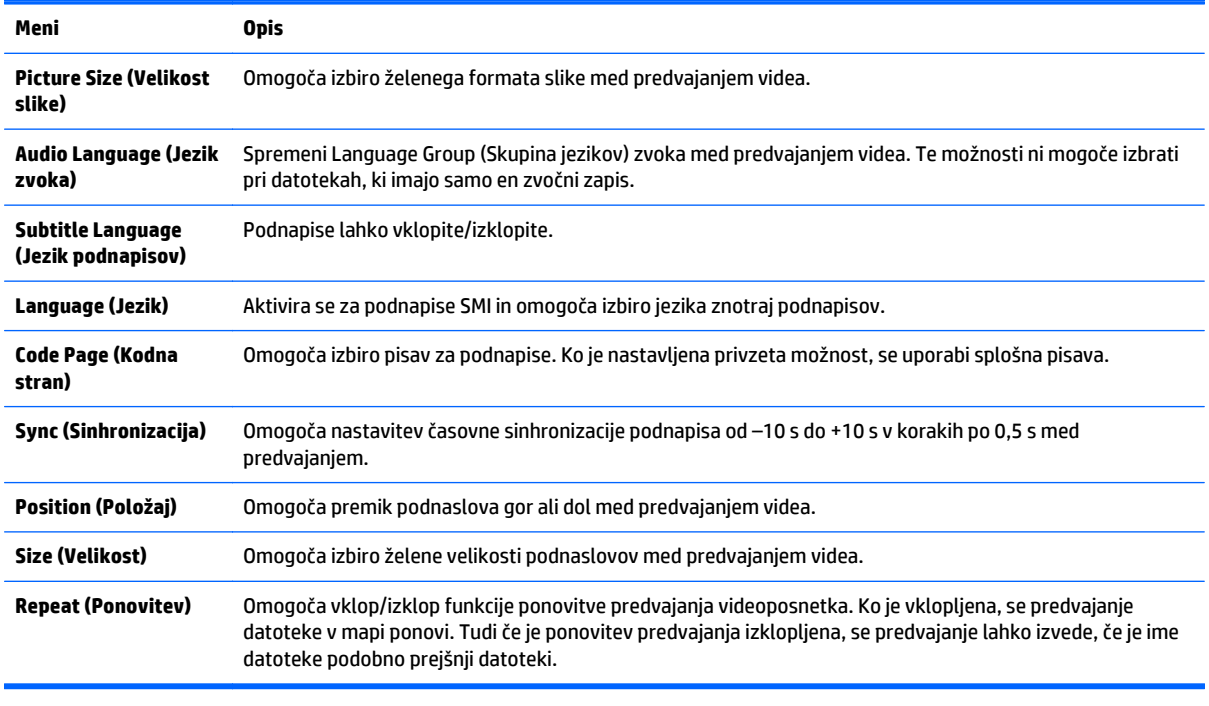

**2.** Z gumbi za navigacijo se pomikajte po možnostih, da vnesete ustrezne nastavitve.

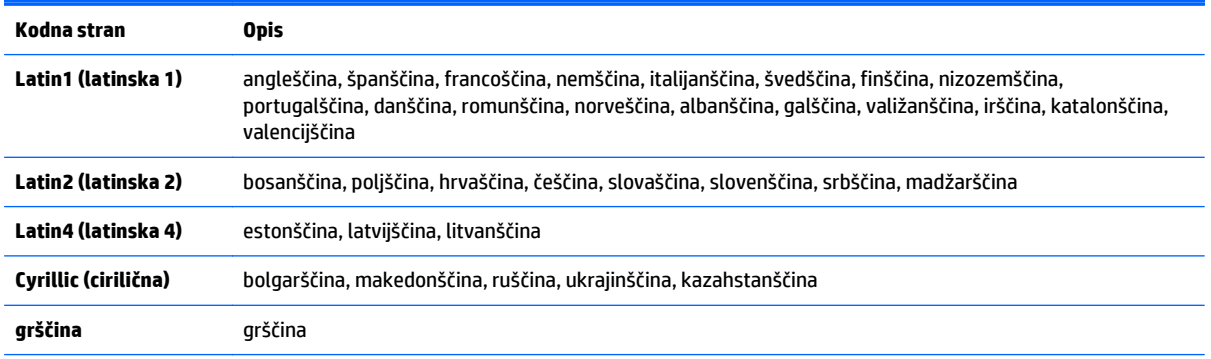

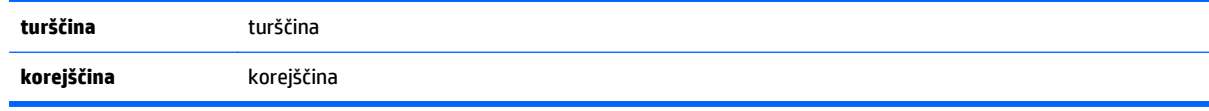

*<u>P</u>* **OPOMBA:** V datoteki s podnaslovi je podprtih samo 10.000 sinhronizacijskih blokov.

Pri predvajanju videa lahko velikost slike prilagodite z gumbom ARC.

Podnaslovi v vašem jeziku so podprti samo, če je tudi zaslonski meni v tem jeziku.

Možnosti kodne strani je mogoče onemogočiti, odvisno od jezika datotek s podnapisi.

Izberite ustrezno kodno stran za datoteke s podnapisi.

Pri izbiri možnosti **Set Video** (Nastavi video):

**▲** Z gumbi za navigacijo se pomikajte po možnostih, da vnesete ustrezne nastavitve.

Pri izbiri možnosti **Set Audio** (Nastavi zvok):

- **1.** Z navigacijskimi gumbi se premaknite na prikaz **Sound Mode** (Način zvoka), **Clear Voice II** (Jasen glas II) ali **Balance** (Ravnovesje).
- **2.** Z gumbi za navigacijo se pomikajte po možnostih, da vnesete ustrezne nastavitve.

## **Ogled fotografij**

Ogledate si lahko slikovne datoteke, shranjene v pomnilniški napravi USB. Prikazi na zaslonu se lahko razlikujejo od vzorčnega prikaza.

- **1.** Z gumbi za navigacijo se premaknite na **My Media** (Moji mediji) in pritisnite **OK** (V redu).
- **2.** Z gumbi za navigacijo se premaknite na **Photo List** (Seznam fotografij) in pritisnite **OK** (V redu).
- **3.** Z gumbi za navigacijo se premaknite na želeno mapo in pritisnite **OK** (V redu).
- **4.** Z gumbi za navigacijo se premaknite na želeno datoteko in pritisnite **OK** (V redu).

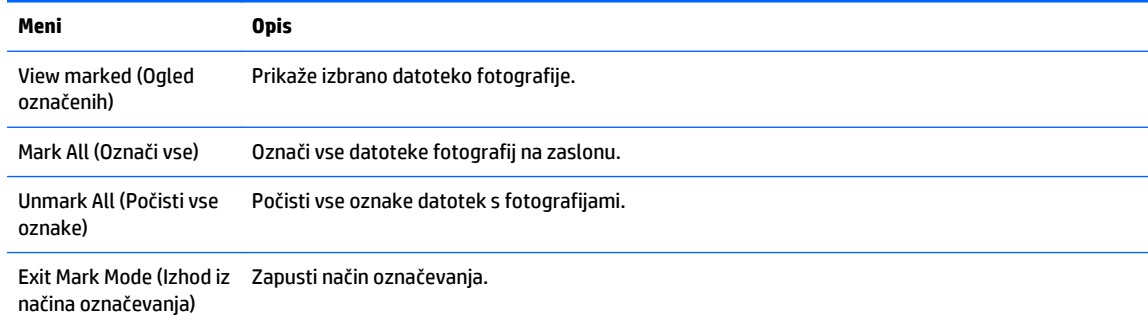

**5.** Oglejte si fotografije.

**COPOMBA:** Nepodprte datoteke so v predogledu prikazane samo z ikono.

Neobičajne datoteke so prikazane v obliki bitne slike.

#### **Uporaba možnosti za fotografije**

Za ogled fotografij uporabite naslednje možnosti.

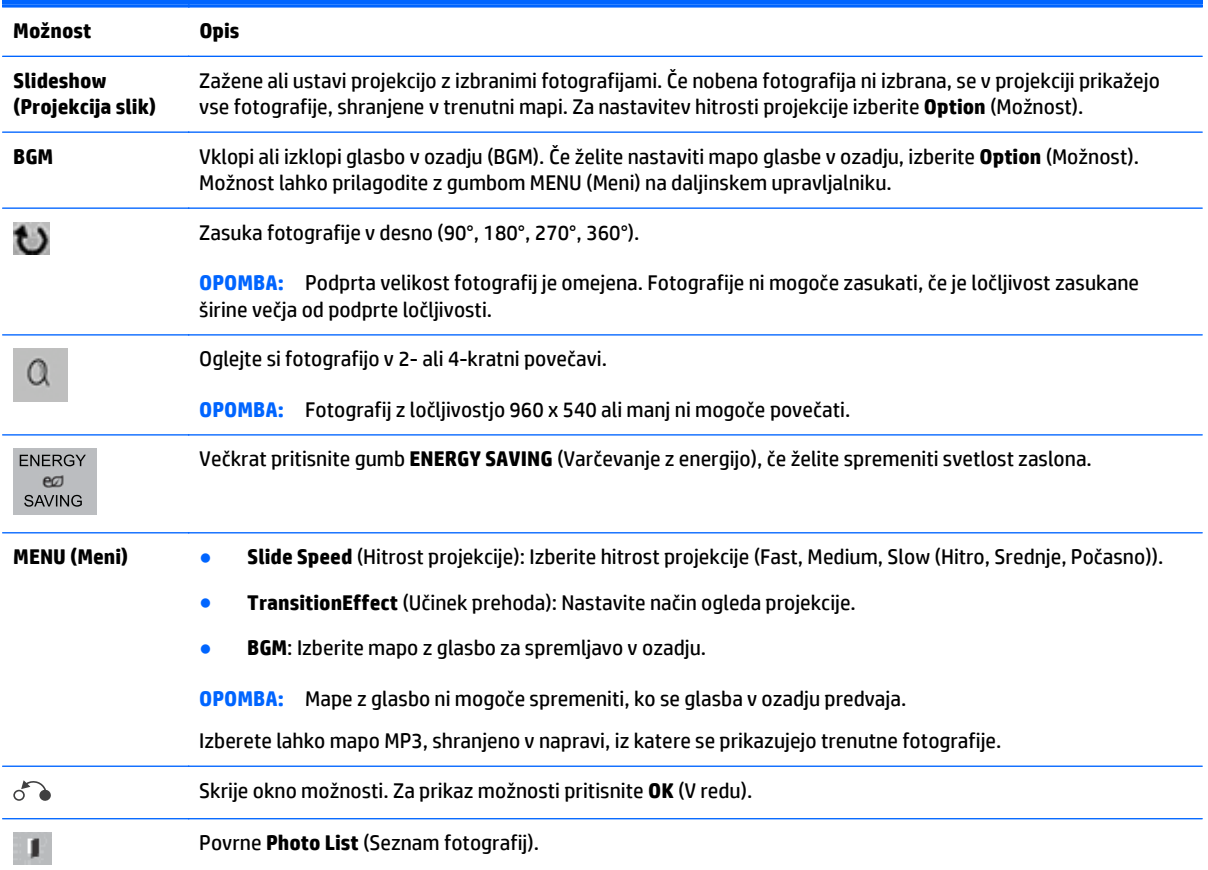

### **Možnosti za fotografijo**

- **1.** Pritisnite **MENU** (Meni) za prikaz menijev **Option** (meniji Možnosti).
- **2.** Z navigacijskimi gumbi se premaknite na **Set Photo View** (Nastavi pogled fotografij), **Set Video** (Nastavi video) ali **Set Audio** (Nastavi zvok) in pritisnite **OK** (V redu).
- **OPOMBA:** Vrednosti možnosti, spremenjene v seznamu **Movie List** (Seznam filmov), ne vplivajo na **Photo List** (Seznam fotografij) in **Music List** (Seznam skladb).

Vrednosti možnosti, spremenjene v seznamu **Photo List** (Seznam fotografij) in **Music List** (Seznam skladb), se enako spremenijo v seznamu **Photo List** (Seznam fotografij) in **Music List** (Seznam skladb), vendar ne v seznamu **Movie List** (Seznam filmov).

Pri ponovnem predvajanju videa po zaustavitvi lahko predvajanje nadaljujete tam, kjer ste ga predhodno prekinili.

Pri izbiri možnosti **Set Photo View** (Nastavi pogled fotografij):

- **1.** Z navigacijskimi gumbi se premaknite na prikaz **Slide Speed** (Hitrost projekcije), **Transition Effect** (Učinek prehoda) ali **BGM** (Glasba v ozadju).
- **2.** Z gumbi za navigacijo se pomikajte po možnostih, da vnesete ustrezne nastavitve.

### **Možnost učinka prehoda**

**Možnost Opis**

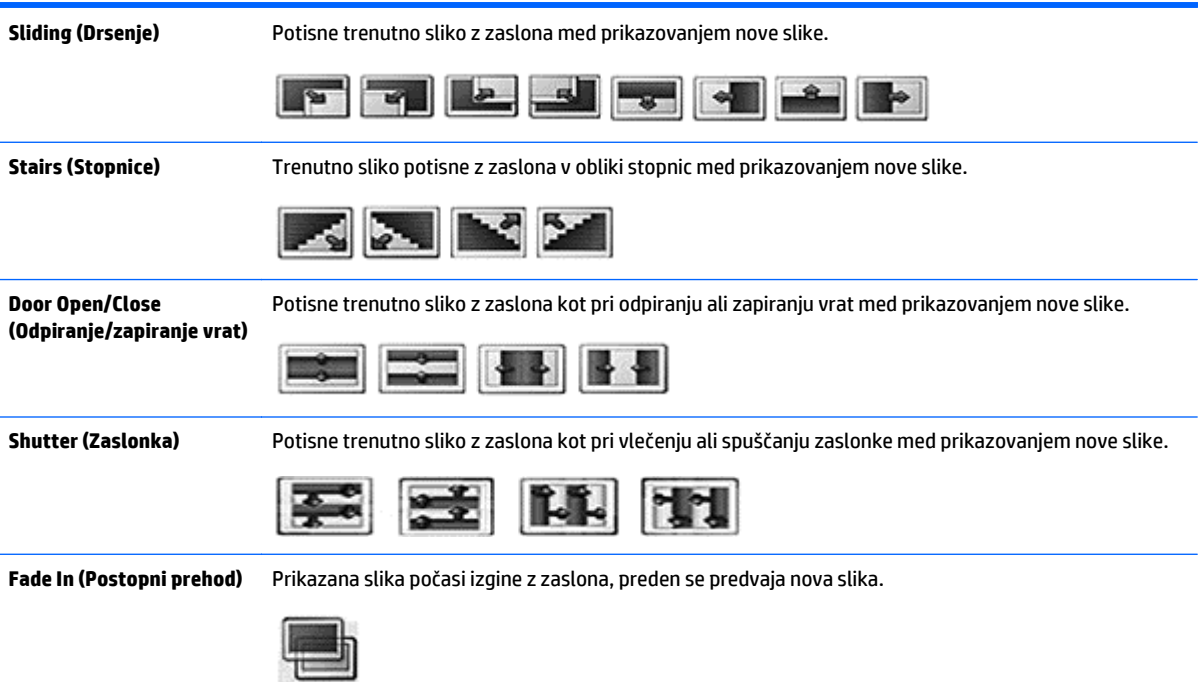

Pri izbiri možnosti **Set Video** (Nastavi video):

**▲** Z gumbi za navigacijo se pomikajte po možnostih, da vnesete ustrezne nastavitve.

Pri izbiri možnosti **Set Audio** (Nastavi zvok):

- **1.** Z navigacijskimi gumbi se premaknite na prikaz **Sound Mode** (Način zvoka), **Clear Voice II** (Jasen glas II) ali **Balance** (Ravnovesje).
- **2.** Z gumbi za navigacijo se pomikajte po možnostih, da vnesete ustrezne nastavitve.

## **Poslušanje glasbe**

**COPOMBA:** Za poslušanje zvoka je treba na zaslon namestiti zvočnike.

- **1.** Z gumbi za navigacijo se premaknite na **My Media** (Moji mediji) in pritisnite **OK** (V redu).
- **2.** Z gumbi za navigacijo se premaknite na **Music List** (Seznam skladb) in pritisnite **OK** (V redu).
- **3.** Z gumbi za navigacijo se premaknite na želeno mapo in pritisnite **OK** (V redu).
- **4.** Z gumbi za navigacijo se premaknite na želeno datoteko in pritisnite **OK** (V redu).

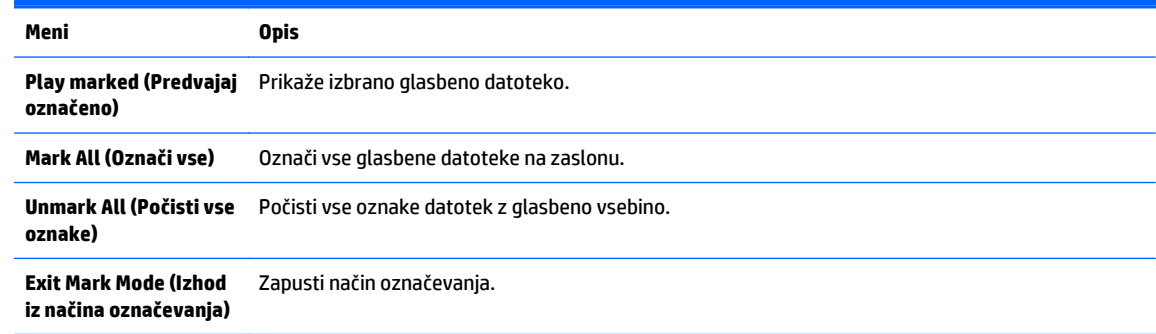

- **5.** Predvajajte glasbo.
- **6.** Predvajanje lahko nadzorujete z naslednjimi gumbi.

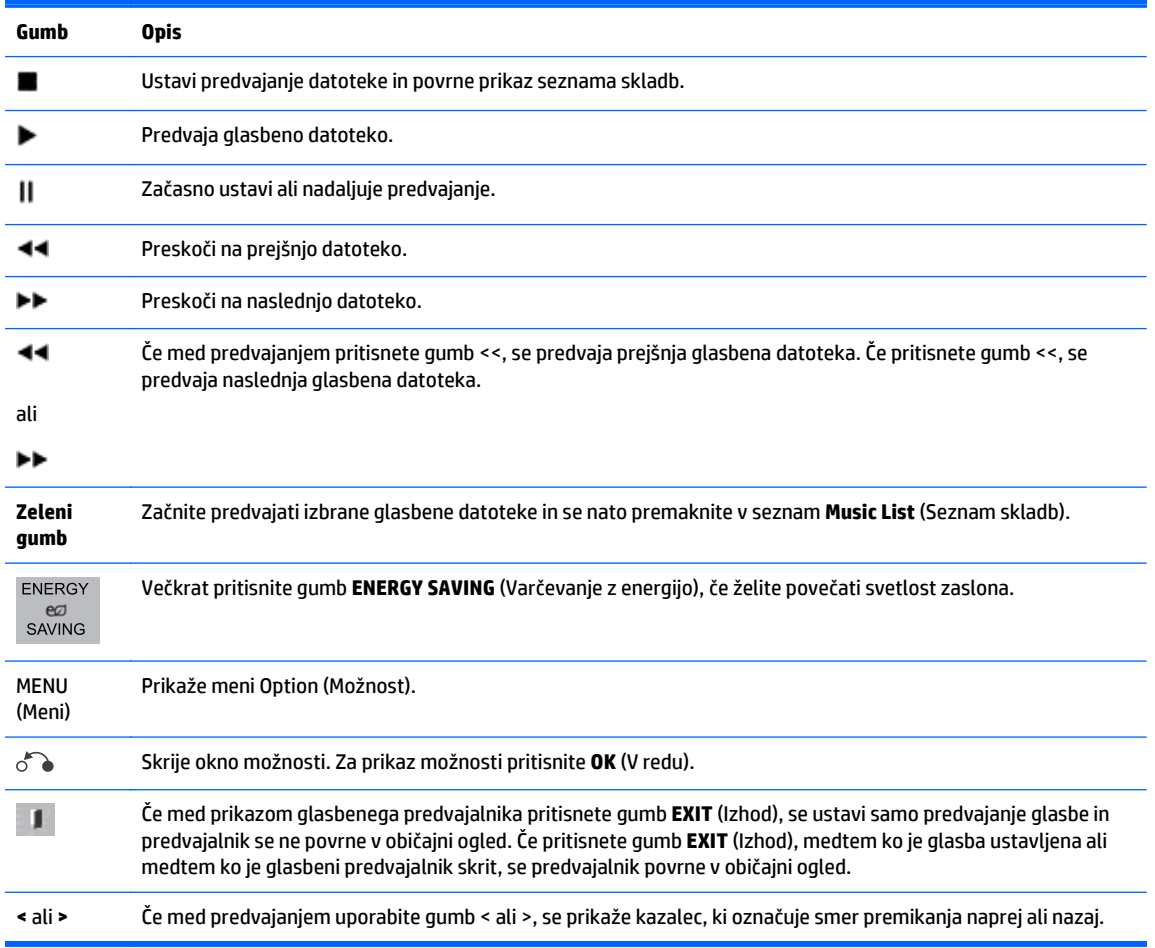

#### **Nasveti za predvajanje glasbenih datotek**

● Zaslon ne podpira datotek MP3 z oznakami ID3.

**COPOMBA:** Nepodprte datoteke so v predogledu prikazane samo z ikono A.

Neobičajne datoteke so prikazane kot bitne slike  $\chi$ .

Poškodovane datoteke se ne predvajajo, ampak se prikaže 00:00 v času predvajanja.

Glasbene vsebine, prenesene iz plačljive storitve z zaščito avtorskih pravic, se ne zaženejo, temveč se v času predvajanja prikažejo neustrezne informacije.

Če pritisnete OK (V redu) ali gumbe (■), se zvok in ohranjevalnik zaslona ustavita.

V tem načinu so na voljo tudi gumbi PLAY (Predvajaj; ( $\blacktriangleright$ ), Pause (Premor; (II), ,( $\blacktriangleright$ ) in ( $\blacktriangleleft$ ) na daljinskem upravljalniku.

Z gumbom ( $\blacktriangleright$ ) lahko izberete naslednjo skladbo in z gumbom ( $\blacktriangleleft$ ) prejšnjo skladbo.

### **Možnosti za glasbo**

- **1.** Pritisnite **MENU** (Meni) za dostop do menijev **Pop-Up** (Pojavni meniji).
- **2.** Z navigacijskimi tipkami se premaknite na **Set Audio Play** (Nastavi predvajanje zvoka) ali **Set Audio** (Nastavi zvok) in pritisnite **OK** (V redu).

**OPOMBA:** Vrednosti možnosti, spremenjene v seznamu **Movie List** (Seznam filmov), ne vplivajo na **Photo List** (Seznam fotografij) in **Music List** (Seznam skladb).

Vrednosti možnosti, spremenjene v seznamu **Photo List** (Seznam fotografij) in **Music List** (Seznam skladb), se enako spremenijo v seznamu **Photo List** (Seznam fotografij) in **Music List** (Seznam skladb), vendar ne v seznamu **Movie List** (Seznam filmov).

Pri izbiri možnosti **Set Audio Play** (Nastavi predvajanje zvoka):

- **1.** Z gumbi za navigacijo se premaknite na prikaz **Repeat** (Ponovitev) ali **Random** (Naključno).
- **2.** Z gumbi za navigacijo se pomikajte po možnostih, da vnesete ustrezne nastavitve.

Pri izbiri možnosti **Set Audio** (Nastavi zvok):

- **1.** Z navigacijskimi gumbi se premaknite na prikaz **Sound Mode** (Način zvoka), **Clear Voice II** (Jasen glas II) ali **Balance** (Ravnovesje).
- **2.** Z gumbi za navigacijo se pomikajte po možnostih, da vnesete ustrezne nastavitve.

# **Uporaba aplikacije PIP/PBP**

Prikaže videoposnetke ali fotografije, shranjene v napravi USB na enem zaslonu, pri čemer sliko deli na glavni in dodatni zaslon.

- **1.** Pritisnite gumb MENU (Meni), da se premaknete na **OPTION** (Možnost), in pritisnite **OK** (V redu).
- **2.** Pritisnite PIP/PBP, da izberete PIP ali PBP, in pritisnite **OK** (V redu).

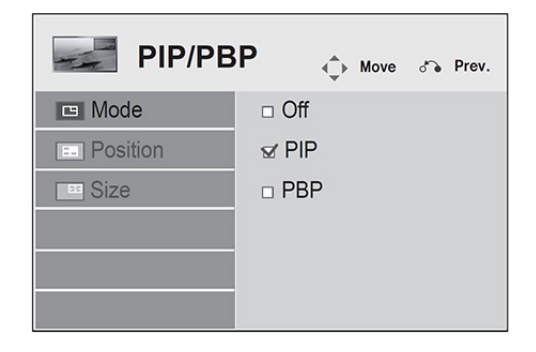

**3.** Izberite **Movie List** (Seznam filmov) ali **Photo List** (Seznam fotografij) iz menija **My Media** (Moji mediji). (Ko je izbrana možnost **PIP/PBP**, se **Music List** (Seznam skladb) deaktivira.)

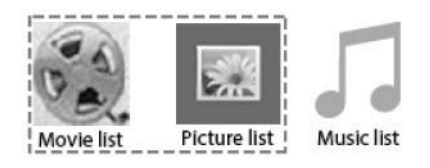

**4.** Izberite želeno datoteko in pritisnite **OK** (V redu).

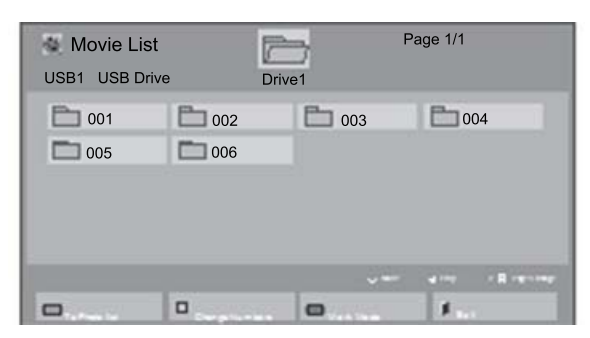

**5.** Iz seznama za predvajanje izberite ikono PIP ali PBP.

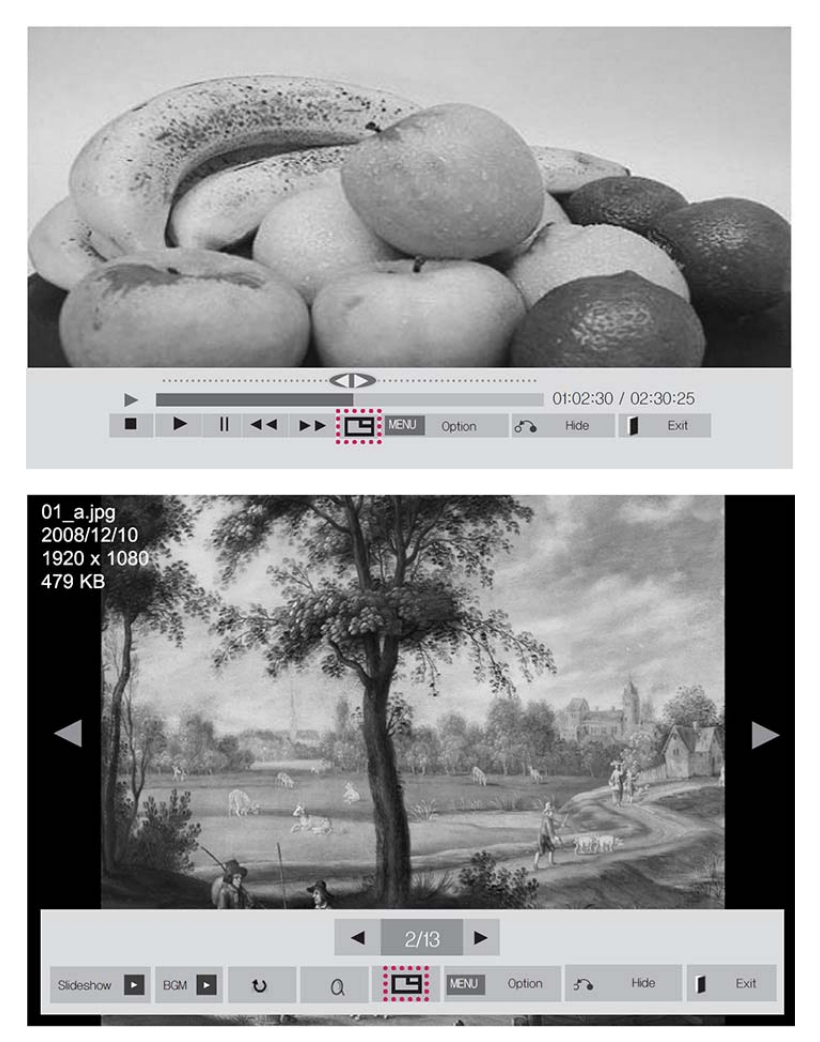

**6.** Izberite **Main** (Glavni) **Sub** (Dodatni) za zvok. Pred izvajanjem funkcije PIP ali PBP morate izbrati izhodni zvok.

**7.** Dodatni zaslon se prikaže na glavnem zaslonu.

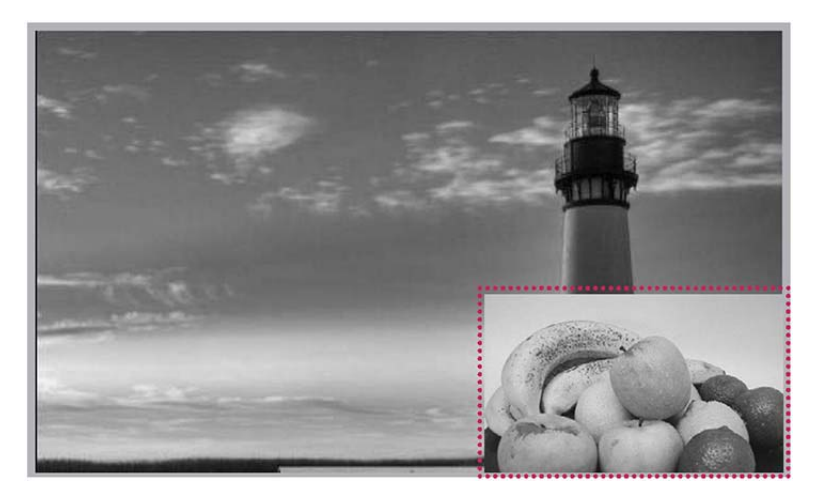

# **9 Odpravljanje težav**

### **Nobena slika ni prikazana.**

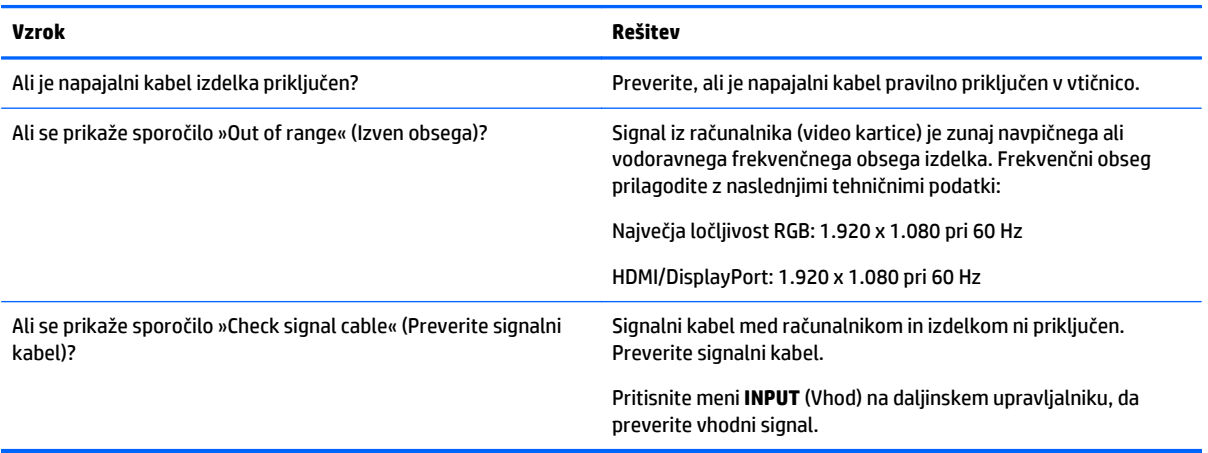

#### **Ko je izdelek priključen, se prikaže sporočilo »Unknown Product« (Neznan izdelek).**

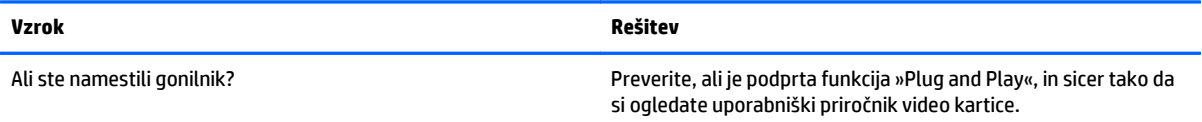

#### **Zaslonska slika je videti neobičajno.**

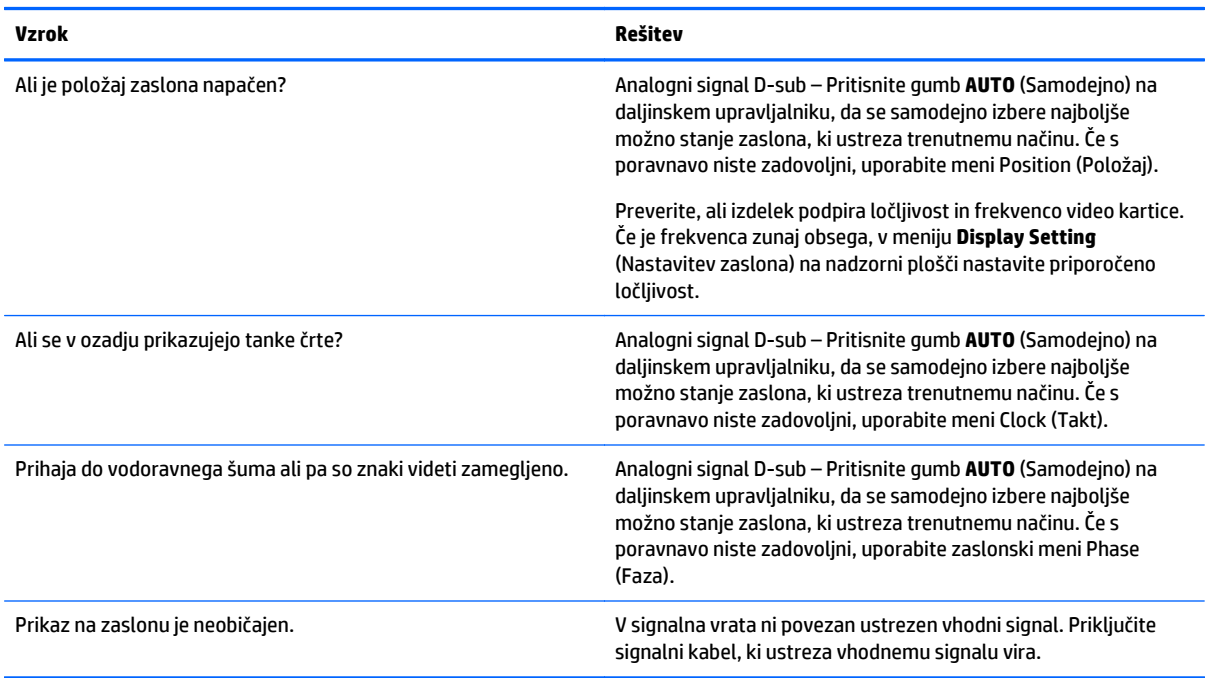
#### **Prikaz slike se zadrži na izdelku.**

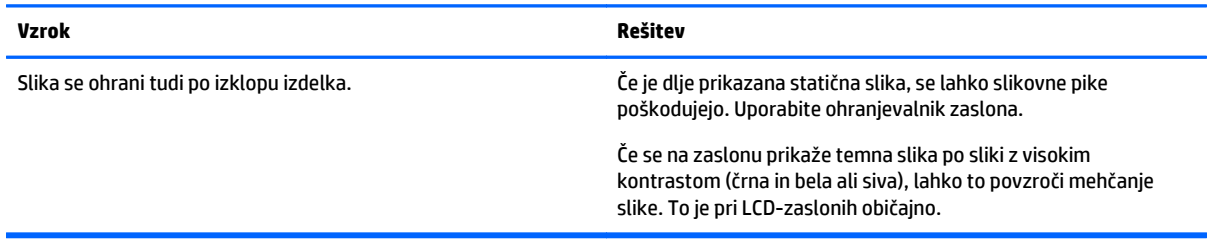

#### **Zvočna funkcija ne deluje.**

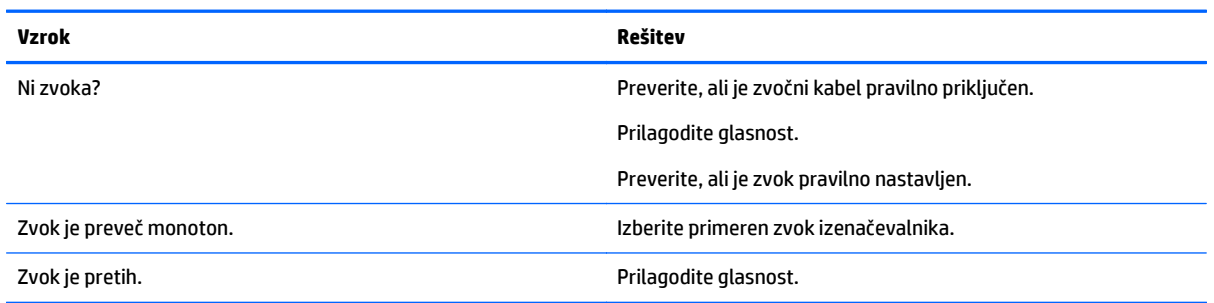

## **Barva zaslona je neobičajna.**

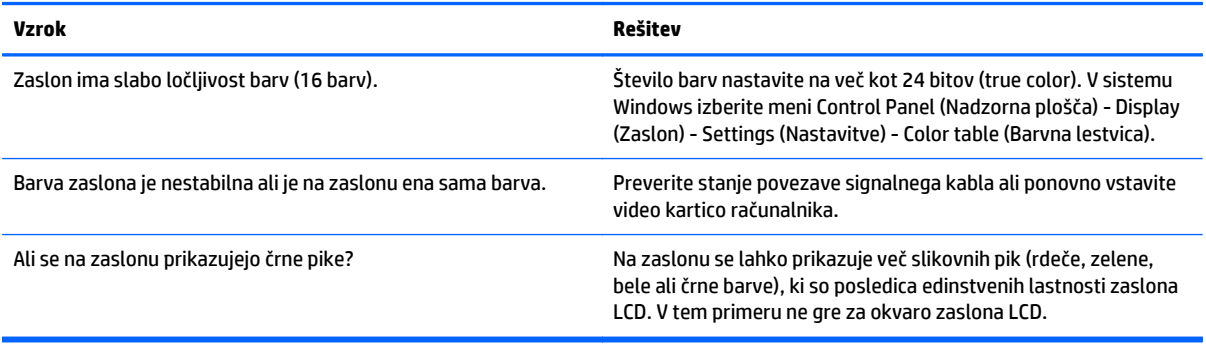

#### **Delovanje je neobičajno.**

l,

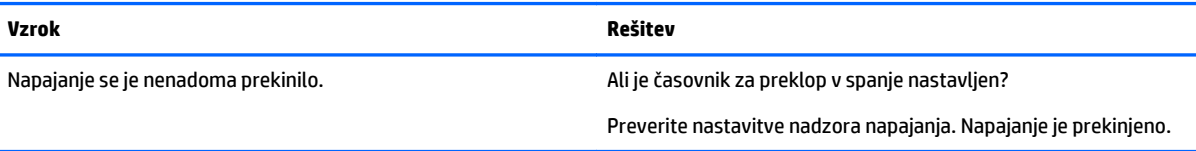

# **10 Tehnični podatki**

# **119,38-centimetrski (42-palčni) modeli**

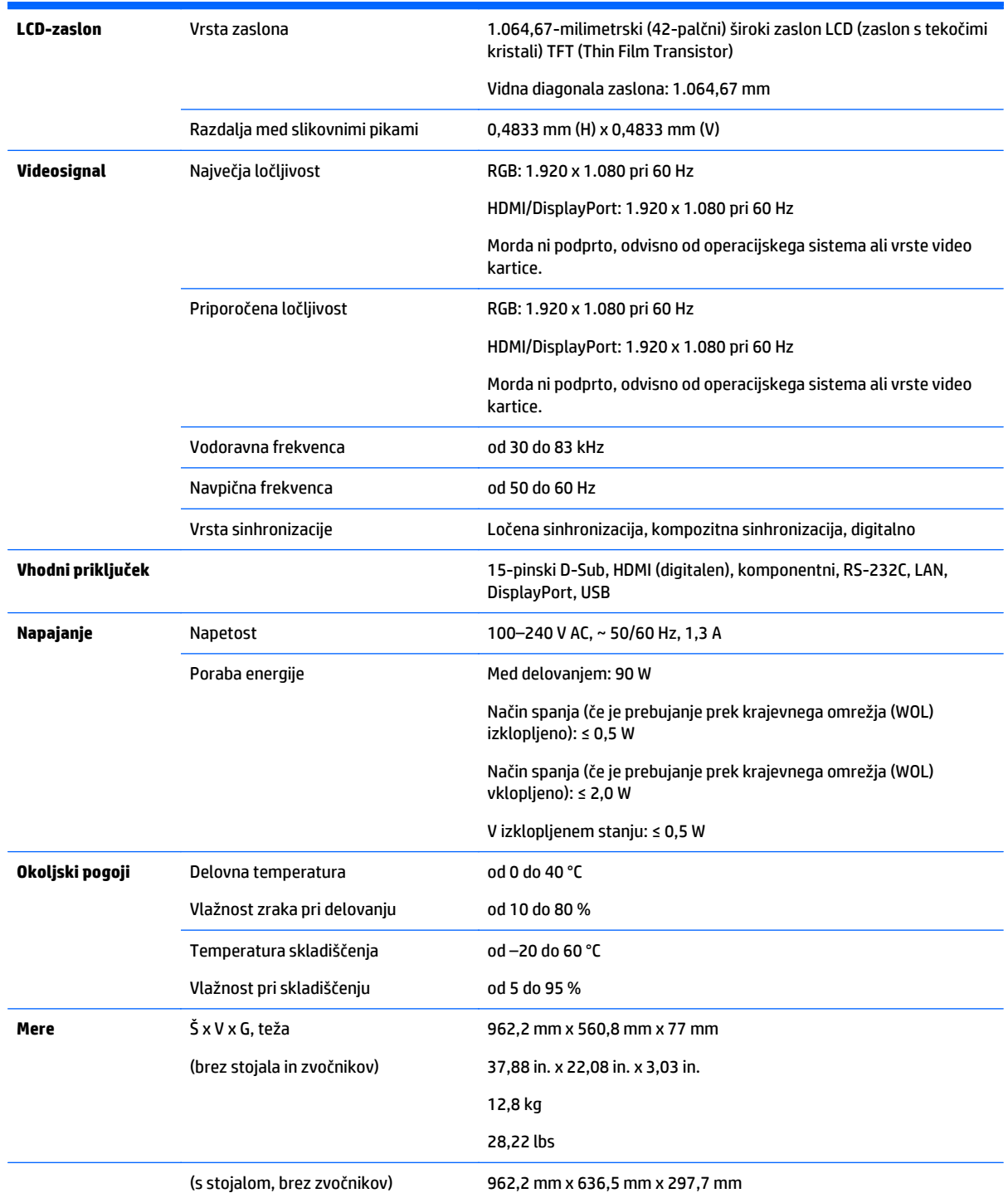

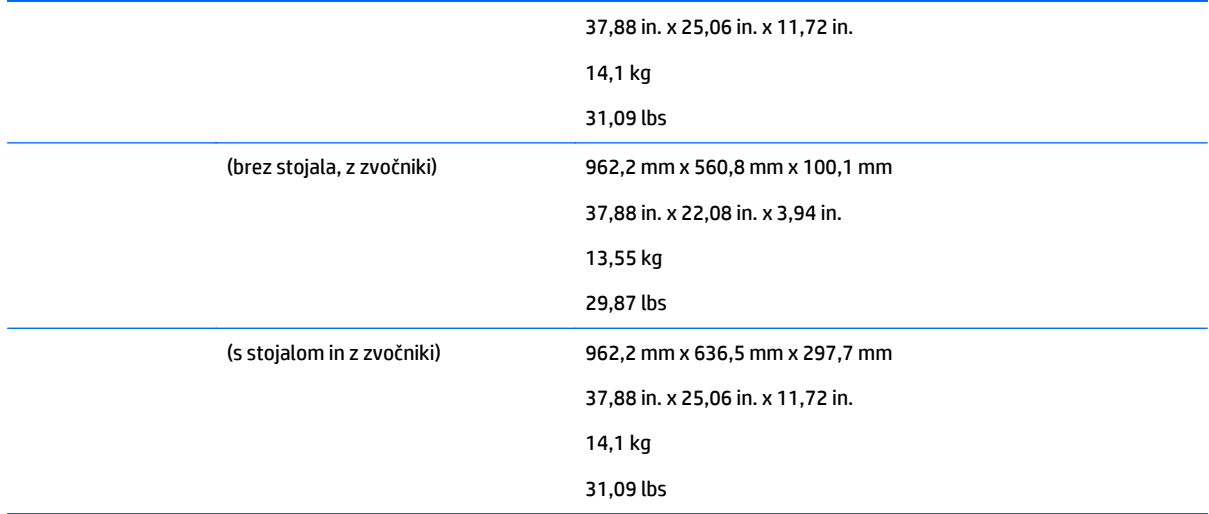

## Pri modelih, ki podpirajo zvočnike:

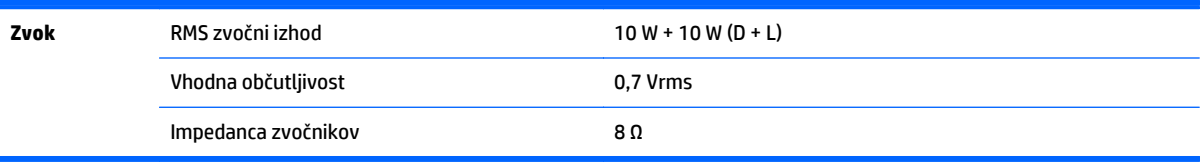

## **Mere**

**OPOMBA:** Tehnični podatki izdelka se lahko zaradi nadgradnje funkcij izdelka spremenijo brez poprejšnjega obvestila.

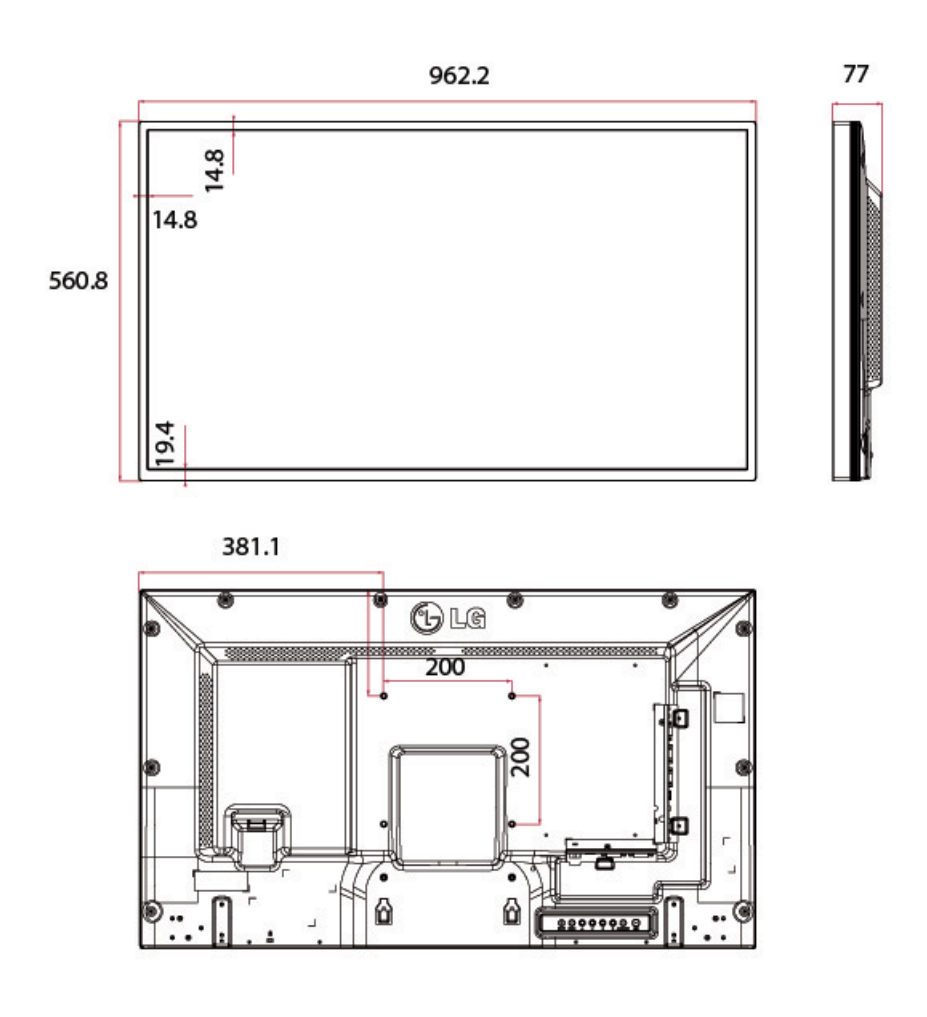

4 vijaki M6 za stensko montažo

Globina 10,0 mm (maks.)

# **119,38-centimetrski (47-palčni) modeli**

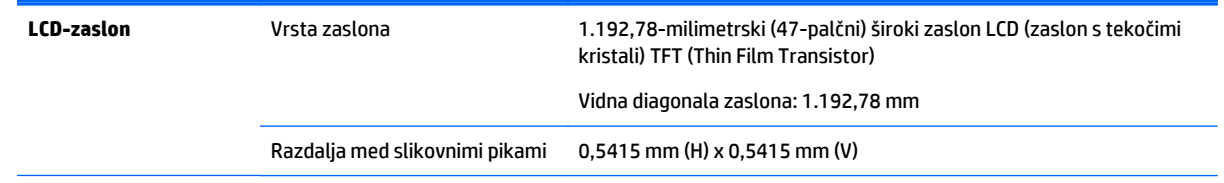

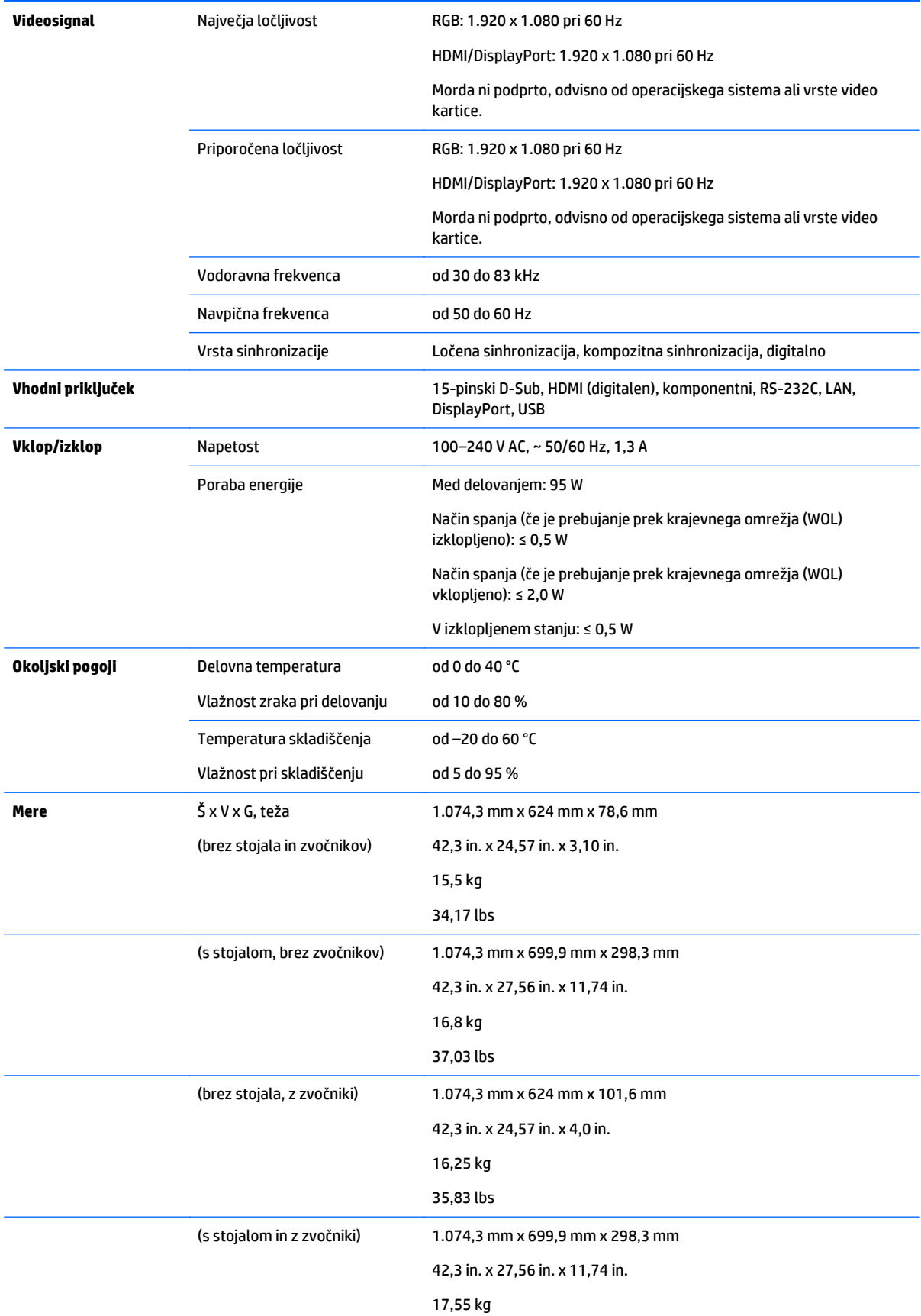

38,69 lbs

Pri modelih, ki podpirajo zvočnike:

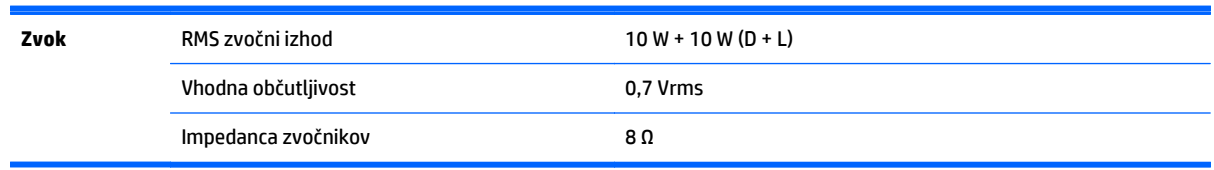

## **Mere**

**OPOMBA:** Tehnični podatki izdelka se lahko zaradi nadgradnje funkcij izdelka spremenijo brez poprejšnjega obvestila.

**Mere**

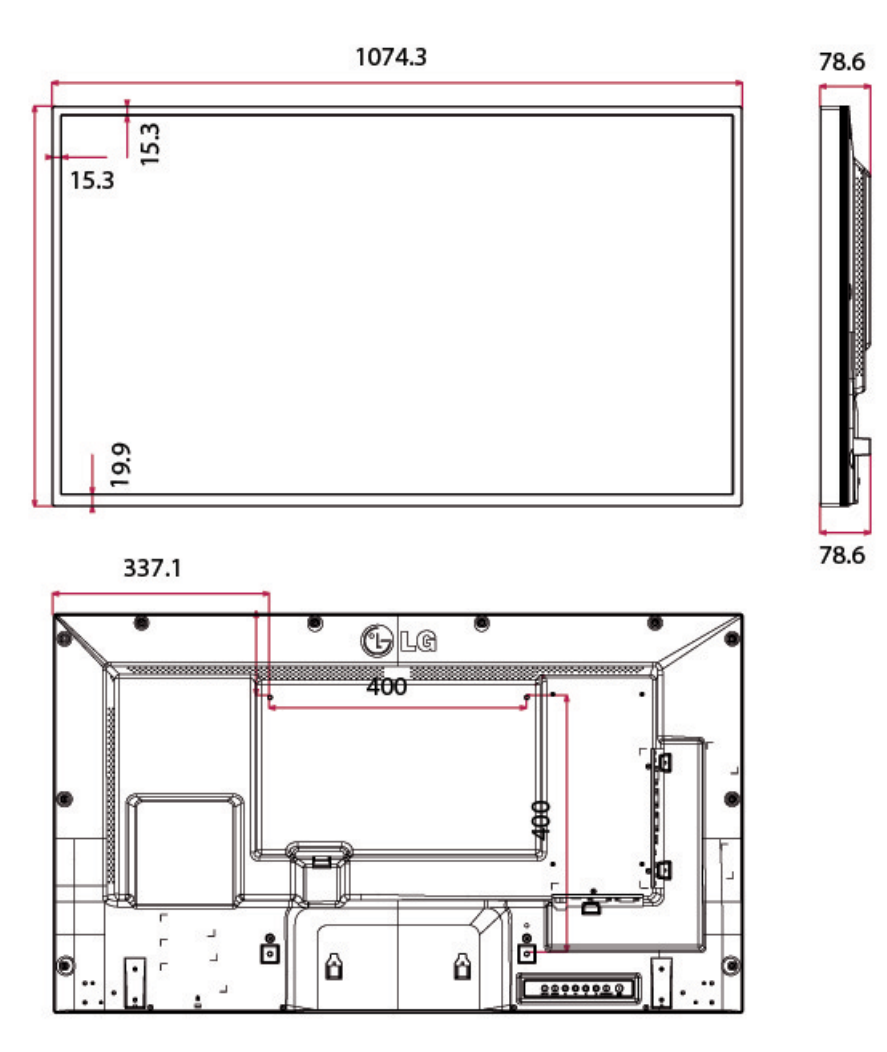

4 vijaki M6 za stensko montažo Globina 20,0 mm (maks.)

# **Vnaprej nastavljene ločljivosti zaslona**

Ločljivosti zaslona, navedene spodaj, se najpogosteje uporabljajo in so tovarniško nastavljene privzete vrednosti. Zaslon samodejno prepozna te vnaprej nastavljene načine, tako da se prikažejo na sredini zaslona in v pravilni velikosti.

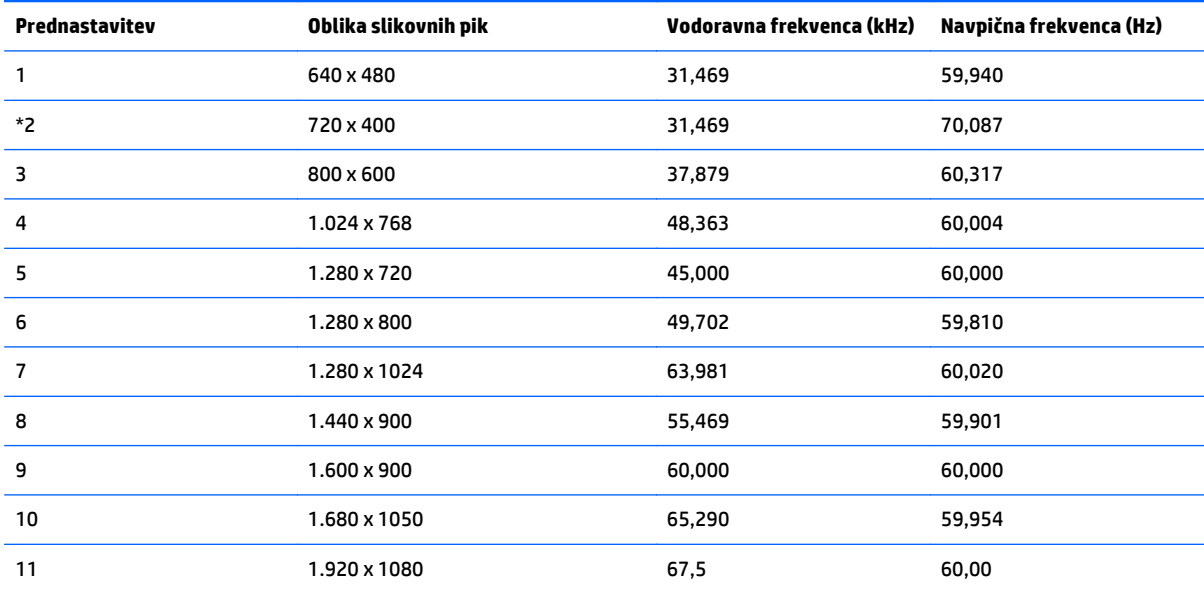

\*Samo način RGB

# **Način DTV**

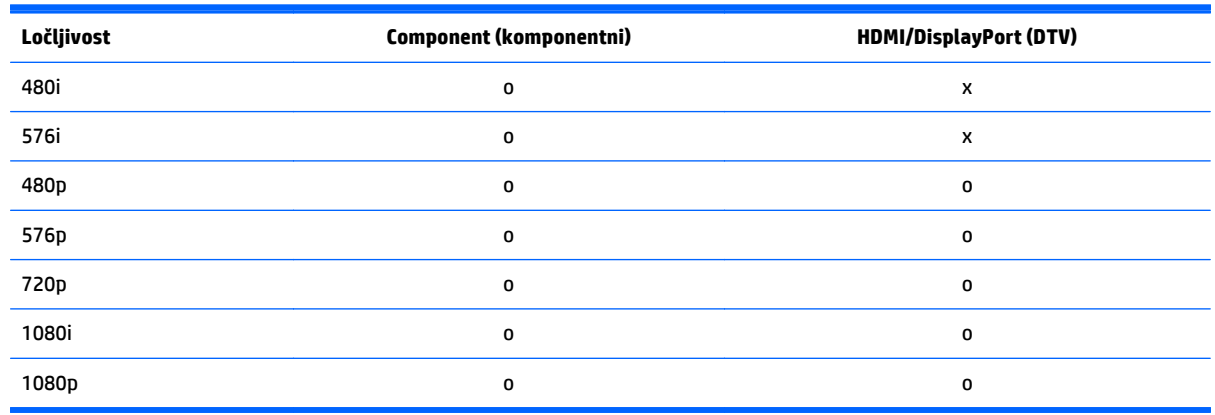

**OPOMBA:** Način vhoda HDMI/DisplayPort prepozna naslednje ločljivosti računalniškega prikaza: 640 x 480/60 Hz, 1.280 x 720/60 Hz in 1.920 x 1.080/60 Hz ali ločljivosti DTV: 480p, 720p in 1.080p.

**CPOMBA:** Navpična frekvenca: Da bi bilo uporabniku omogočeno gledanje zaslona, se mora slika na zaslonu vsako sekundo spremeniti več desetkrat, kot fluorescentna lučka. Navpična frekvenca ali stopnja osveževanja je število prikazanih slik na sekundo. Enota je Hz.

Vodoravna frekvenca: Vodoravni interval je čas prikaza ene navpične linije. Če se številka 1 deli z vodoravnim intervalom, se lahko število vodoravnih linij, ki so prikazane vsako sekundo, izračuna kot vodoravna frekvenca. Enota je kHz.

# **IR-kode**

Funkcije HDMI/USB ne podpirajo vsi modeli.

Nekatere kode ključa niso podprte, odvisno od modela.

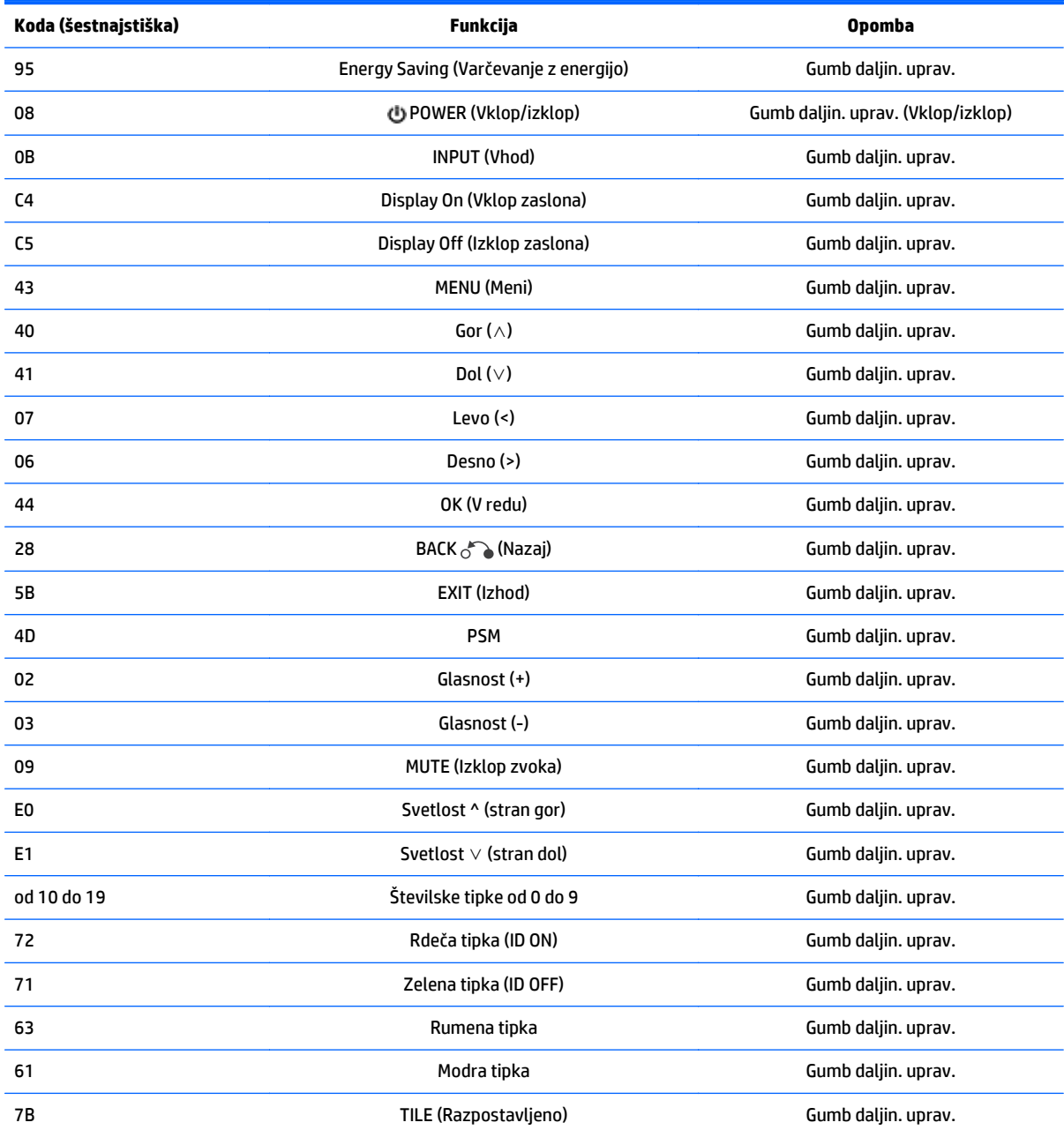

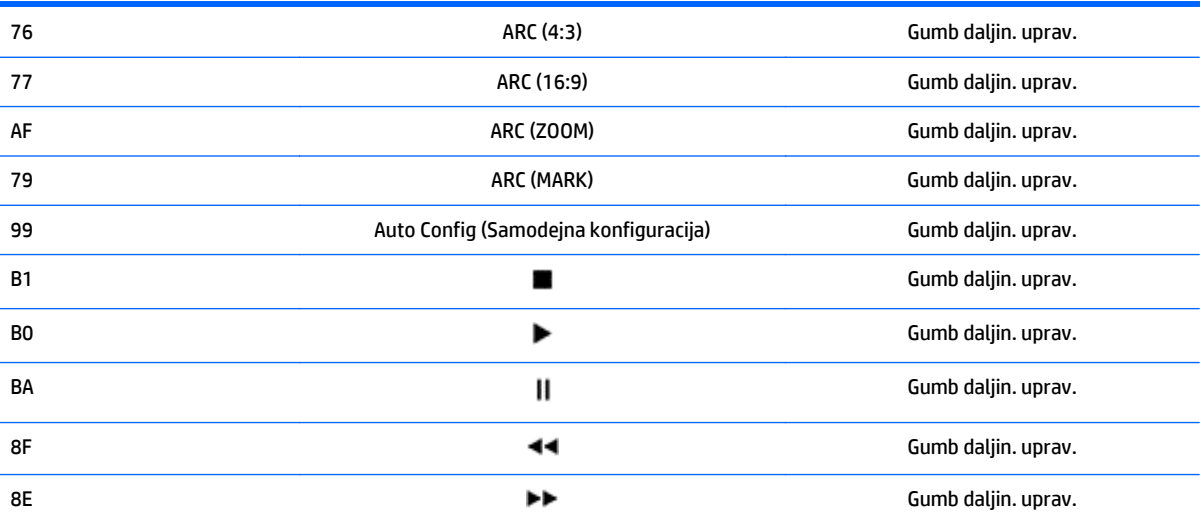

# **11 Obvestila upravnih organov**

# **Obvestilo komisije Federal Communications Commission**

Ta oprema je bila preizkušena skladno s 15. členom pravilnika FCC in je dobila soglasje za uporabo skladno z omejitvami, ki veljajo za digitalne naprave razreda B. Te omejitve so bile sprejete zaradi zagotovitve ustrezne zaščite pred motnjami elektronskih naprav v stanovanjskih prostorih. Oprema lahko proizvaja, uporablja in oddaja radiofrekvenčno energijo in če se ne namesti in ne uporablja skladno z navodili, utegne povzročati škodljive motnje radijskih komunikacij. Nobenega jamstva ni, da se interference ne bodo pojavile pri določeni namestitvi. Če oprema povzroča škodljive interference za sprejem radia ali televizije, kar se lahko ugotovi z vklopom in izklopom opreme, priporočamo, da uporabnik poskusi odpraviti interferenco z enim ali več naslednjih ukrepov:

- Obrnite ali premestite sprejemno anteno.
- Povečajte razmik med opremo in sprejemnikom.
- Priključite opremo v vtičnico, ki je povezana z drugim sistemom kot tista, na kateri je sprejemnik.
- Za dodatno pomoč se obrnite na svojega prodajalca oziroma na radijskega ali televizijskega serviserja.

## **Spremembe naprave**

Skladno s pravilnikom FCC mora biti vsak uporabnik seznanjen s tem, da lahko zaradi morebitnih prilagoditev oziroma sprememb naprave, ki jih ni odobrila družba Hewlett Packard Company, izgubi pravico do uporabe te naprave.

## **Kabli**

Za vse povezave s to napravo morate uporabiti oklopne kable s kovinskimi ohišji priključkov, skladnimi s pravilniki in predpisi FCC.

## **Izjava o skladnosti za izdelke, označene z logotipom FCC (samo ZDA)**

Ta naprava je skladna z določili 15. člena pravilnika FCC. Delovanje je omejeno z naslednjima pogojema:

- **1.** Ta naprava ne proizvaja škodljivih motenj.
- **2.** Sprejema vse elektromagnetne motnje, vključno s tistimi, ki lahko povzročijo neželeno delovanje naprave.

Če imate vprašanja, povezana z izdelkom, se obrnite na:

Hewlett-Packard Company

P. O. Box 692000, Mail Stop 530113

Houston, Texas 77269-2000

ali pokličite 1-800-HP-INVENT (1-800 474-683).

Če imate vprašanja glede izjave o skladnosti s predpisi FCC, se obrnite na:

Hewlett-Packard Company

P. O. Box 692000, Mail Stop 510101

Houston, Texas 77269-2000

ali pokličite (281) 514-3333.

Za identifikacijo izdelka poglejte številko dela ali modela oziroma serijsko številko na izdelku.

# **Obvestilo za kanadske kupce**

This Class B digital apparatus meets all requirements of the Canadian Interference-Causing Equipment Regulations.

# **Avis Canadien**

Cet appareil numérique de la classe B respecte toutes les exigences du Règlement sur le matériel brouilleur du Canada.

# **Upravno obvestilo za Evropsko unijo**

Izdelki z oznako CE so v skladu z naslednjimi direktivami EU:

- Direktiva o nizki napetosti 2006/95/ES
- Direktiva o elektromagnetni združljivosti 2004/108/ES
- Direktiva Ecodesign 2009/125/ES, kjer je na voljo

Skladnost tega izdelka z navedenimi direktivami velja, če se za napajanje uporablja ustrezen HP-jev napajalnik z oznako CE.

Skladnost s temi direktivami pomeni izpolnitev ustreznih harmoniziranih evropskih standardov (evropske norme), ki so navedene v Izjavi EU o skladnosti, ki jo je za ta izdelek ali družino izdelkov izdalo podjetje HP in je na voljo (le v angleščini) v dokumentaciji izdelka ali na naslednjem spletnem mestu: www.hp.eu/ certificates (v iskalno polje vnesite številko izdelka).

Ta skladnost je označena z eno od naslednjih oznak na izdelku:

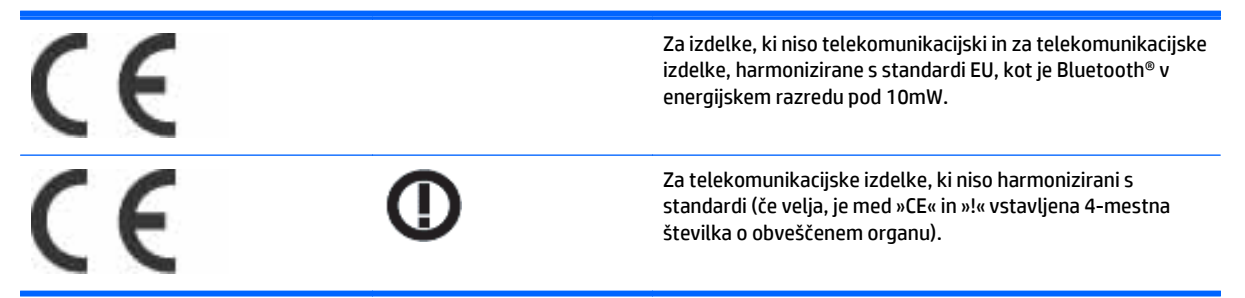

Glejte upravno nalepko na izdelku.

Kontaktni podatki za upravne zadeve so: Hewlett-Packard GmbH, Dept./MS: HQ-TRE, Herrenberger Strasse 140, 71034 Boeblingen, NEMČIJA.

# **Ergonomsko obvestilo za nemške kupce**

HP-jevi izdelki, ki imajo oznako odobritve »GS«, kadar so sestavni del sistema, ki obsega HP-jeve računalnike, tipkovnice in monitorje, ki imajo to oznako odobritve »GS«, izpolnjujejo ustrezne zahteve v zvezi z ergonomijo. Več informacij o konfiguraciji dobite v priročnikih za namestitev, priloženih izdelkom.

## **Obvestilo za japonske kupce**

この装置は、クラスB情報技術装置です。この装置は、家庭環 境で使用することを目的としていますが、この装置がラジオや テレビジョン受信機に近接して使用されると、受信障害を引き 起こすことがあります。取扱説明書に従って正しい取り扱いを して下さい。

VCCI-B

## **Obvestilo za korejske kupce**

이 기기는 가정용(B급)으로 전자파적합등록을 한 기기로서 주 B급 기기 B급 기기<br>(가정용 방송통신기기) <mark>-</mark> 로 가정에서 사용하는 것을 목적으로 하며, 모든 지역에서 사<br>- 영화 수 있습니다.

# **Zahteve za komplet napajalnih kablov**

Napajalnik zaslona podpira funkcijo ALS (Automatic Line Switching). Ta omogoča delovanje zaslona pri vhodni napetosti od 100 do 120 V oziroma od 200 do 240 V.

Komplet napajalnih kablov (kabel in vtič), ki ste ga dobili z zaslonom, ustreza zahtevam za uporabo v državi, v kateri ste ga kupili.

Če potrebujete napajalni kabel za drugo državo, kupite takega, ki je odobren v tej državi.

Napajalni kabel mora biti združljiv z izdelkom ter električno napetostjo in tokom, ki sta označena na nalepki na izdelku. Nazivni vrednosti za napetost in tok kabla morata biti večji od vrednosti za napetost in tok, navedenih na izdelku. Premer kabla ne sme biti manjši od 0,75 mm² ali 18 AWG, njegova dolžina pa mora biti med 1,8 in 3,6 m. Če imate vprašanja v zvezi z vrsto napajalnega kabla, se obrnite na pooblaščenega HPjevega ponudnika storitev.

Napajalni kabel napeljite tako, da ne bo možnosti, da stopite nanj ali ga preščipnete s kakim predmetom. Še zlasti pozorni morate biti pri vtikaču, električni vtičnici in napajalnem priključku izdelka.

## **Japonske zahteve za napajalne kable**

Če izdelek uporabljate na Japonskem, uporabite samo napajalni kabel, ki ste ga dobili s tem izdelkom.

**A POZOR:** S tem izdelkom ne uporabljajte napajalnih kablov za druge izdelke.

# **Okoljske opombe za izdelek**

## **Odlaganje materialov**

Ta HP-jev izdelek vsebuje živo srebro v svetlikajočih se lučkah na zaslonu LCD, ki lahko zahteva posebno ravnanje ob koncu njegove življenjske dobe.

Način odlaganja teh snovi je lahko posebej predpisan zaradi njihovih vplivov na okolje. Če želite več informacij o odlaganju in recikliranju, se obrnite na krajevne organe ali na združenje Electronic Industries Alliance (EIA) na spletnem naslovu www.eiae.org.

## **Odstranjevanje odpadne opreme uporabnikov v zasebnih gospodinjstvih v Evropski uniji**

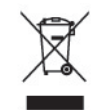

Ta znak na izdelku ali njegovi embalaži pomeni, da izdelka ne smete odvreči med gospodinjske odpadke. Odpadno opremo morate predati na zbirališče, pooblaščeno za recikliranje ali odpadno električno in elektronsko opremo. Ločeno zbiranje in recikliranje odslužene opreme prispeva k ohranjanju naravnih virov in zagotavlja recikliranje te opreme na zdravju in okolju neškodljiv način. Dodatne informacije o zbirnih mestih odpadne opreme za recikliranje poiščite pri lokalnih oblasteh, javnem komunalnem podjetju ali v trgovini, kjer ste izdelek kupili.

## **Kemične snovi**

HP svojim strankam zagotavlja informacije o kemičnih snoveh v svojih izdelkih v skladu z zakonskimi zahtevami, kot je REACH (Uredba (ES) št. 1907/2006 Evropskega parlamenta in Sveta o registraciji, evalvaciji, avtorizaciji in omejevanju kemikalij). Poročilo o kemičnih snoveh za ta izdelek poiščite na naslovu www.hp.com/go/reach.

## **Programi za recikliranje HP**

HP spodbuja stranke, da reciklirajo rabljeno elektronsko strojno opremo, izvirne HP-jeve tiskalne kartuše in baterije za ponovno polnjenje. Več informacij o programih za recikliranje poiščite na naslovu www.hp.com/ recycle.

## **Omejevanje uporabe nekaterih nevarnih snovi (RoHS)**

Japonski pravni predpis, opredeljen s tehnično zahtevo JIS C 0950, 2005, zahteva, da proizvajalci za določene kategorije elektronskih izdelkov, ki so bili dani v prodajo po 1. juliju 2006, predložijo Izjave o vsebnosti materialov. Če si želite ogledati izjavo o materialih JIS C 0950 za ta izdelek, obiščite spletno stran www.hp.com/go/jisc0950.

2008年、日本における製品含有表示方法、JISC0950が公示されました。製 造事業者は、2006年7月1日以降に販売される電気·電子機器の特定化学 物質の含有につきまして情報提供を義務付けられました。製品の部材表示 につきましては、www.hp.com/qo/jisc0950を参照してください。

# 有毒有害物质/元素的名称及含量表

## 根据中国 《电子信息产品污染控制管理办法》

#### 液晶显示器

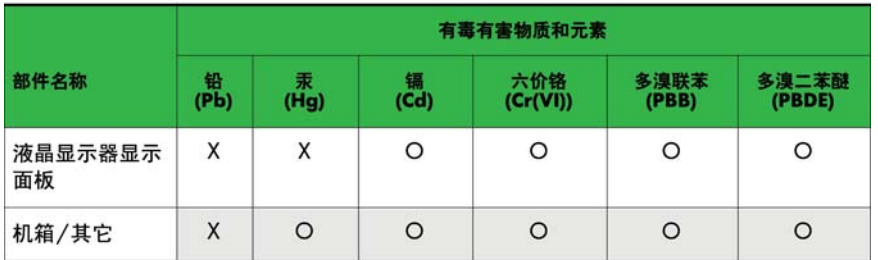

#### CRT 显示器

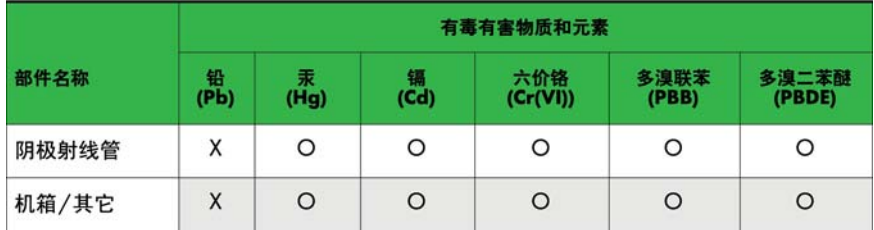

O: 表示该有毒或有害物质在该部件所有均质材料中的含量均在 SJ/T11363-2006标准规定的限量要求以下。

X: 表示该有毒或有害物质至少在该部件所用的某一均质材料中的含量超 出 SJ/T11363-2006标准规定的限量要求。

表中标有"X"的所有部件都符合欧盟 RoHS 法规 一"欧洲议会和欧盟理 事会 2003年1月27日关于电子电器设备中限制使用某些有害物质的 2002/95/EC 号指令"。

注: 环保使用期限的参考标识取决于产品正常工作的温度和湿度等条件。

## **Turška EEE zakonodaja**

V skladu s predpisi o EEE

EEE Yönetmeliğine Uygundur

## **Ukrajinska omejitev nevarnih snovi**

Обладнання відповідає вимогам Технічного регламенту щодо обмеження використання деяких небезпечних речовин в електричному та електронному обладнані, затвердженого постановою Кабінету Міністрів України від 3 грудня 2008 № 1057.

Ta oprema je skladna z zahtevami Tehnične uredbe, ki je bila odobrena z Resolucijo ministrskega kabineta Ukrajine dne 3. decembra 2008 in ureja omejitve uporabe določenih nevarnih snovi v električni in elektronski opremi.

# **12 Upravljanje več izdelkov**

Ta način uporabite, ko želite računalnik povezati z več izdelki. Če z računalnikom povežete več izdelkov, jih lahko upravljate več naenkrat.

V meniju Option (Možnost) mora biti za Set ID (Nastavitev ID) nastavljena številka od 1 do 255, ki se ne sme ponoviti.

# **Priključitev kabla**

Priključite kabel RS-232C, kot je prikazano.

Za komunikacijo med računalnikom in izdelkom se uporablja protokol RS-232C. Izdelek lahko vklopite ali izklopite, izberete vir vhoda ali prilagodite zaslonski meni kar iz računalnika.

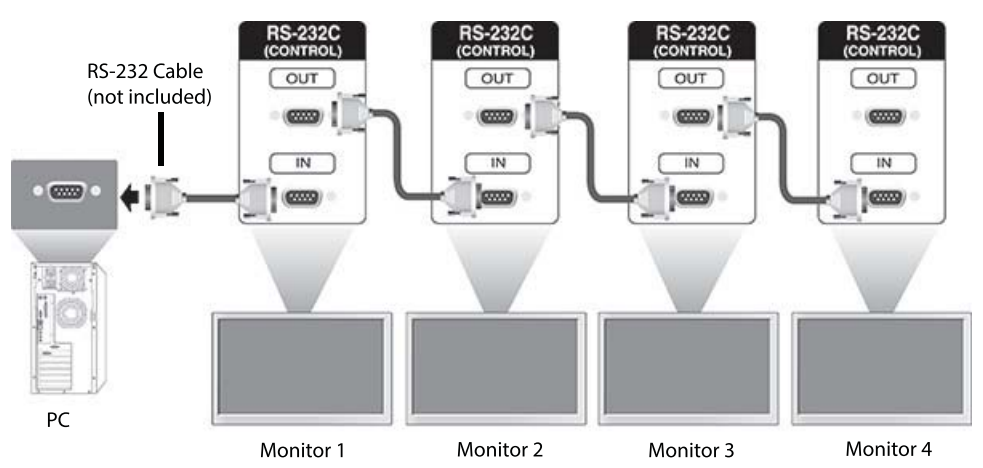

# **Konfiguracije RS-232C**

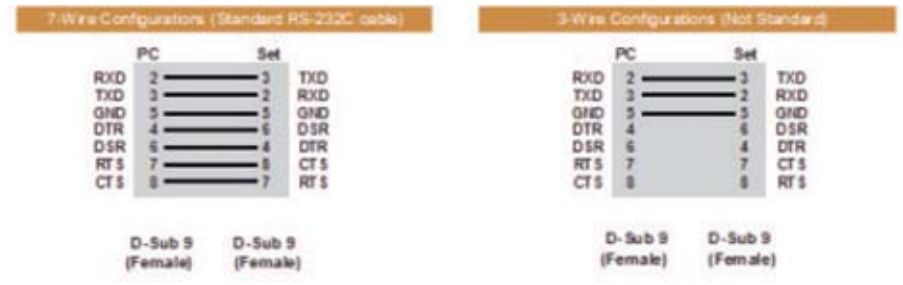

# **Komunikacijski parametri**

Hitrost prenosa: 9600 baudov (UART)

Dolžina podatkov: 8 bitov

Parnostni bit: Brez Končni bit: 1 bit Nadzor toka: Brez Komunikacijska koda: Koda ASCII

Uporabite križni (povratni) kabel.

# **Seznam ukazov**

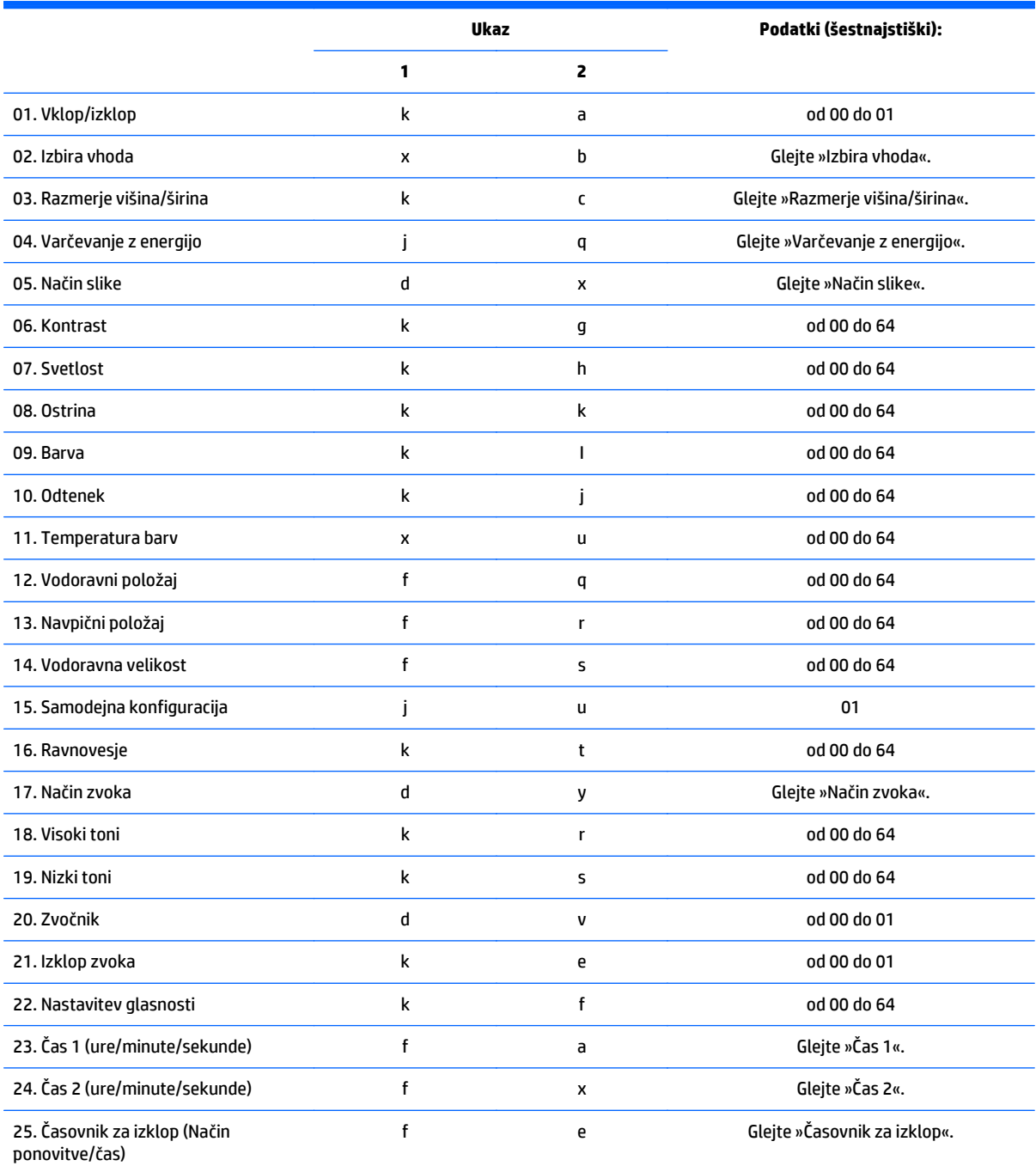

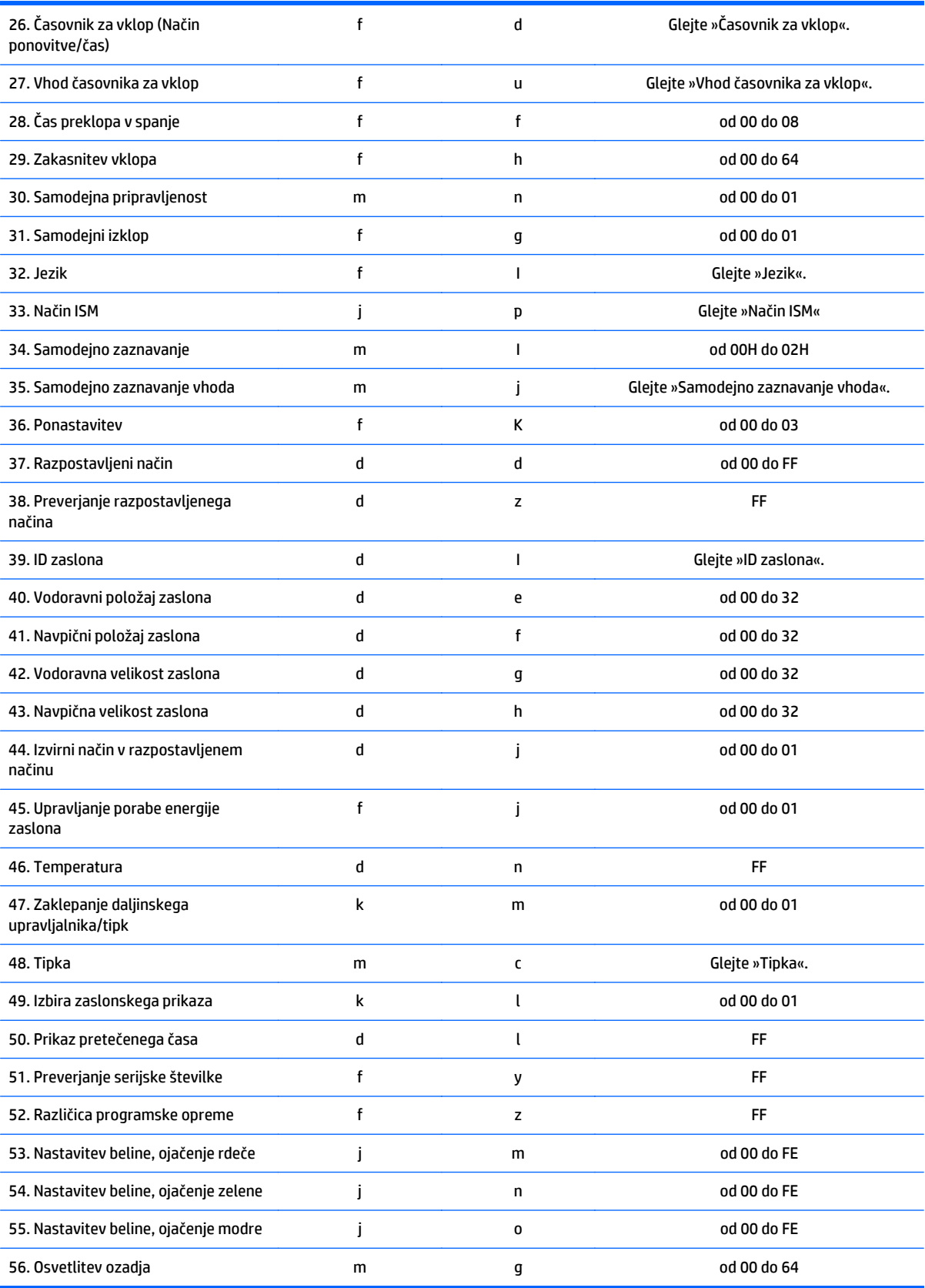

**OPOMBA:** Med postopki USB, kot je EMF, se ne izvede noben ukaz, razen Power(k a) in Key(m c), in ukazi se obravnavajo kot NG.

# **Protokol prenosa/sprejema**

## **Prenos**

[Command1][Command2][ ][Set ID][ ][Data][Cr]

- \* [Command1]: Prvi ukaz za nadzor zaslona
- \* [Command2]: Drugi ukaz za nadzor zaslona

\* [Set ID]: Nastavite ID zaslona, s katerim želite komunicirati. Vnesite [Set ID] = '00(0x00', če želite vzpostaviti komunikacijo z vsemi zasloni, ne glede na njihove številke.

- \* [Data]: Podatki so bili preneseni na zaslon.
- \* [Data1]: Podatki so bili preneseni na zaslon.
- \* [Data2]: Podatki so bili preneseni na zaslon.
- \* [Data3]: Podatki so bili preneseni na zaslon.
- \* [Cr]: Prehod v novo vrstico Koda ASCII »0x0D«
- \* [ ]: Koda ASCII za presledek »0x20«

## **Potrditev**

[Command2][ ][Set ID][ ][OK/NG][Data][x]

\* Ko izdelek normalno prejme podatke, pošlje potrditev prejema (ACK) v zgornji obliki. Če so podatki v načinu za branje, pokaže podatke, ki označujejo trenutno stanje. Če so podatki v načinu za branje, pokaže podatke, ki so bili poslani iz računalnika.

\* Če je s podatkom Set ID »00« (=0x00) poslan ukaz, se podatki pošljejo na vse zaslone, ki pošljejo potrditev prejema (ACK).

\* Če se vrednost podatkov »FF« pošlje v kontrolnem načinu prek RS-232C, je mogoče preveriti trenutno vrednost nastavitve funkcije (samo pri nekaterih funkcijah).

\* Nekateri ukazi niso podprti, odvisno od modela.

## **01. Napajanje (ukaz: k a)**

Uporablja se za vklop/izklop zaslona.

#### **Prenos**

[k][a][ ][Set ID][ ][Data][Cr]

#### **Podatki**

00: Off (Izklop)

01: On (Vklop)

## **Potrditev**

[a][ ][Set ID][ ][OK/NG][Data][x]

\* Samo kadar je zaslon popolnoma vklopljen, se signal potrditve prejema pravilno povrne. \* Med signali prenosa in potrditve prejema je lahko določen zamik.

## **02. Input Select (Izbira vnosa; ukaz: x b)**

Uporablja se za izbiro vhodnega vira za zaslon.

## **Prenos**

[x][b][ ][Set ID][ ][Data][Cr]

#### **Podatki**

20: Input (Vhod) (AV)

40: Component (komponentni)

60: RGB

70: VOE(PC)

80: VOE(DTV)

90: HDMI(HDMI1)(DTV)

A0: HDMI(HDMI1)(PC)

C0: Display Port(DTV)

D0: Display Port(PC)

91: HDMI2/SDI(DTV)

A1: HDMI2/SDI(PC)

## **Potrditev**

[b][ ][Set ID][ ][OK/NG][Data][x]

\* Nekateri vhodni signali niso podprti, odvisno od modela.

## **03. Aspect Ratio (Razmerje višina/širina; ukaz: k c)**

Uporablja se za prilagoditev oblike zaslonskega prikaza.

#### **Prenos**

[k][c][ ][Set ID][ ][Data][Cr]

#### **Podatki**

01: 4:3

04: Zoom (Povečava)

09: Just scan (Samo branje; 720p ali več)

(Component, HDMI/ Display Port DTV)

\* Način RGB, HDMI/Display Port PC

(1:1)

od 10 do 1F: Cinema Zoom (Kinematografska povečava) od 1 do 16

(AV, Component, HDMI DTV)

\* Razpoložljive vrste podatkov se razlikujejo glede na vhodni signal. Za več informacij glejte poglavje o razmerju višina/širina v tem priročniku.

\* Razmerje višina/širina se lahko pri različnih konfiguracijah vhodov modela razlikuje.

## **Potrditev**

[c][ ][Set ID][ ][OK/NG][Data][x]

## **04. Energy Saving (Varčevanje z energijo; ukaz: j q)**

Uporablja se za nastavitev funkcije varčevanja z energijo.

## **Prenos**

[j][q][ ][Set ID][ ][Data][Cr]

## **Podatki**

00: Off (Izklop)

01: Minimum (Najmanj)

- 02: Medium (Srednje)
- 03. Maximum (Največ)
- 04: Auto (Samodejno)

05. Izklop zaslona

#### **Potrditev**

[q][ ][Set ID][ ][OK/NG][Data][x]

\*\* Morda ni podprto, odvisno od modela.

## **05. Picture Mode (Način slike; ukaz: d x)**

Uporablja se za izbiro načina slike.

#### **Prenos**

[d][x][ ][Set ID][ ][Data][Cr]

## **Podatki**

00: Vivid (Živo)

01: Standard (Standardno)

02: Cinema (Kino)

03. Sport (Šport)

04: Game (Igra)

## **Potrditev**

[x][ ][Set ID][ ][OK/NG][Data][x]

## **06. Contrast (Kontrast; ukaz: k g)**

Uporablja se za prilagoditev kontrasta zaslonskega prikaza.

#### **Prenos**

[k][g][ ][Set ID][ ][Data][Cr]

## **Potrditev**

[g][ ][Set ID][ ][OK/NG][Data][x]

## **07. Brightness (Svetlost; ukaz: k h)**

Uporablja se za prilagoditev svetlosti zaslonskega prikaza.

## **Prenos**

[k][h][ ][Set ID][ ][Data][Cr]

## **Podatki**

Od 00 do 64: Svetlost od 0 do 100

## **Potrditev**

[h][ ][Set ID][ ][OK/NG][Data][x]

## **08. Sharpness (Ostrina; ukaz: k k)**

Uporablja se za prilagoditev ostrine zaslonskega prikaza.

\* Funkcija je na voljo samo pri vhodu AV/Component.

## **Prenos**

[k][k][ ][Set ID][ ][Data][Cr]

## **Podatki**

Od 00 do 64: Ostrost od 0 do 100

## **Potrditev**

[k][ ][Set ID][ ][OK/NG][Data][x]

## **09. Color (Barve; ukaz: k i)**

Uporablja se za prilagoditev barve zaslonskega prikaza.

\* Funkcija je na voljo samo pri vhodu AV/Component.

## **Prenos**

## **Podatki**

[k][i][ ][Set ID][ ][Data][Cr]

Od 00 do 64: barve od 0 do 100

## **Potrditev**

[i][ ][Set ID][ ][OK/NG][Data][x]

## **10. Tint (Odtenek; ukaz: k j)**

Uporablja se za prilagoditev odtenka zaslonskega prikaza.

\* Funkcija je na voljo samo pri vhodu AV/Component.

## **Prenos**

[k][j][ ][Set ID][ ][Data][Cr]

## **Podatki**

Od 00 do 64: odtenek od R50 do G50

## **Potrditev**

[j][ ][Set ID][ ][OK/NG][Data][x]

## **11. Color Temperature (Temperatura barv; ukaz: x u)**

Uporablja se za prilagoditev temperature barv zaslonskega prikaza.

## **Prenos**

[x][u][ ][Set ID][ ][Data][Cr]

## **Podatki**

Od 00 do 64: od Warm 50 (toplo 50) do Cool 50 (hladno 50)

## **Potrditev**

[u][ ][Set ID][ ][OK/NG][Data][x]

## **12. H Position (Vodoravni položaj; ukaz: f q)**

Uporablja se za prilagoditev vodoravnega položaja zaslonskega prikaza.

\* Ta funkcija je na voljo samo, ko je način Tile (Razpostavljeno) izklopljen.

\* Delovni obseg je odvisen od ločljivosti vhoda RGB (na voljo samo za vhod RGB).

#### **Prenos**

[f][q][ ][Set ID][ ][Data][Cr]

## **Podatki**

Od 00 do 64: min. –50 (levo) do maks. 50 (desno)

## **Potrditev**

[q][ ][Set ID][ ][OK/NG][Data][x]

## **13. V Position (Navpični položaj; ukaz: f r)**

Uporablja se za prilagoditev navpičnega položaja zaslonskega prikaza.

\* Ta funkcija je na voljo samo, ko je način Tile (Razpostavljeno) izklopljen.

\* Delovni obseg je odvisen od ločljivosti vhoda RGB (na voljo samo za vhod RGB).

## **Prenos**

[f][r][ ][Set ID][ ][Data][Cr]

## **Podatki**

Od 00 do 64: min. –50 (spodnji rob) do maks. 50 (zgornji rob)

## **Potrditev**

[r][ ][Set ID][ ][OK/NG][Data][x]

## **14. H Size (Vodoravna velikost; ukaz: f s)**

Uporablja se za prilagoditev vodoravne velikosti zaslonskega prikaza.

\* Ta funkcija je na voljo samo, ko je način Tile (Razpostavljeno) izklopljen.

\* Delovni obseg je odvisen od ločljivosti vhoda RGB (na voljo samo za vhod RGB).

## **Prenos**

[f][s][ ][Set ID][ ][Data][Cr]

## **Podatki**

Od 00 do 64: min. –50 (zmanjšaj) do maks. 50 (razširi)

**Potrditev**

[s][ ][Set ID][ ][OK/NG][Data][x]

## **15. Auto Configuration (Samodejna konfiguracija; ukaz: j u)**

Uporablja se za samodejno nastavitev položaja in zmanjšanje tresenja slike.

(Na voljo samo pri vhodu RGB-PC.)

#### **Prenos**

[j][u][ ][Set ID][ ][Data][Cr]

#### **Podatki**

01: Set

## **Potrditev**

[u][ ][Set ID][ ][OK/NG][Data][x]

## **16. Balance (Ravnovesje; ukaz: k t)**

Uporablja se za prilagoditev ravnovesja zvoka.

## **Prenos**

[k][t][ ][Set ID][ ][Data][Cr]

## **Podatki**

Od 00 do 64: od Left 50 (levo 50) do Right 50 (desno 50)

## **Potrditev**

[t][ ][Set ID][ ][OK/NG][Data][x]

## **17. Sound Mode (Način zvoka; ukaz: d y)**

Uporablja se za prilagoditev načina zvoka.

#### **Prenos**

[d][y][ ][Set ID][ ][Data][Cr]

#### **Podatki**

01: Standard (Standardno)

02: Music (Glasba) 03: Cinema (Kino) 04: Sport (Šport) 05. Game (Igra) **Potrditev** [y][ ][Set ID][ ][OK/NG][Data][x]

## **18. Treble (Visoki toni; ukaz: k r)**

Uporablja se za nastavitev vrednosti visokih tonov.

## **Prenos**

[k][r][ ][Set ID][ ][Data][Cr]

## **Podatki**

Od 00 do 64: Treble od 0 do 100

## **Potrditev**

[r][ ][Set ID][ ][OK/NG][Data][x]

## **19. Bass (Nizki toni; ukaz: k s)**

Uporablja se za nastavitev vrednosti nizkih tonov.

## **Prenos**

[k][s][ ][Set ID][ ][Data][Cr]

## **Podatki**

Od 00 do 64: Bass od 0 do 100

## **Potrditev**

[s][ ][Set ID][ ][OK/NG][Data][x]

## **20. Speaker (Zvočnik; ukaz: d v)**

Uporablja se za vklop/izklop zvočnika.

## **Prenos**

[d][v][ ][Set ID][ ][Data][Cr]

## **Podatki**

00: Off (Izklop)

01: On (Vklop)

## **Potrditev**

[v][ ][Set ID][ ][OK/NG][Data][x]

## **21. Volume Mute (Izklop zvoka; ukaz: k e)**

Uporablja se za vklop/izklop zvoka.

## **Prenos**

[k][e][ ][Set ID][ ][Data][Cr]

## **Podatki**

00: izklop zvoka

01: trenutna jakost (vklopljena glasnost)

## **Potrditev**

[e][ ][Set ID][ ][OK/NG][Data][x]

## **22. Volume Control (Nastavitev glasnosti; ukaz: k f)**

Uporablja se za nastavitev glasnosti predvajanja.

**Prenos**

[k][f][ ][Set ID][ ][Data][Cr]

**Podatki**

Od 00 do 64: Volume od 0 do 100

**Potrditev**

[f][ ][Set ID][ ][OK/NG][Data][x]

## **23. Time 1 (Year/Month/Day) (Čas 1 (leto/mesec/dan); ukaz: f a)**

Uporablja se za nastavitev vrednosti Time 1 (Year/ Month/ Day) (Čas 1 (leto/mesec/dan)).

## **Prenos**

[f][a][ ][Set ID][ ][Data1][ ][Data2][ ][Data3][Cr]

## **Data1 (Podatki 1)**

Od 00 do 14: od 2010 do 2030

## **Data2 (Podatki 2)**

od 01 do 0C: od januarja do decembra

## **Data3 (Podatki 3)**

od 01 do 1F: od 1 do 31

\* Vnesite »fa [Set ID] ff«, če želite preveriti vrednosti Time 1(Year/ Month/ Day) (Čas 1 (leto/mesec/dan)).

## **Potrditev**

[a][ ][Set ID][ ][OK/NG][Data1][Data2][Data3][x]

## **24. Time 2 (Hour/Minute/Second) (Čas 2 (ure/minute/sekunde); ukaz: f x)**

Uporablja se za nastavitev vrednosti Time 2 (Hour/Minute/Second) (Čas 2 (ure/minute/sekunde)).

## **Prenos**

[f][x][ ][Set ID][ ][Data1][ ][Data2][ ][Data3][Cr]

## **Data1 (Podatki 1)**

Od 00 do 17: od 00 do 23 h

## **Data2 (Podatki 2)**

od 00 do 3B: od 00 do 59 min

#### **Data3 (Podatki 3)**

od 00 do 3B: od 00 do 59 s

\* Vnesite »fx [Set ID] ff«, če želite preveriti vrednosti Time 2(Hour/Minute/Second) (Čas 2 (ura/minute/ sekunde)).

\*\* Ukaz ne bo deloval, če vrednost Time 1(Year/Month/Day) (Čas 1 (leto/mesec/dan)) ni vnaprej nastavljena.

#### **Potrditev**

[x][ ][Set ID][ ][OK/NG][Data1][Data2][Data3][x]

## **25. Off Timer (Repeat mode/Time) (Časovnik za izklop (Način ponovitve/čas); ukaz: f e)**

Uporablja se za nastavitev funkcije Off Timer (Repeat mode/Time) (Časovnik za izklop (Način ponovitve/čas)).

## **Prenos**

[f][e][ ][Set ID][ ][Data1][ ][Data2][ ][Data3][Cr]

## **Data1 (Podatki 1)**

- 1. od f1h do f7h (branje podatkov)
- F1: branje 1. podatka časa izklopa
- F2: branje 2. podatka časa izklopa
- F3: branje 3. podatka časa izklopa
- F4: branje 4. podatka časa izklopa
- F5: branje 5. podatka časa izklopa
- F6: branje 6. podatka časa izklopa
- F7: branje 7. podatka časa izklopa
- 2. od e1h do e7h (izbriši indeks), e0h (izbriši vse indekse)
- E0: brisanje vseh podatkov časa izklopa
- E1: brisanje 1. podatka časa izklopa
- E2: brisanje 2. podatka časa izklopa
- E3: brisanje 3. podatka časa izklopa
- E4: brisanje 4. podatka časa izklopa
- E5: brisanje 5. podatka časa izklopa
- E6: brisanje 6. podatka časa izklopa
- E7: brisanje 7. podatka časa izklopa
- 3. od 01 h do 06 h (nastavitev dneva v tednu za čas izklopa)
- 00: Off (Izklop)
- 01: Once (Enkrat)
- 02. Daily (Vsak dan)
- 03: Monday to Friday (Od ponedeljka do petka)
- 04: Monday to Saturday (Od ponedeljka do sobote)
- 05: Saturday to Sunday (Od sobote do nedelje)
- 06. Sunday (Nedelja)
- 07. Monday (Ponedeljek)
- 08. Tuesday (Torek)
- 09. Wednesday (Sreda)
- 0A. Thursday (Četrtek)
- 0B. Friday (Petek)
- 0C. Saturday (Sobota)

#### **Data2 (Podatki 2)**

Od 00 do 17: od 00 do 23 h

#### **Data3 (Podatki 3)**

od 00 do 3B: od 00 do 59 min

\* Za branje ali brisanje seznama časov izklopa nastavite FFH za [Data2] in [Data3].

(Primer 1: fe 01 f1 ff ff – branje 1. podatka časa izklopa)

(Primer 2: fe 01 e1 ff ff – brisanje 1. podatka časa izklopa)

(Primer 3: fe 01 04 02 03 – nastavitev časa izklopa na »Monday to Saturday, 02:03« (Od ponedeljka do sobote, 02:03))

\* Ta funkcija je podprta samo, če sta vrednosti 1 (Year/Month/Day) (leto/mesec/dan) in 2 (Hour/Minute/ Second) (ura/minute/sekunde) nastavljeni.

## **Potrditev**

[e][ ][Set ID][ ][OK/NG][Data1][Data2][Data3][x]

## **26. On Timer (Repeat mode/Time) (Časovnik za vklop (Način ponovitve/čas); ukaz: f d)**

Uporablja se za nastavitev funkcije On Timer (Repeat mode/Time) (Časovnik za vklop (Način ponovitve/čas)).

## **Prenos**

[f][d][ ][Set ID][ ][Data1][ ][Data2][ ][Data3][Cr]

## **Data1 (Podatki 1)**

- 1. od f1h do f7h (branje podatkov)
- F1: branje 1. podatka časa vklopa
- F2: branje 2. podatka časa vklopa
- F3: branje 3. podatka časa vklopa
- F4: branje 4. podatka časa vklopa
- F5: branje 5. podatka časa vklopa
- F6: branje 6. podatka časa vklopa
- F7: branje 7. podatka časa vklopa
- 2. od e1h do e7h (izbriši indeks), e0h (izbriši vse indekse)
- E0: brisanje vseh podatkov časa izklopa
- E1: brisanje 1. podatka časa vklopa
- E2: brisanje 2. podatka časa vklopa
- E3: brisanje 3. podatka časa vklopa
- E4: brisanje 4. podatka časa vklopa
- E5: brisanje 5. podatka časa vklopa
- E6: brisanje 6. podatka časa vklopa
- E7: brisanje 7. podatka časa vklopa
- 3. od 01 h do 06 h (nastavitev dneva v tednu za čas vklopa)
- 00: Off (Izklop)
- 01: Once (Enkrat)
- 02. Daily (Vsak dan)
- 03: Monday to Friday (Od ponedeljka do petka)
- 04: Monday to Saturday (Od ponedeljka do sobote)
- 05: Saturday to Sunday (Od sobote do nedelje)
- 06. Sunday (Nedelja)
- 07. Monday (Ponedeljek)
- 08. Tuesday (Torek)
- 09. Wednesday (Sreda)
- 0A. Thursday (Četrtek)
- 0B. Friday (Petek)
- 0C. Saturday (Sobota)

## **Data2 (Podatki 2)**

Od 00 do 17: od 00 do 23 h

#### **Data3 (Podatki 3)**

od 00 do 3B: od 00 do 59 min

\* Za branje ali brisanje seznama časov vklopa nastavite FFH za [Data2] in [Data3].

(Primer 1: fe 01 f1 ff ff – branje 1. podatka časa vklopa)

(Primer 2: fe 01 e1 ff ff – brisanje 1. podatka časa vklopa)

(Primer 3: fe 01 04 02 03 – nastavitev časa vklopa na »Monday to Saturday, 02:03« (Od ponedeljka do sobote, 02:03))

\* Ta funkcija je podprta samo, če sta vrednosti 1 (Year/Month/Day) (leto/mesec/dan) in 2 (Hour/Minute/ Second) (ura/minute/sekunde) nastavljeni.

#### **Potrditev**

[e][ ][Set ID][ ][OK/NG][Data1][Data2][Data3][x]

## **27. On Timer Input (Vhod za čas vklopa; ukaz: f u)**

Uporablja se za izbiro zunanjega vhoda za trenutno nastavitev časa vklopa in dodajanje novega urnika ali spreminjanje obstoječega urnika.

#### **Prenos**

[f][u][ ][Set ID][ ][Data1][Cr]

[f][u][ ][Set ID][ ][Data1][Data2][Cr]

**Data** (Dodajanje urnika)

20: Input (Vhod) (AV)

40: Component (komponentni)

60. RGB

90: HDMI (HDMI1)

C0: Display Port

91: HDMI2/SDI

**Data1** (Spreminjanje urnika)

1. od f1h do f4h (branje podatkov)

F1: izbira 1. vnosa urnika

F2: izbira 2. vnosa urnika

F3: izbira 3. vnosa urnika

F4: izbira 4. vnosa urnika

F5: izbira 5. vnosa urnika

F6: izbira 6. vnosa urnika

F7: izbira 7. vnosa urnika

#### **Data2 (Podatki 2)**

20: Input (Vhod) (AV)

40: Component (komponentni)

60. RGB

90: HDMI (HDMI1)

C0: Display Port

91: HDMI2/SDI

\* Za branje vnosa urnika vnesite FFH za [Data2].

(Primer 1: fu 01 60 – premik vsakega vnosa urnika eno vrstico navzdol in shranjevanje prvega vnosa urnika v načinu RGB)

(Primer 2: fu 01 f1 ff – branje 1. vnosa urnika)

(Primer 3: fu 01 f3 20 – sprememba 3. podatka vnosa urnika za trenutni čas vklopa in vhod AV)

\* Ta funkcija je podprta samo, če so vrednosti 1 (Year/Month/Day) (leto/mesec/dan), 2 (Hour/Minute/Second) (ura/minute/sekunde) in On Time (Repeat Mode/Time) (Čas vklopa (Način ponovitve/čas)) nastavljene.

\*\* Morda ni podprto, odvisno od modela.

### **Potrditev**

[u][ ][Set ID][ ][OK/NG][Data][x]

[u][ ][Set ID][ ][OK/NG][Data1][Data2][x]

## **28. Sleep Time (Čas preklopa v spanje; ukaz: f f)**

Uporablja se za nastavitev časa preklopa v spanje.

**Prenos**

[f][f][ ][Set ID][ ][Data][Cr]

## **Podatki**

00: Off (Izklop; izklop časa preklopa v spanje)

01: 10 min

02: 20 min

03: 30 min

04: 60 min

05: 90 min

06: 120 min

07: 180 min

08: 240 min

## **Potrditev**

[f][ ][Set ID][ ][OK/NG][Data][x]

## **29. Power On Delay (Zakasnitev vklopa; ukaz: f h)**

Uporablja se za nastavitev načrtovane zakasnitve pri vklopu. (enota: s)

## **Prenos**

[f][h][ ][Set ID][ ][Data][Cr]

#### **Podatki**

Od 00 do 64: od min. 0 do maks. 100 (s)

## **Potrditev**

[h][ ][Set ID][ ][OK/NG][Data][x]

## **30. Automatic Standby (Samodejni preklop v pripravljenost; ukaz: m n)**

Uporablja se za nastavitev funkcije samodejnega preklopa v pripravljenost.

#### **Prenos**

[m][n][ ][Set ID][ ][Data][Cr]

## **Podatki**

00: Off (Izklop; brez izklopa po 4 urah)

01: 4 Hours (izklop po 4 urah)

## **Potrditev**

[n][ ][Set ID][ ][OK/NG][Data][x]

## **31. Auto Off (Samodejni izklop; ukaz: f g)**

Uporablja se za nastavitev funkcije samodejnega izklopa.

## **Prenos**

[f][g][ ][Set ID][ ][Data][Cr]

## **Podatki**

00: Off (Izklop; brez izklopa po 15 minutah)

01: 15 min. (izklop po 15 minutah)

## **Potrditev**

[g][ ][Set ID][ ][OK/NG][Data][x]

## **32. Language (Jezik; ukaz: f i)**

Uporablja se za nastavitev jezika zaslonskega prikaza (OSD).

## **Prenos**

[f][i][ ][Set ID][ ][Data][Cr]

## **Podatki**

- 00: češčina
- 01: danščina
- 02: nemščina
- 03: angleščina
- 04: španščina (EU)
- 05: grščina
- 06: francoščina
- 07: italijanščina
- 08: nizozemščina
- 09: norveščina
- 0A: portugalščina
- 0B: portugalščina (BR)
- 0C: ruščina
- 0D: finščina

0E: švedščina 0F: korejščina 10: kitajščina (mandarinščina) 11: japonščina 12: kitajščina (kantonščina) **Potrditev** [i][ ][Set ID][ ][OK/NG][Data][x]

## **33. Način ISM (ukaz: j p)**

Uporablja se za izbiro načina ISM za preprečevanje vžiga statične slike na zaslon.

#### **Prenos**

[j][p][ ][Set ID][ ][Data][Cr]

## **Podatki**

01: Inversion (Inverzija)

02: Orbiter (Kroženje)

04: White Wash (Beljenje)

08. Normal (Običajno)

## **Potrditev**

[p][ ][Set ID][ ][OK/NG][Data][x]

## **34. Auto-Switch Input Select (Samodejno zaznavanje vhoda; ukaz: m i)**

Uporablja se za nastavitev funkcije samodejnega zaznavanja vhoda.

## **Prenos**

[m][i][ ][Set ID][ ][Data][Cr]

## **Podatki**

00: Off (Izklop)

01: Auto (Samodejno)

02: Manual (Ročno)

## **Potrditev**

[i][ ][Set ID][ ][OK/NG][Data][x]

## **35. Auto-Switch Input Select (Samodejno zaznavanje vhoda; ukaz: m j)**

Uporablja se za izbiro vhodnega vira za samodejni preklop.

\* Ta funkcija je na voljo samo, če je za način samodejnega zaznavanja vhoda izbrana nastavitev Custom (Po meri).

## **Prenos**

[m][j][ ][Set ID][ ][Data1][ ][Data2][ ][Data3][Cr] [ ][Data4][ ][Data5][Cr]

## **Podatki**

od 1 do 5 (prednost od 1 do 5)

60: RGB

90: HDMI(HDMI1)

C0: Display Port

91: HDMI2/SDI

\* Število podatkovnih elementov se razlikuje glede na model.

## **Potrditev**

[j][ ][SetID][ ][OK/NG][Data1][Data2][Data3][Data4] [ ][Data5][x]

## **36. Reset (Ponastavitev; ukaz: f k)**

Uporablja se za ponastavitev slike, zaslona, zvoka in ponastavitev tovarniških nastavitev.

## **Prenos**

[f][k][ ][Set ID][ ][Data][Cr]

## **Podatki**

00: Picture Reset (Ponastavitev slike)

01: Screen Reset (Ponastavitev zaslona)

02: Factory Reset (Ponastavitev tovarniških nastavitev)

03: Audio Reset (Ponastavitev zvoka)

## **Potrditev**

[k][ ][Set ID][ ][OK/NG][Data][x]

## **37. Tile Mode (Razpostavljeni način; ukaz: d d)**

Uporablja se za nastavitev razpostavljenega načina in vrednosti stolpcev/vrstic v večzaslonskem načinu.

## **Prenos**

[d][d][ ][Set ID][ ][Data][Cr]

## **Podatki**

od 00 do FF: 1. bajt – vrstica razpostavljenega načina

2. bajt – stolpec razpostavljenega načina

\* 00, 01, 10 in 11 pomenijo izklop razpostavljenega načina.

## **Potrditev**

[d][ ][Set ID][ ][OK/NG][Data][x]

\*\* Morda ni podprto, odvisno od modela.

## **38. Tile Mode Check (Preverjanje razpostavljenega načina; ukaz: d z)**

Uporablja se za preverjanje statusa razpostavljenega načina.

## **Prenos**

## [d][z][ ][Set ID][ ][Data][Cr]

## **Podatki**

FF: preverjanje statusa razpostavljenega načina

\*\* Morda ni podprto, odvisno od modela.

## **Potrditev**

[z][ ][Set ID][ ][OK/NG][Data1][Data2][Data3][x] Data1 00: Tile Mode Off (Izklop razpostavljenega načina) 01: Tile Mode On (Vklop razpostavljenega načina) Data2 od 00 do 0F: vrstica razpostavljenega načina Data3 od 00 do 0F: stolpec razpostavljenega načina

## **39. Tile ID (ID zaslona; ukaz: d i)**

Uporablja se za nastavitev številke zaslona.

## **Prenos**

[d][i][ ][Set ID][ ][Data][Cr]

## **Podatki**

od 01 do E1: ID zaslona od 01 do 225\*\*

FF: preverjanje številke zaslona

\*\* Podatkov ni mogoče nastaviti na več kot (stolpec) x (vrstica).

\*\* Morda ni podprto, odvisno od modela.

## **Potrditev**

[i][ ][Set ID][ ][OK/NG][Data][x]

\* NG je rezultat preverjanja, če podatki presegajo (stolpec) x (vrstica), razen 0xFF.

## **40. Tile H Position (Vodoravni položaj zaslona; ukaz: d e)**

Uporablja se za nastavitev vodoravnega položaja zaslona.

\* Ta funkcija je na voljo samo, ko je za Natural (Izvirno) v načinu Tile Mode (Razpostavljeni način) nastavljena možnost Off (Izklop), medtem ko je Tile Mode (Razpostavljeni način) vklopljen.

## **Prenos**

[d][e][ ][Set ID][ ][Data][Cr]

## **Podatki**

Od 00 do 32: od –50 (levo) do 0 (desno)

\* Vrednosti levo/desno sta odvisni od vodoravne velikosti zaslona.

\*\* Morda ni podprto, odvisno od modela.

## **Potrditev**

[e][ ][Set ID][ ][OK/NG][Data][x]

## **41. Tile V Position (Navpični položaj zaslona; ukaz: d f)**

Uporablja se za nastavitev navpičnega položaja zaslona.

\* Ta funkcija je na voljo samo, ko je za Natural (Izvirno) v načinu Tile Mode (Razpostavljeni način) nastavljena možnost Off (Izklop), medtem ko je Tile Mode (Razpostavljeni način) vklopljen.

## **Prenos**

[d][f][ ][Set ID][ ][Data][Cr]

#### **Podatki**

Od 0 do 32: od 0 (spodnji rob) do 50 (zgornji rob)

\* Vrednosti spodaj/zgoraj sta odvisni od navpične velikosti plošče.

\*\* Morda ni podprto, odvisno od modela.

#### **Potrditev**

[f][ ][Set ID][ ][OK/NG][Data][x]

## **42. Tile H Size (Vodoravna velikost zaslona; ukaz: d g)**

Uporablja se za nastavitev vodoravne velikosti zaslona.

\* Nastavite vodoravni položaj zaslona na 0x32, preden nastavite vodoravno velikost zaslona.

\* Ta funkcija je na voljo samo, ko je za Natural (Izvirno) v načinu Tile Mode (Razpostavljeni način) nastavljena možnost Off (Izklop), medtem ko je Tile Mode (Razpostavljeni način) vklopljen.

#### **Prenos**

[d][g][ ][Set ID][ ][Data][Cr]

#### **Podatki**

Od 00 do 32: od 0 do 50

## **Potrditev**

[g][ ][Set ID][ ][OK/NG][Data][x]

## **43. Tile V Size (Navpična velikost zaslona; ukaz: d h)**

Uporablja se za nastavitev navpične velikosti zaslona.

\* Nastavite navpični položaj zaslona na 0x00, preden nastavite navpično velikost zaslona.

\* Ta funkcija je na voljo samo, ko je za Natural (Izvirno) v načinu Tile Mode (Razpostavljeni način) nastavljena možnost Off (Izklop), medtem ko je Tile Mode (Razpostavljeni način) vklopljen.

## **Prenos**

[d][h][ ][Set ID][ ][Data][Cr]

#### **Podatki**

Od 00 do 32: od 0 do 50

\*\* Morda ni podprto, odvisno od modela.

## **Potrditev**

[h][ ][Set ID][ ][OK/NG][Data][x]

## **44. Natural Mode (Običajni način, v razpostavljenem načinu; ukaz: d j)**

Za naravni prikaz slike se izpusti del slike, ki bi bil sicer prikazan v reži med zaslonoma.

**Prenos**

[d][j][ ][Set ID][ ][Data][Cr]

## **Podatki**

00: Off (Izklop)

01: On (Vklop)

## **Potrditev**

[j][ ][Set ID][ ][OK/NG][Data][x]

## **45. DPM Select (ukaz f j)**

Uporablja se za nastavitev funkcije DPM (Upravljanje porabe energije zaslona).

## **Prenos**

[f][j][ ][Set ID][ ][Data][Cr]

#### **Podatki**

00: Off (Izklop)

01: On (Vklop)

## **Potrditev**

[j][ ][Set ID][ ][OK/NG][Data][x]

## **46. Temperature Value (Temperatura; ukaz: d n)**

Uporablja se za preverjanje notranje temperature.

## **Prenos**

[d][n][ ][Set ID][ ][Data][Cr]

## **Podatki**

FF: preverjanje statusa

#### **Potrditev**

[n][ ][Set ID][ ][OK/NG][Data][x]

\* Temperatura je prikazana v šestnajstiškem zapisu.

## **47. Remote Controller Lock/Key Lock (Zaklepanje daljinskega upravljalnika/tipk; ukaz: k m)**

Ko so daljinski upravljalnik in tipke spredaj zaklenjeni v načinu pripravljenosti, napajanja ni mogoče vklopiti z daljinskim upravljalnikom ali stikalom za vklop/izklop spredaj.

## **Prenos**

[k][m][ ][Set ID][ ][Data][Cr]

#### **Podatki**

00: Off (izklop zaklepanja)
01: On (vklop zaklepanja)

\* Zaslon se ne vklopi s tipko za vklop na daljinskem upravljalniku ali gumbi na sprednji strani, če je tipka zaklenjena ali v načinu pripravljenosti.

#### **Potrditev**

[m][ ][Set ID][ ][OK/NG][Data][x]

## **48. Key (Ključ; ukaz: m c)**

Uporablja se za nastavitev kode ključa za IR daljinski upravljalnik.

### **Prenos**

[m][c][ ][Set ID][ ][Data][Cr]

### **Podatki**

IR\_KEY\_CODE

### **Potrditev**

[c][ ][Set ID][ ][OK/NG][Data][x]

Za kodo ključa glejte IR-kodo.

\* Nekatere kode ključev niso podprte, odvisno od modela.

## **49. OSD Select (ukaz k l)**

Uporablja se za vklop/izklop prikaza na zaslonu (OSD).

Prenos

[k][l][ ][Set ID][ ][Data][Cr]

### **Podatki**

00: Off (Izklop)

01: On (Vklop)

Potrditev

[l][ ][Set ID][ ][OK/NG][Data][x]

# **50. Elapsed time return (Prikaz pretečenega časa; ukaz: d l)**

Uporablja se za preverjanje časa uporabe zaslona.

### **Prenos**

[d][l][ ][Set ID][ ][Data][Cr]

### **Podatki**

FF: branje statusa

#### **Potrditev**

[l][ ][Set ID][ ][OK/NG][Data][x]

\* Vrnjeni podatki predstavljajo porabljene ure v šestnajstiškem zapisu.

# **51. Serial No.Check (Preverjanje serijske številke; ukaz: f y)**

Uporablja se za preverjanje serijskih številk.

#### **Prenos**

[f][y][ ][Set ID][ ][Data][Cr]

# **Podatki**

FF: preverjanje serijske številke izdelka

## **Potrditev**

[y][ ][Set ID][ ][OK/NG][Data][x]

\* Podatki so v kodi ASCII.

## **52. S/W Version (Različica programske opreme; ukaz: f z)**

Uporablja se za preverjanje različice programske opreme.

#### **Prenos**

[f][z][ ][Set ID][ ][Data][Cr]

#### **Podatki**

FF: preverjanje različice programske opreme

#### **Potrditev**

[z][ ][Set ID][ ][OK/NG][Data][x]

# **53. White Balance Red Gain (Nastavitev beline, ojačenje rdeče; ukaz: j m)**

Uporablja se za nastavitev ojačenja rdeče pri nastavitvi beline. Prenos [j][m][ ][Set ID][ ][Data][Cr] **Podatki** od 00 do FE: ojačenje rdeče od 0 do 254 Potrditev [m][ ][Set ID][ ][OK/NG][Data][x]

# **54. White Balance Green Gain (Nastavitev beline, ojačenje zelene; ukaz: j n)**

Uporablja se za nastavitev ojačenja zelene pri nastavitvi beline.

#### **Prenos**

[j][n][ ][Set ID][ ][Data][Cr]

### **Podatki**

od 00 do FE: ojačenje zelene od 0 do 254

## **Potrditev**

[n][ ][Set ID][ ][OK/NG][Data][x]

# **55. White Balance Blue Gain (Nastavitev beline, ojačenje modre; ukaz: j o)**

Uporablja se za nastavitev ojačenja modre pri nastavitvi beline.

Prenos

[j][o][ ][Set ID][ ][Data][Cr]

# **Podatki**

od 00 do FE: ojačenje modre od 0 do 254

Potrditev

[o][ ][Set ID][ ][OK/NG][Data][x]

# **56. Backlight (Osvetlitev ozadja; ukaz: m g)**

Uporablja se za prilagoditev svetlosti ozadja zaslona.

### **Prenos**

[m][g][ ][Set ID][ ][Data][Cr]

## **Podatki**

Od 00 do 64: svetlost ozadja od 0 do 100

## **Potrditev**

[g][][set ID][][OK/NG][Data][x]

\*\* Morda ni podprto, odvisno od modela.